Liên hệ: thanhlam1910\_2006@yalyo.com hoặc febvrthes@gmail.com thuật tiếng Anh chuyên nghành kh

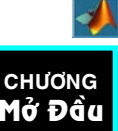

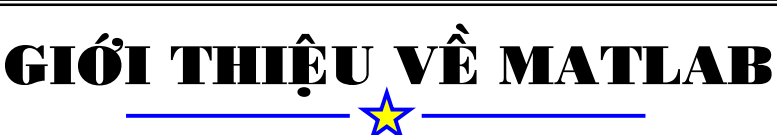

#### **1. MATLAB laø gì ?**

 $MATLAB$  là ngôn ngữ lập trình cấp cao cho muc đích tính toán kỹ thuật, Chương trình tích hơp tính toán, đồ hoa và lâp trình trong một môi trường dể sử dung nơi mà tất cả các vấn đề và lời giải được biểu diển dưới dang các ghi chú toán hoc.

*MATLAB* là một hệ thống tương tác mà tất cả các phần tử dữ liệu cơ bản là môt mảng không yêu cầu về mặt kích thướt. Đây là môt thuân lơi cho phép người sử dung giải quyết các bài toán trong kỹ thuật đặc biệt là các công thức được xây dựng từ ma trận hay là vectơ.

#### **2.** *MATLAB System:*

MATLAB gồm năm thành phần chính sau:

- **2.1 Development Environment:** Tâp hơp các công cu và những tiên ích cho phép người dùng sử dung các *hàm* và *file* Matlab. Phần lớn các công cu này là giao tiếp người dùng bao gồm: Matlab Desktop và Command Window, Command History, Edit and Debugger, Workspace, trình duyệt hổ trợ sử dụng help.
- **2.2 The MATLAB Mathematical Function Library:** Đây là thư viên tâp hơp các giải thuật tính toán được tập hợp trong các hàm từ cơ bản như: sum, sin, cosine, và số phức cho đến các hàm phức tap hơn như: nghich đảo ma trân, trì riêng và véc tơ riêng của ma trân, biến đổi Fourier,...
- 2.3Lập trình trong môi trường MATLAB: Lập trình với Matlab. Matlab là ngôn ngữ lân trình cấp cao thực thi theo các đoan lênh, các hàm, cấu trúc dữ liêu, … cho phép xây dựng các chương trình từ đơn giản, nhỏ cho đến các chương trình lớn, phức tap.
- **2.4 Graphics:** Matlab đã được mở rộng các khả năng cho việc thể hiện vector và ma trân dưới dang đồ thi cũng như ký hiệu và in ấn chúng. Matlab cung cấp các hàm nâng cao cho việc thể hiện dữ liệu hai, ba chiều, xử lý ảnh, chuyển động, đồ thi. Ngoài ra Matlab còn cung cấp cho người sử dung các hàm giao tiếp giữa người dùng và ứng dụng.
- **2.5The MATLAB Application program Interface(API):** Dây là thư viện cho phép người dùng tạo ra những chương trình bằng ngôn ngữ C hoặc Fortran tương tác với MATLAB.
- 2.6Sử dụng tài liệu trợ giúp của Matlab: Matlab cung cấp tài liệu hướng dẫn dưới dang bảng in và Web để hướng dẫn sử dung tất cả các modul có trong Matlab.
- **2.7 Nội dung và mục đích khoá học:** Khóa hoc này cung cấp cho người hoc những kỹ năng khai thác, sử dụng và lập trình với Matlab ở mức độ căn bản.

# TỔNG QUAN MỘI TRƯỜNG LÀM VIÊC CỦA MATLAB: **Khôûi ñoäng vaø thoaùt khoûi Matlab**

Khởi động Matlab:

 $\mathbf{A}$ Trên cửa sổ Window nhấp đúp lên biểu tương của Matlab Vaøo Start -> All Programs -> Matlab release 12 -> Matlab 12.

Sau khi khởi động ứng dụng Matlab sẽ được mở, giao diện chính của Matlab như hình Thoát khỏi Matlab:

Để thoát khỏi ứng dung Matlab có thể chon Exit Matlab từ menu File trên Desktop hoaëc nhaäp quit trong Command Window

# Giới thiệu môi trường làm việc và các công cu của Matlab

Giới thiệu khái quát giao diện làm việc chính của Matlab

Khi khởi động Matlab giao diện chính sẽ mở ra như hình, giao diện này chứa các công cụ (giao tiếp người dùng) để quản lý các tập tin, biến và các ứng dụng phụ trợ khác. Command window.

Help Browser.

Current Directory Browser.

Command history.

WorkSpace Browser.

Editor/Debugger.

Profiler.

Một vài hàm cơ bản khi bắt đầu với Matlab

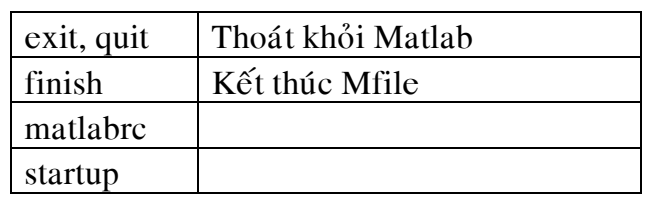

Hàm liên quan đến Command Window

clc : Xoá các dòng lệnh ở command window

diary: Lưu các lênh thực thi ở command window

dos: Truy xuất DOS command và trả về kết quả

format: Đinh dang thể hiện kiểu xuất dữ liêu

home : Di chuyển con trỏ lên vi trí phía trên bên trái của cửa sổ Command Window

Các hàm tìm sư trơ giúp của Matlab

 $\phi$  doc: Hiền thi cửa sổ trơ giúp sử dung MATLAB

demo: Truy suất demo thông qua Matlab Help Browser

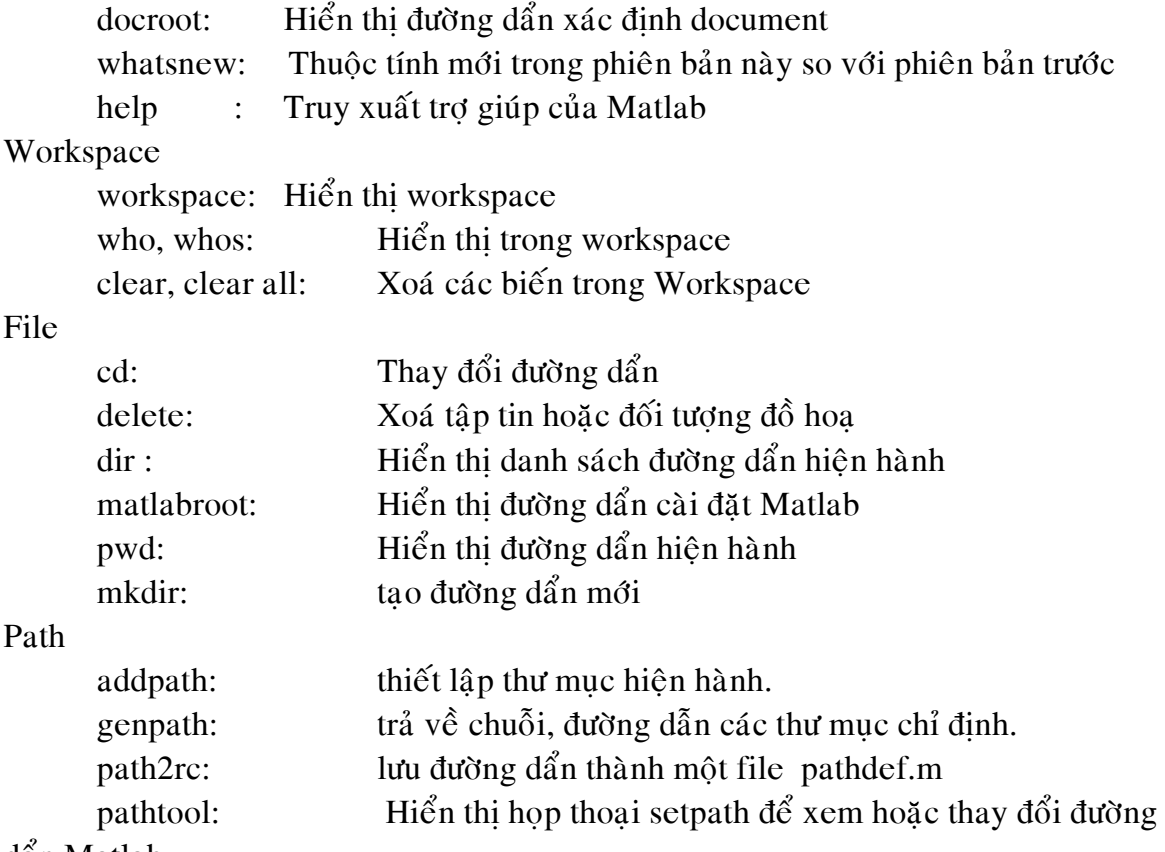

dan Matlab.

path: Xem đường dần của Matlab rmpath: Gõ đường dần

# **BIỂU THỨC ( EXPRESSION)**

Cũng giống như hầu hết các ngôn ngữ lâp trình khác, MATLAB cũng cung cấp những biểu thức toán hoc, nhưng không giống các ngôn ngữ lập trình khác, hầu hết các biểu thức này đều liên quan đến ma trân.

- $\div$  Biến số ( variables)
- $\div$  Số (Numbers)
- $\triangle$  Toán tử (Operaters)
- $\triangleleft$  Hàm (Functions)

# *Bieán ( Variables):*

MATLAB không yêu cầu khai báo kiểu và kích thước của biến. Khi MATLAB bắt gặp tên một biến mới, nó sẽ tư đông tao ra biến và phân phát giá trì vùng nhớ cho biến. Nếu biến này đã tồn tai thì nó sẽ lưu giá trì mới và nếu cần thiết Matlab phân phác giá trì mới cho biến.

Biến chỉ sử được tối đa 19 ký tự có nghĩa, biến phân biệt giữa chữ hoa và chữ thường.

Biến bắt đầu bằng một từ theo sau là từ hay số hoặc dấu gach chân  $(\_)$ .

Có hai loai biến:

- Biến toàn cục: có tác dụng trong toàn bộ chương trình.
- Biến cục bộ: chỉ có tác dụng trong phạm vi khai báo (nội trong hàm)

Ngoài ra MATLAB còn cung cấp một số biến đặc biệt ví dụ như **pi, i, j, ans** ...

Dùng các lênh who và whos để kiểm tra biến, lênh **clear** và **clear all** để xóa biến đã sử dụng

*Ví duï:*

» clear a » clear b degree »а 222 Undefined function or variable a

# *Soá (Numbers):*

MATLAB sử dung các quy ước thập phân. Sử dung ghi chú khoa hoc ( scientific notation) **e** và số ảo (imaginary Numbers) để biểu diền giá trì số.

Tất cả những con số đều được lưu kiểu đinh dang (*format*)

Dùng hàm **format** để định dạng kiểu số:

*Ví duï:*

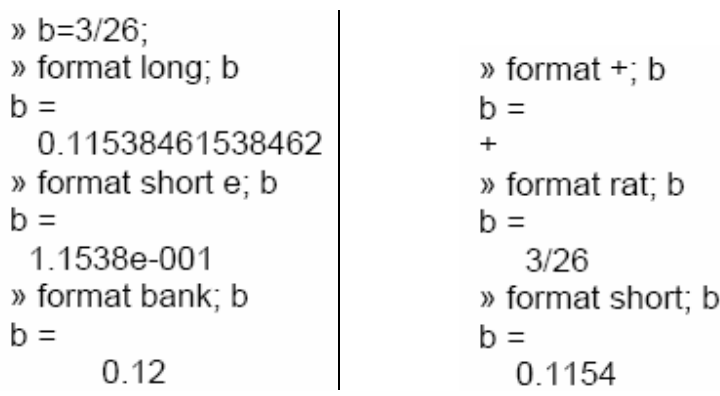

*Toaùn töû:* 

- + Cộng
- Tröø
- **\*** Nhaân
- **/** Chia
- **\** Chia traùi
- **^** Muõ
- **'** Chuyeån ma traän

#### *Haøm:*

MATLAB cung cấp một lượng lớn các hàm toán học cơ bản bao gồm **abs, sqrt, exp, sin,...** Trong MATLAB có hai loai hàm:

• Các hàm **build-in** là những hàm chúng ta chỉ được sử dụng chứ không được hiệu chỉnh.

• Các hàm **M-file** chúng ta có thể xem và hiệu chỉnh nội dung của hàm.

Một vài hàm đặc biệt, cho giá trị là hằng số:

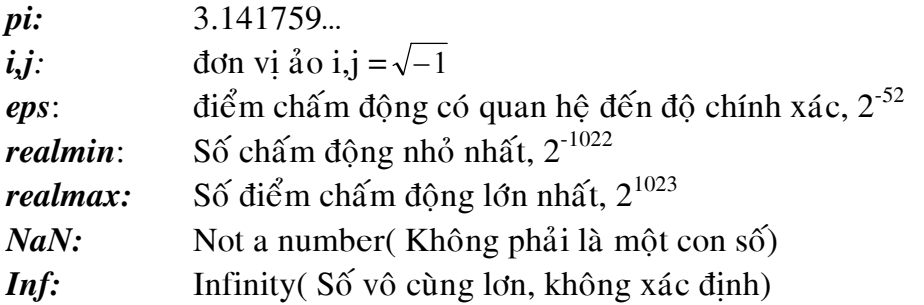

Số vô hạn sinh ra do phép chia của một giá trị khác không cho một giá trị bằng không hoặc các phép tính của các biểu thức chưa được đinh nghĩa.

Không phải số khi ta tính toán các phép tính: không chia cho không hoặc vô cùng chia cho vô cùng.

Ví du:

```
rho = (1 + sqrt(5))/2rho = 1.6180 
a = abs(3+4i)a = 5 
z = sqrt(besselk(4/3,rho-i))z = 0.3730+ 0.3214i 
huge = exp(log(realmax))huge = 1.7977e+308 
toobig = pi*huge
to obig = Inf 
Thứ tự ưu tiên trong MATLAB
          \bullet Dấu()
```
- 1. Parentheses ()
- 2. Transpose (.'), power (.^), complex conjugate transpose ('), matrix power (^)
- 3. Unary plus  $(+)$ , unary minus  $(-)$ , logical negation  $(\sim)$
- 4. Multiplication  $(*)$ , right division  $(./)$ , left division $(.)$ , matrix multiplication  $(*)$ , matrix right division  $($ ), matrix left division  $($  $\setminus$
- 5. Addition (+), subtraction (-)
- 6. Colon operator (:)
- 7. Less than  $(\le)$ , less than or equal to  $(\le)$ , greater than  $(\ge)$ , greater than or equal to  $(\ge)$ , equal to  $(==)$ , not equal to  $( \sim=)$
- 8. Element-wise AND  $(x)$
- 9. Element-wise OR (|)

Ví du:

```
» A=2: B=3: C=4:
» A*B^C
ans =162
» (A*B)^C
ans =1296
```
Hàm load: đọc một file nhì phân chứa ma trận các phần tử được tao ra từ một hàm nào đó hoặc đoc một file\_text chứa dữ liệu số. Dữ liệu trong file\_text sẽ được sắp xếp như bảng chữ nhật của các số được ngăn cách bởi khoảng trắng và mỗi dòng được viết trên mỗi hàng và số phần tử trên mỗi hàng phải bằng nhau. Chương trình tao và tải tập tin có phần mở rộng \*.dat

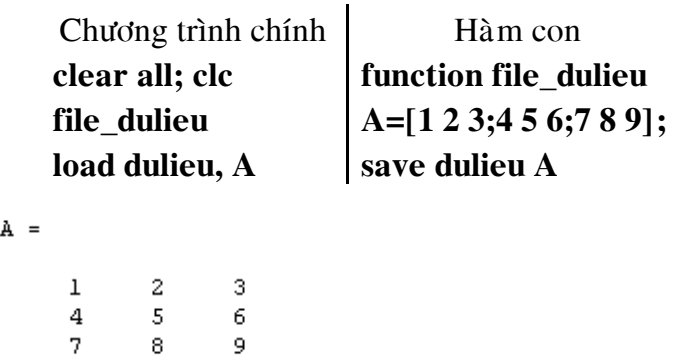

Chương trình tạo và tải tập tin có phần mở rộng \*.text

Chương trình chính  $\parallel$  Tao tân tin dữ liêu dulieu text.txt

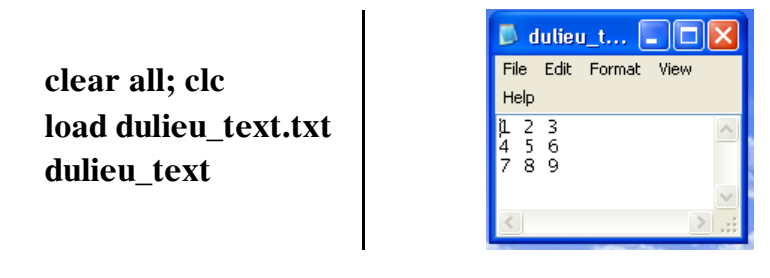

dulieu\_text =  $\mathbf 1$  $\mathbf{2}% ^{2}=\mathbf{2}^{2}+\mathbf{1}^{2}+\mathbf{1}^{2}+\mathbf$  $5 -$ 

 $\frac{4}{7}$  $\epsilon$ 8  $\overline{9}$ 

 $\mathbf 3$ 

M-Files: ta có thể tạo một tập tin dữ liệu trong Matlab rồi lưu với phần mở rộng \*.m

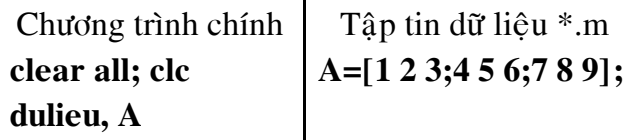

 $A =$ 

 $\mathbf 1$  $\mathbf{2}% ^{2}+\mathbf{2}^{2}+\mathbf{2}^{2}+\mathbf$  $\bar{3}$  $\overline{4}$  $\bar{\mathbf{5}}$  $\epsilon$  $\overline{7}$  $\overline{8}$  $\overline{9}$ 

# **MỘT VÀI HÀM TOÁN HỌC CƠ BẢN TRONG MATLAB**

Hàm hình học:

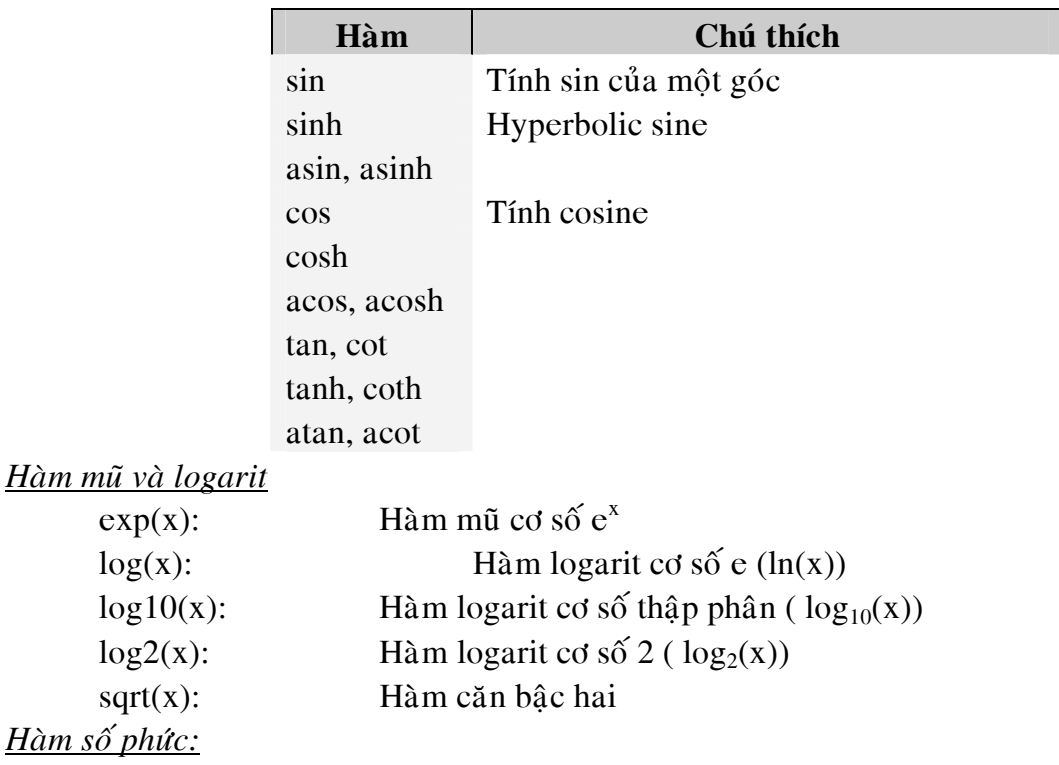

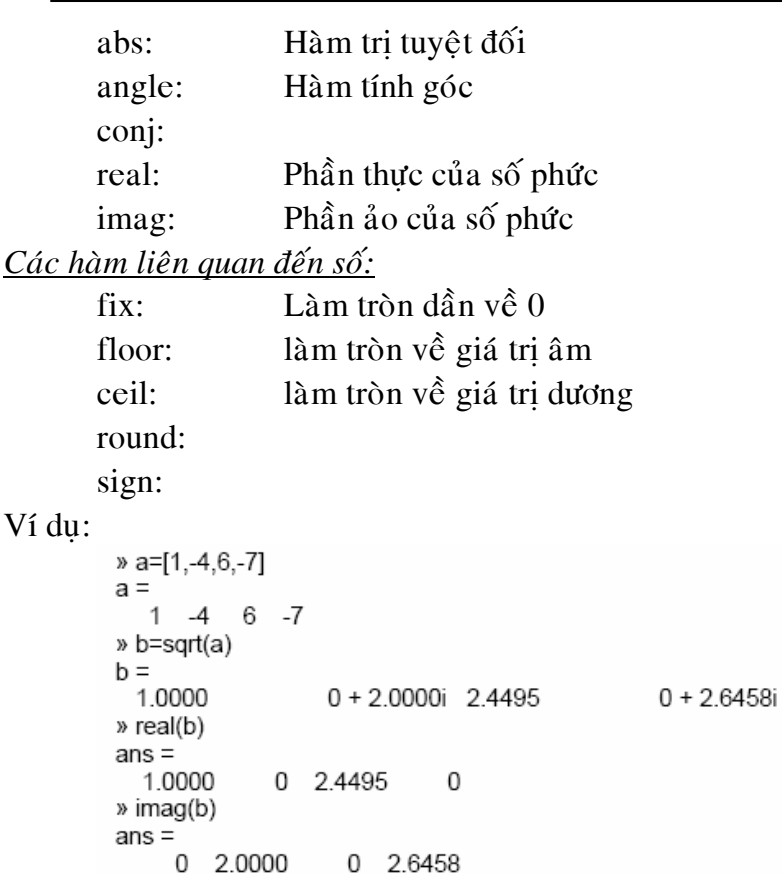

# **MA TRAÄN**

Trong Matlab ma trận là một mảng chữ nhật các phần tử. Nếu ma trận có duy nhất một phần tử ta có ma trận vô hướng, ma trận có một hàng hoặc một cột ta có véc tơ. Các phép toán trên ma trận được thiết kế một cách tự nhiên và tiện lợi cho người sử dung.

Ban có thể tao ma trân theo nhiều cách khác nhau:

- Xây dưng ma trận bằng việc nhập từng phần tử một
- Tải một file dữ liệu từ bên ngoài
- Xây dựng các ma trận nhờ các hàm build-in
- Tao một ma trận bằng hàm do ta tao ra.

Một vài nguyên tắc cơ bản để xây dưng ma trận là:

Phân biệt giữa các phần tử trong hàng là khoảng trắng hoặc dấu phẩy

Sử dụng dấu chấm phẩy (;) để ngăn cách giữa các hàng.

Bao quanh môt ma trân là dấu: []

Ví du: cần khai báo môt ma trân như sau:

$$
A = \begin{bmatrix} 5 & 6 & 9 \\ 1 & 2 & 3 \\ 6 & 9 & 4 \end{bmatrix}
$$

```
 Matlab 
  \gg A= [ 5 6 9; 1 2 3; 6 9 4]
  A =5
                       6.
                                  9
            \mathbf{1}\overline{2}3
            б.
                       9.
                                  \overline{4}
```
Khi nhập vào ma trận như trên, Matlab tự động lưu biến A trong Workspace bạn có thể tham chiếu đến nó chỉ đơn giản nhập vào A.

Khi ta không nhập một biến lấy dữ liệu ra, Matlab tư động sử dung biến **ans** để gán kết quả của phép tính. Và biến này cũng được sử dung như những biến khác.

Vec tơ hàng là ma trận 1 x n gồm 1 hàng và n cột

```
Ví du:
          >> A=[1 2 3 4 5]A =\mathbf{1}\overline{2}3<sup>1</sup>\overline{4}
```
Vec tơ cột là một ma trận cỡ m x1, gồm một cột và m hàng.

 $>> B=[1, 2, 3, 4, 5]$ 

```
B =\mathsf{T}\mathbf{1}\overline{2}3
                        \overline{4}5
```
Sử dung dấu " " để chuyển đổi qua lai giữa các vec tơ hàng và vectơ cột  $>>\,$  A  $"$ 

```
ans =1
           \overline{2}3
           4
           5
```
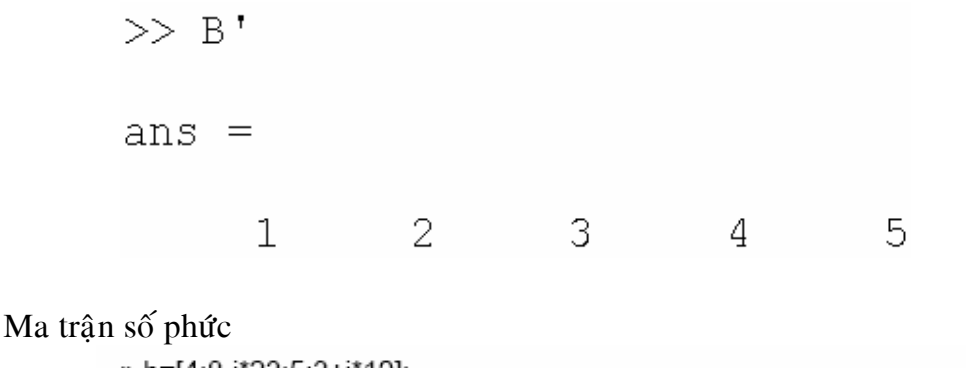

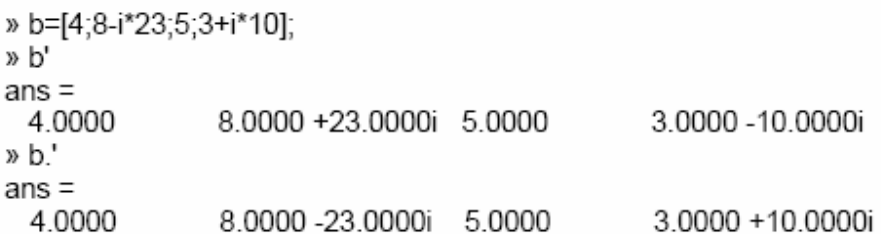

#### Các hàm MATLAB tạo ma trận đặc biệt

zeros: Tạo ma trận các phần tử bằng đều bằng không

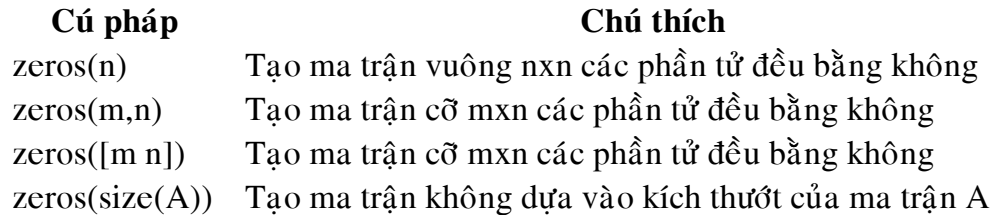

### **Ví duï:**

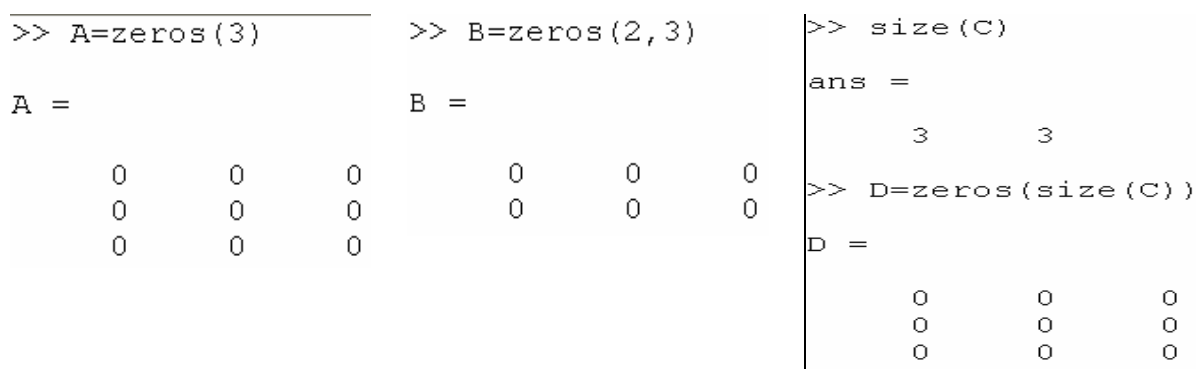

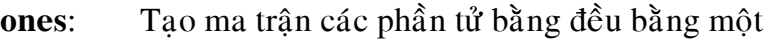

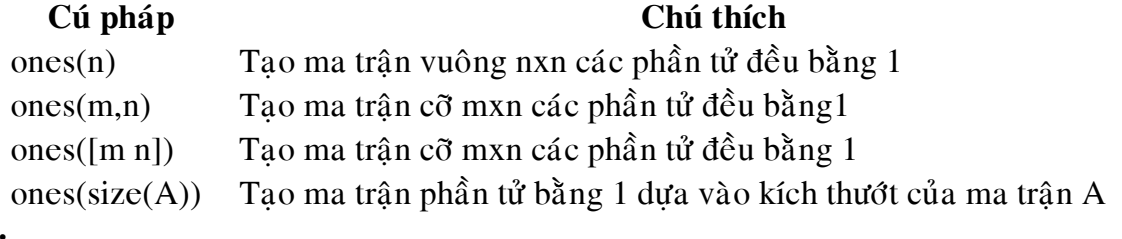

### **Ví duï:**

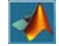

 $\gg$  A=ones(3)  $>> B = ones(2, 2)$  $>>$  size(C)  $ans =$  $A =$  $|B| =$  $\mathfrak{D}$ З  $\overline{1}$  $\mathbf 1$  $\gg$  ones (size  $(C)$ )  $\mathbf{1}$  $\mathbf 1$  $1\,$  $\mathbf 1$  $\mathbf{1}$  $\mathbf 1$  $\mathbf 1$  $\mathbf{1}$  $\mathbf 1$  $\mathbf{1}$  $\mathbf{1}$  $\mathbf 1$  $ans =$  $\mathbf 1$ 1 1  $\mathbf{1}$  $\mathbf{1}$  $\mathbf{1}$  $eye:$  Tạo ma trận đơn vị  $C$ *u*<sup>*i*</sup> pháp:  $Y = eye(n)$  $Y = eye(m,n)$  $Y = eye(size(A))$ *Ví duï:*  $\gg$  eye (3)  $>>$  eye  $(2, 3)$  $ans =$  $ans =$  $\mathbf 1$  $\circ$  $\circ$  $\mathbf{1}$  $\overline{0}$  $\overline{0}$ 0 1  $\mathbf 0$  $\overline{0}$  $\mathbf{1}$  $\overline{0}$  $\Omega$ 0.  $\mathbf 1$ *pascal*: Tao ma trận Pascal *magic*: Tao một ma trận *Ví duï*:  $\gg$  magic(3)  $A = pascal(3)$  $ans =$  $A =$ 8  $\mathbf 1$  $\mathbf 1$  $\mathbf 1$  $\mathbf 1$ 6  $\mathbf{1}$  $\overline{\mathbf{c}}$ 3 5 7 3  $\mathbf 1$  $\overline{4}$ 9.  $\overline{2}$ 3 6 **diag**: tạo ma trận đường chéo Cú pháp **Chú thích** Ví dụ  $\gg$  diag( $[2 1 2], 1$ )  $k = 0$  $k > 0$  $ans =$  $\ddotsc$ 0 2 0  $\circ$  $\ddotsc$  $diag(v,k)$  $\overline{0}$  $\mathbf{1}$  $\overline{0}$  $\overline{0}$  $\ddotsc$  $\overline{0}$ 0  $\overline{0}$ 2  $...$  $\overline{0}$ 0 0  $\overline{0}$  $\vdots$  $\vdots$  $\vdots$  $\vdots$  $\vdots$ >> A=diag( $[5 6 9 ]$ )  $diag(v)$  $k < 0$  $\overline{\phantom{a}}$  $A =$ 

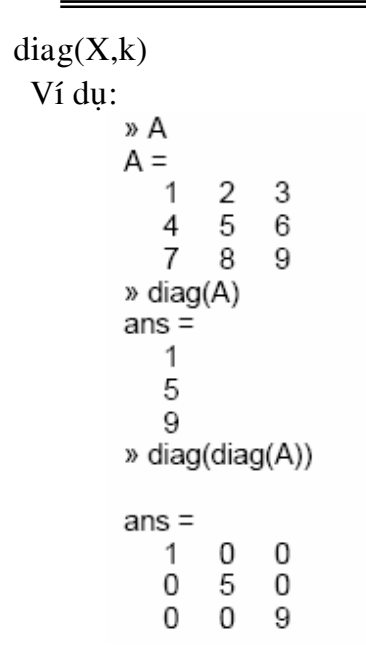

*tril* và *triu*: Tạo ma trận tam giác trên và tam giác dưới

| Cú pháp   | Chú thích                            |         | Ví dụ                     |   |   |   |
|-----------|--------------------------------------|---------|---------------------------|---|---|---|
|           | $A_{\lambda_{\scriptscriptstyle O}}$ |         | >> $tril(5*ones(4, 4))$   |   |   |   |
| tril(v)   |                                      | $t_{4}$ | ans<br>$=$                |   |   |   |
|           |                                      |         | 5                         |   |   |   |
|           |                                      |         |                           | 5 |   |   |
|           |                                      |         | 5                         | 5 | 5 |   |
|           |                                      |         | 5                         | 5 | 5 | 5 |
|           |                                      |         | >> $tril(5*ones(4,4),-1)$ |   |   |   |
|           |                                      |         | $ans =$                   |   |   |   |
| tril(X,k) |                                      |         |                           | 0 |   |   |
|           | 4                                    |         | 5                         | 0 |   |   |
|           | $\mathcal{L}_{\mathbf{O}}$           |         | 5                         | 5 |   |   |
|           |                                      |         |                           | 5 | 5 |   |

*linspace, logspace* : Tao vec to hàng

#### **Cuù phaùp Chuù thích**

linspace(a,b) Tao vec tơ hàng gồm 100 phần tử trong khoảng a,b linspace(a,b,n) Tao vec tơ hàng gồm n phần tử trong khoảng a,b

Ví du:

```
\gg linspace (1, 2, 4)ans =1.3333
                      1.6667
                                 2.0000
1.0000
>> logspace (1, 2, 4)ans =10.0000
                      46.4159
          21.5443
                                100.0000
```
1.5000

```
Tạo dãy bằng dấu hai chấm (:)
Ví dụ:
        x^2 - 1:5A =\mathbf{1}2
                     3
                         \overline{4}5
        » B=1:0.1:1.5
        B =1.0000 1.1000 1.2000
                                        1.3000
                                                   1.4000
       » C=1:-0.1:0.75
```
rand, randn : Tạo ra các phần tử ngẩu nhiên cùng kiểu hoặc thông thường.

0.8000

```
\gg C=rand(2,4)
C =0.95010.60680.8913
                               0.4565
   0.23110.48600.76210.0185
\gg C=randn(2,4)
C =-0.43260.1253-1.14651.1892
  -1.66560.2877
                     1.1909
                            -0.0376
```
#### **Caùc pheùp tính treân ma traän**

 $C =$ 

1.0000 0.9000

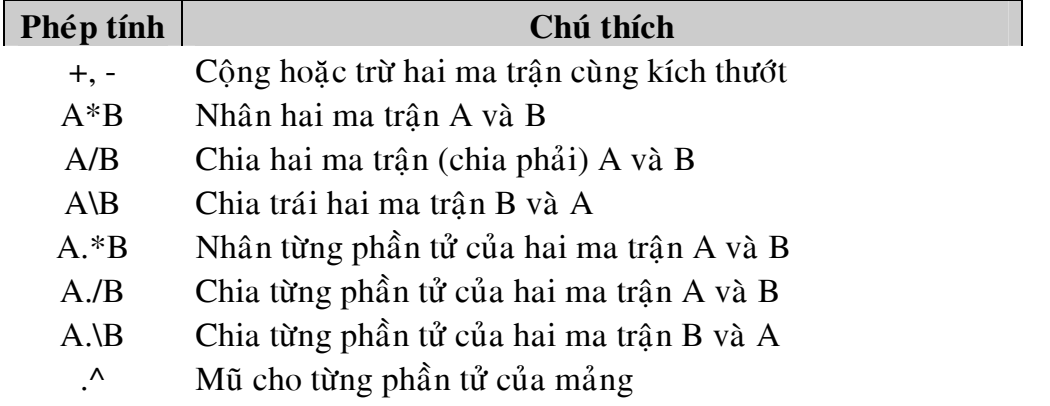

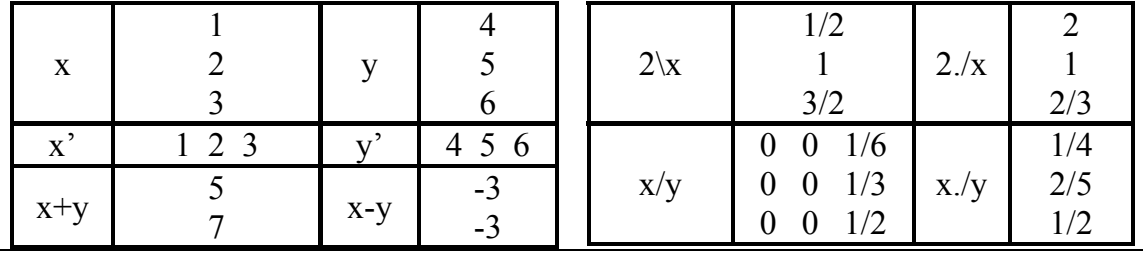

### $\blacktriangleleft$

*Matlab Caên baûn* 

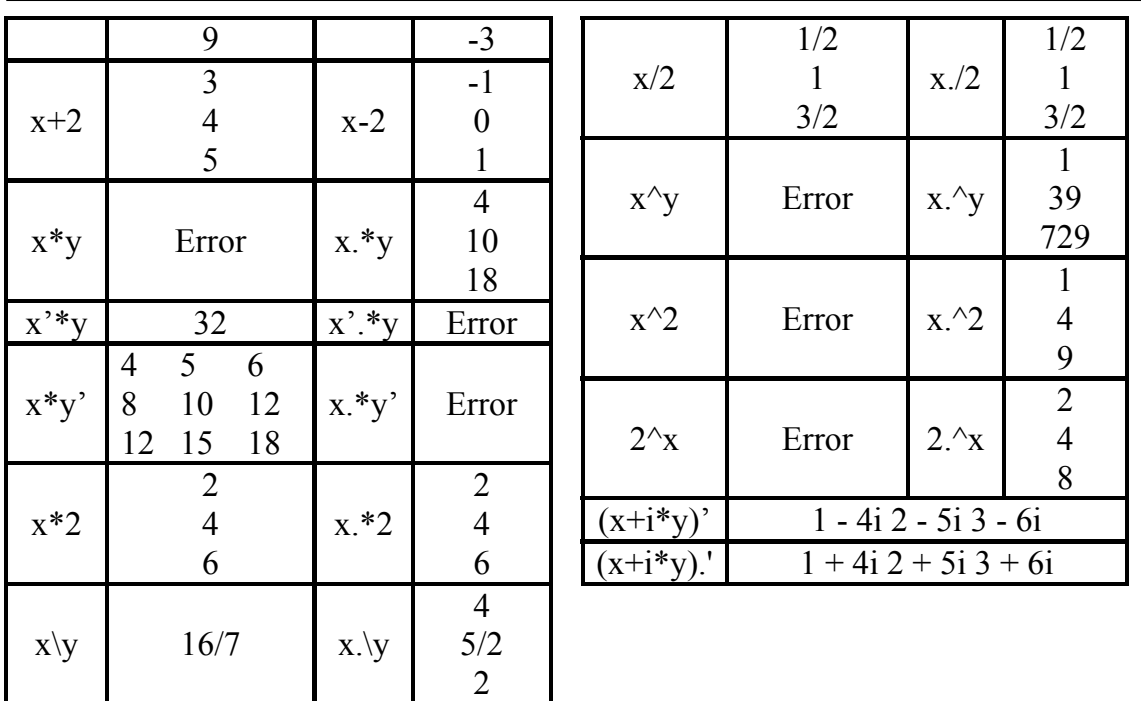

#### *Chỉ số ma trân:*

Phần tử ở dòng i cột j của ma trận A được kí hiệu A(i,j). Ví dụ A(4,2) là phần tử ở dòng bốn, cột hai của ma trận A.

*Ví duï:* 

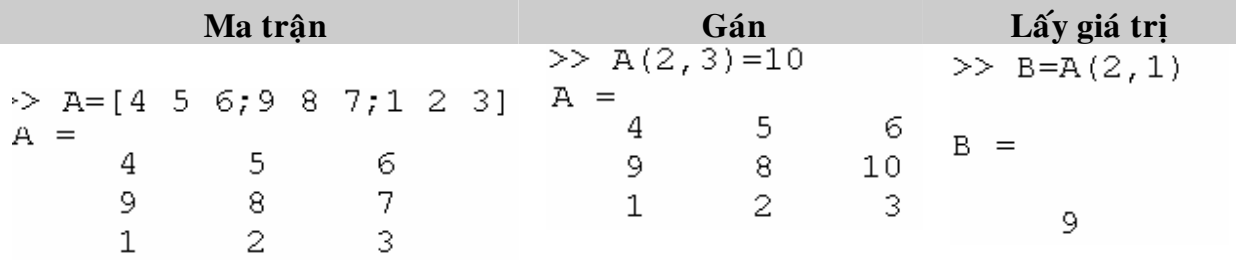

Ta cũng có thể tham chiếu đến các phần tử của một ma trận bằng một chỉ số duy nhất A(k), cách này thường dùng để tham chiếu đến các phần tử của vector hàng hoặc cột. Tuy nhiên ta cũng có thể áp dụng cho các ma trận hai chiều, trong trường hợp này chỉ số là vị trí của phần tử trong ma trận.<br> $A =$ 

 $\gg$  A(2)  $\gg$  A(5)  $>> A(4)$  $>> A(10)$  $\mathbf{1}$  $\overline{2}$  $\overline{3}$  $\overline{4}$ 5 6  $\overline{7}$ 8  $ans =$  $ans =$  $ans =$  $ans =$  $\overline{9}$  $10$  $11\,$  $12$ 13  $14$ 15 5 2 16  $\overline{7}$ 13

Nếu ta truy xuất vào phần tử ở bên ngoài ma trận Matlab sẽ báo lỗi

```
>> A(4, 5)??? Index exceeds matrix dimensions.
```
 $\gg$  |

Ngược lại, nếu ta gán một giá trị cho một phần tử ở bên ngoài ma trận thì kích thước ma trận sẽ tư động tăng lên để cung cấp vi trí cho các phần tử mới.

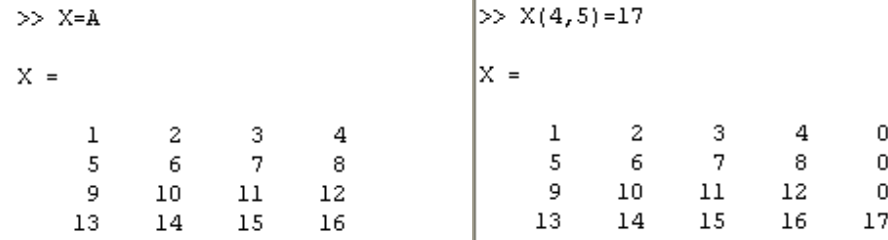

Truy xuất vào hàng thứ i, cột bất kì của ma trận A ta thực hiện  $A(i, :)$ . Ngược lai khi  $c\hat{a}$ n truy xuất vào hàng bất kì, côt j của ma trân A ta thưc hiện A(:,j)

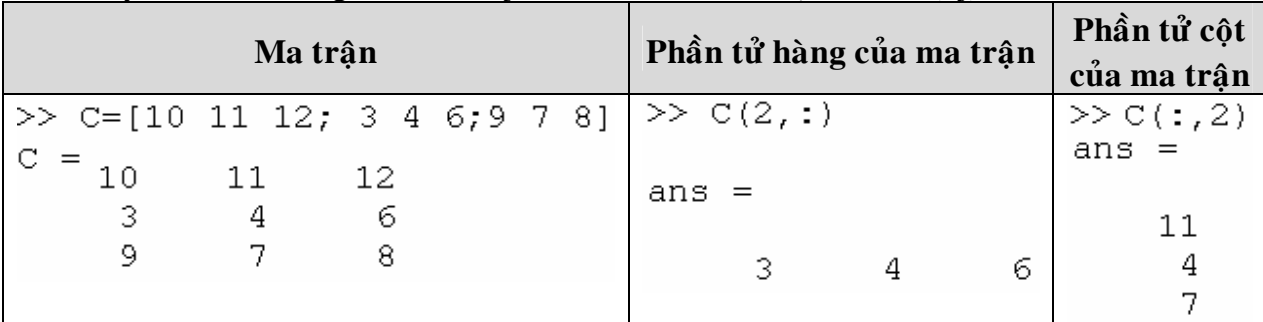

Toán tử " : " đây là một trong những toán tử quan trọng nhất của Matlab, nó xuất hiện trong các dang khác nhau.

 $Bi\mathring{\epsilon}$ u thức  $>> 1:10$ 

 $ans =$ 

 $\overline{a}$  $\mathbf{1}$  $\overline{3}$  $\overline{4}$  $\overline{5}$ 6  $\overline{7}$ 8 9  $10$ 

Với khai báo như trên ta thu được một vactor có một hàng, mười cột với bước nhảy mặc định là một.

Để đinh giá trì bước nhảy ta khai báo như sau:  $>100:-7:50$  $ans =$ 

100 93 86 79 72 65 58 51

Khai báo chỉ số phần tử của ma trận  $A(1:k,j)$  nghĩa là lấy các phần tử ở dòng một đến dòng k và cột j của ma trận A.

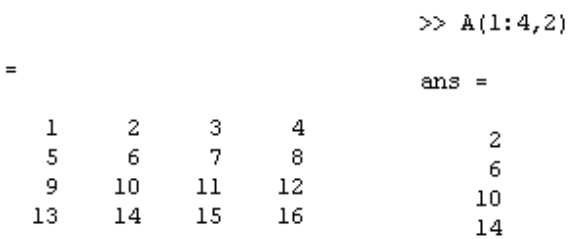

 $\mathtt{A}$ 

Khi khai báo A(:,end) có nghĩa là lấy các phần tử ở hàng bất kỳ, cột cuối cùng của ma trân A

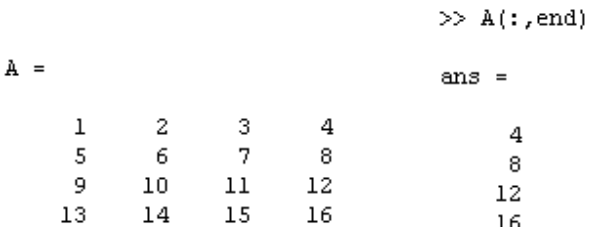

Truy xuất vào ma trận con của một ma trận, ví dụ  $\rm E_{ixj}$  là ma trận con của ma trận  $\rm C_{mxn}$ ta thực hiện như sau:

 $\mathcal{Y}$ 

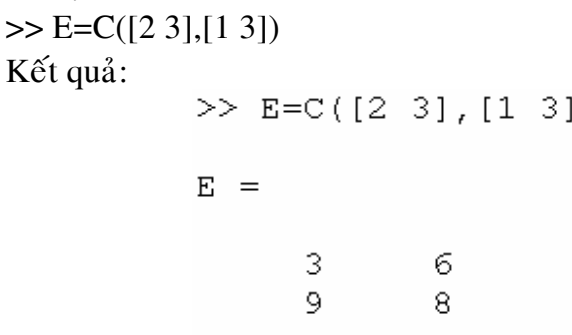

Nếu muốn truy xuất vào phần tử cuối của hàng hoặc cột trong một ma trận ta có thể thực hiện như sau:

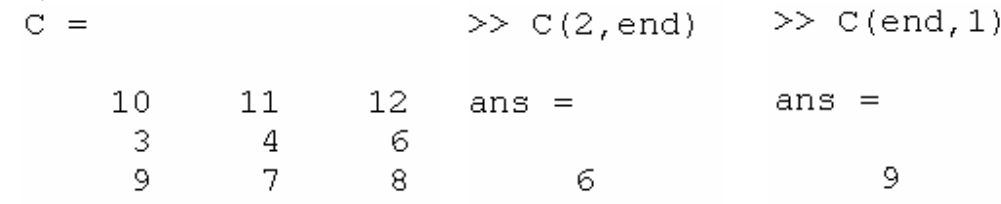

Xóa một hàng hoặc một cột của một ma trận thực hiện phép gán hàng hoặc cột cần xoá bỏ bằng []

Ví dụ:

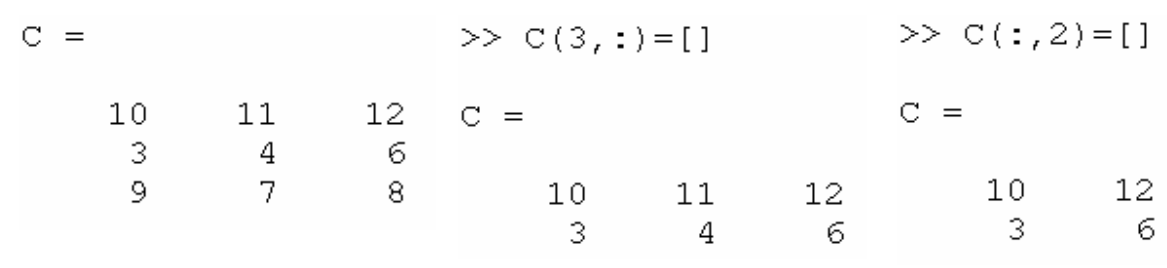

Thêm vào một ma trận một hàng hoặc một cột ta thực hiện như sau:<br> $>> D = [4 \ 5 \ 9; \ 4 \ 8 \ 2; \ 1 \ 6 \ 7]$  $D =$ 4 5. 9  $\overline{4}$ 8  $\overline{2}$  $\mathbf{1}$ б 7 Thêm vào ma trận D một hàng  $\gg$  D(4, :) = [8 4 6]  $D =$ 4 5 9.  $\overline{4}$ 8  $\overline{2}$  $\mathbf{1}$ б. 7 8. 4 6 Thêm vào ma trận D một cột:  $\gg$  D(:, 4) = [8 4 6 4]'  $D =$ 4  $5 -$ 9 8  $\overline{4}$  $\overline{2}$ 8  $\overline{4}$ 

Ghép chuỗi: là quá trình xử lý lắp ghép nhiều ma trân con (nhỏ) thành một ma trân lớn, yêu cầu của phép ghép là các ma trận con phải có kích thước phù hợp.

6

 $\overline{4}$ 

**clear all; clc A1=[1 2;5 6], A2=[3 4;7 8], A3=[9 10 11 12;13 14 15 16], A=[A1 A2;A3]**

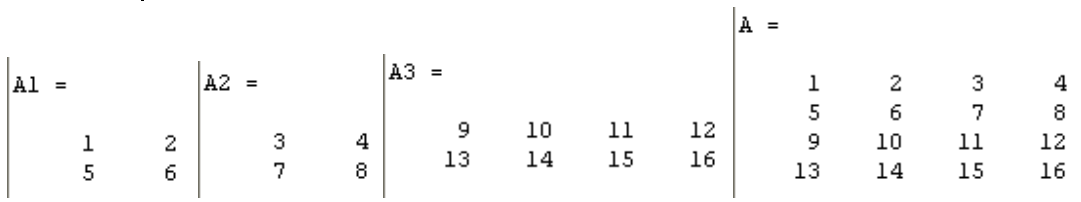

Các hàm liên quan đến sử lý ma trận:

 $\mathbf{1}$ 

 $\mathsf{R}$ 

б.

 $\overline{4}$ 

 $7<sup>1</sup>$ 

6

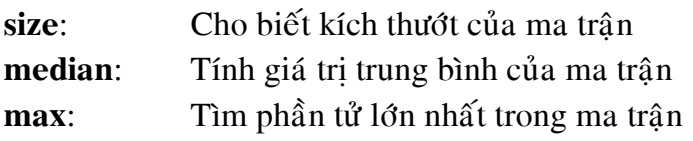

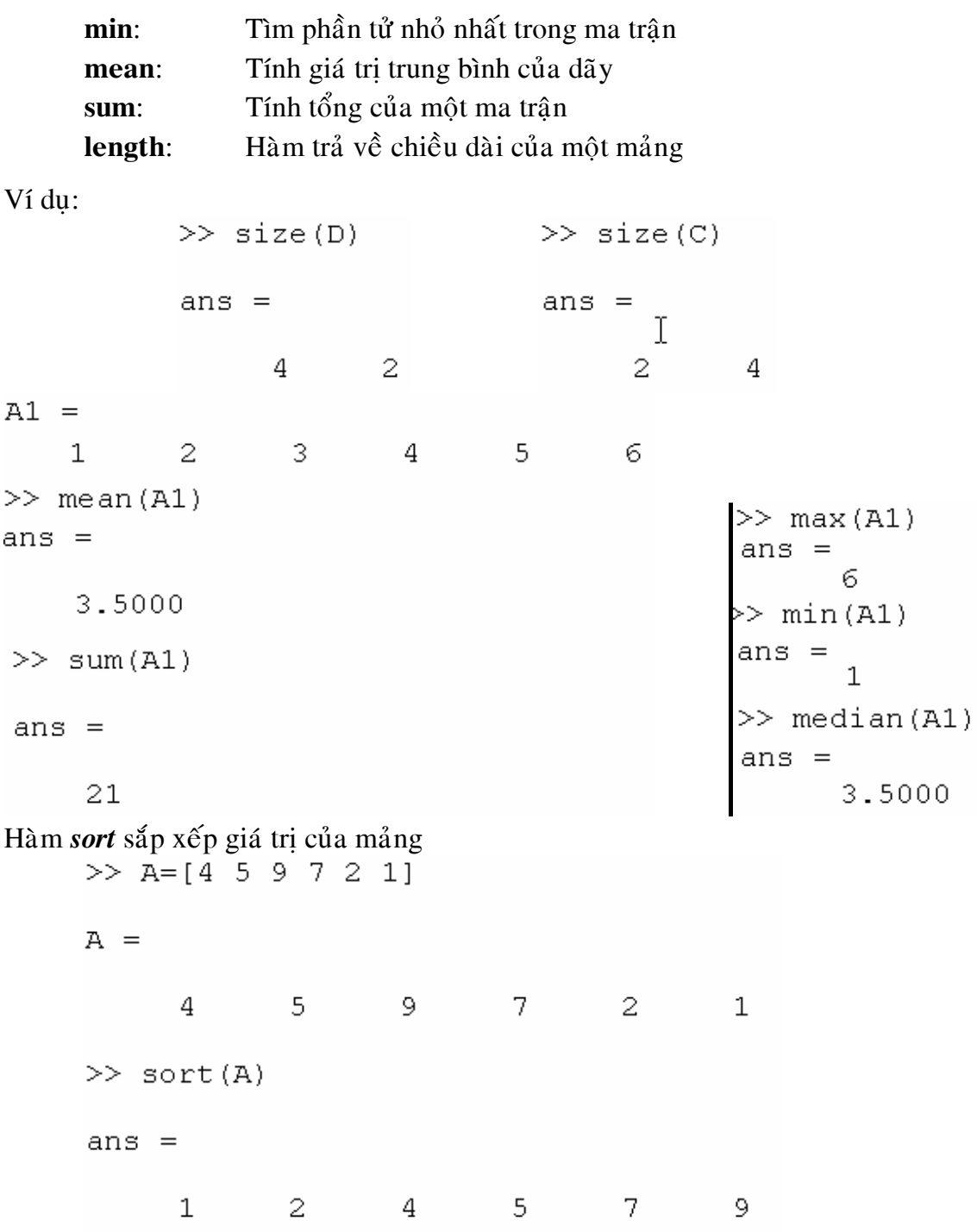

### **ÖÙng duïng MATLAB trong vieäc giaûi phöông trình ñaïi soá tuyeán tính**

Giải phương trình đại số là một trong những vấn đề quan trọng trong tính toán kỹ thuật. Có nhiều cách giải tuy nhiên trong phần này chỉ đề cập đến các hàm có sẳn trang MATLAB để giải hệ phương trình đại số tuyến tính. *Caùch 1:* 

Giả sử có hai ma trận A và B, tìm ma trận x sao cho X thoả mản  $Ax = B$  hay  $xA=B$ 

Đối với phương trình thoả mản Ax=B thì ta dùng phép chia trái trong MATLAB được thực hiện như sau: x=A\B còn đối với xA=B thì ta tìm nghiệm x=A/B

*Ví duï:*   $\gg$  A=[4 5 6;9 8 5;4 1 10]  $>>$  B=[1 8 7]'  $A =$  $B =$ 5  $\mathbf 1$ 4 6 8 9. 8 5 7 4  $\mathbf{1}$  $10$  >> x=A/B'  $>> x = A \ B$  $X =$  $x =$ 0.7544 2.3298 0.9474  $-1.5745$ 0.7193  $-0.0745$  $\gg$  a = [3,-1,1;  $2.3 - 1:$  $-1.2. -11$ :  $\rightarrow$  b=[10.5.-1]:  $\lambda x = b/a$ 

 $x =$ 

5.0000  $-6.0000$  $-2.0000$ 

**Chú**  $\hat{\mathbf{v}}$ : Đối với phép chia x= A\B yêu cầu hai ma trân A và B bằng nhau về số hàng còn đối với x=A/B thì yêu cầu số hàng của ma trận A bằng số cột của ma trận B. *Caùch 2:* 

Ta có Ax=B  $\Rightarrow$  x = A<sup>-1</sup>B  $x = A \setminus B$  ta thực hiện như sau bằng hàm inv(A)  $x=inv(A)*B$ 

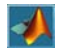

 $>> x=inv(A) * B$  $X =$ 2.3298  $-1.5745$  $-0.0745$ 

#### *Caùch 3:*

Dùng phương pháp tách LU bằng hàm *lu* có sẵn trong MATLAB

Ví dụ: Giải hệ phương trình đại số Ax=B bằng phương pháp tách LU ta thực hiện như sau

 $>> [L, U] = lu(A)$  $L =$  $0.4444$  $-0.5652$ 1.0000 1.0000  $\Omega$ .  $\Omega$  $0.4444$ 1.0000  $\Omega$  $U =$ 9.0000 8.0000 5.0000 0  $-2.5556$ 7.7778 0 8.1739  $\Omega$  $>>$   $X=U\backslash$  (L $\backslash$ B)  $X =$ 2.3298  $-1.5745$  $-0.0745$ Một vài ví dụ ứng dụng các cách trên để giải: *Ví du 1*: Giải hê phương trình sau  $\begin{bmatrix} 4 & -2 & -10 \\ 2 & 10 & -12 \\ -4 & -6 & 16 \end{bmatrix} \begin{bmatrix} x_1 \\ x_2 \\ x_3 \end{bmatrix} = \begin{bmatrix} -10 \\ 32 \\ -16 \end{bmatrix}$ Matlab:  $C$ ách 1:  $A = [4 -2 -10; 2 10 -12; -4 -6 16];$  $B = [-10; 32; -16];$  $X = A \ B$ Kết quả:  $X =$ 2.0000 4.0000 1.0000

Cách 2:  $A = \begin{bmatrix} 4 & -2 & -10 \\ 2 & 10 & -12 \\ 3 & 10 & -12 \\ 10 & 0 & 4 \end{bmatrix}$  $B = [-10; 32; -16];$  $C = inv(A)$  $X = C*B$ Kết quả:  $C =$ 2.2000 2.3000 3.1000  $0.4000$  $0.6000$ 0.7000 0.7000 0.8000 1.1000  $X =$ 2.0000 4.0000 1.0000 Cách 3:  $A = [4 -2 -10; 2 10 -12; -4 -6 16]$  $B = [-10; 32 -16];$  $[L,U] = lu(A)$  $X = inv(U) * inv(L) * B$ Kết quả:  $L =$ 1.0000 0 0 0.5000 1.0000 0  $-1.0000$  $-0.7273$ 1.0000  $U =$ 4.0000  $-2.0000$  $-10.0000$ 11.0000  $-7.0000$ 0 0 0 0.9091  $X =$ 2.0000 4.0000 1.0000  $$  $y_{12} = 0.35 - j1.2$  $V_1$  $\scriptstyle{V_2}$  $30 + j40A$  $20 + j15A$  $y_{10} =$  $y_{20} =$  $1.15 - j0.8$  $0.55 - j0.4$ 

Ap dung đinh luật Kirchhoft cho dòng điện ta có:

$$
\begin{bmatrix} 1.5 - j2.0 & -.35 + j1.2 \\ -.35 + j1.2 & 0.9 - j1.6 \end{bmatrix} \begin{bmatrix} V_1 \\ V_2 \end{bmatrix} = \begin{bmatrix} 30 + j40 \\ 20 + j15 \end{bmatrix}
$$

Công suất của dòng điên được tính  $S = V^*I$ **Matlab:** 

```
\gg i=sart(-1);
>> I=[30+j*40; 20+j*15];>> Y=[1.5-i*2 - .35+i*1.2; -.35+i*1.2 .9-i*1.6];>> V=inv(Y) * I;>> S=V. *coni(I);
>> VV =3.5902 +35.0928i
   6.0155 +36.2212i
>> S
S =1.0e+003 *
   1.5114 + 0.9092i0.6636 + 0.6342i
```
#### *Polynomials and Interpolation* (Hàm đa thức và nội suy)

MATLAB cung cấp một vài hàm cho các phép toán đa thức cơ bản như tìm nghiệm đa thức ( roots), ước lượng giá trị đa thức(polyval), phép tính vi phân,... Thêm vào đó có một vài hàm cho những ứng dung cao hơn như hàm nội suy, sử lý số liệu thực nghiêm, phân rã đa thức.

#### *Tìm nghieäm ña thöùc:*

```
s^6 + 9s^5 + 31.25s^4 + 61.25s^3 + 67.75s^2 + 14.75s + 15
```
Matlab: Sử dung hàm *roots* để tìm nghiệm đa thức trên

 $p = [1 \ 9 \ 31.25 \ 61.25 \ 67.75 \ 14.75 \ 15]$  $r = \text{roots}(p)$ 

Ta thu được nghiêm:

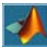

 $r =$  $-4.0000$  $-3.0000$  $-1.0000 + 2.0000i$  $-1.0000 - 2.0000i$  $0.0000 + 0.5000i$  $0.0000 - 0.5000i$ 

*Tìm heä soá cuûa ña thöùc khi bieát tröôùc taäp nghieäm:* 

Giả sử nghiệm của đa thức là : -1, -2, -3  $\pm$  j4

Dùng hàm *poly* để tìm hệ số của đa thức, ta thực hiện MATLAB như sau:

```
i = sqrt(-1)r = [-1 -2 -3+4*1]-3-4*i]
p = poly(r)p =
```
Kết quả:

 $\mathbf{1}$ 9 45 87 50

Đa thức của bộ nghiệm trên là

$$
s^4 + 9s^3 + 45s^2 + 87s + 50 = 0
$$

#### *Tính giaù trò cuûa ña thöùc:*

Sử dụng hàm *polyval(c,x<sub>0</sub>)* để tính giá trị của đa thức c tại x=x<sub>0</sub> Ví du 1: Tìm giá trì của đa thức  $f(x) = x^3 - 3x - 1$  sau tai x=5

#### *MATLAB:*

```
\gg p=[1 0 -3 -5];
            >> x0=5;\gg polyval(p, x0)
            ans =105
Ví du 2:
       c = \lceil 1 \rceil2 \t3 \t1:
      x = 0:1:4;y = polyval(c, x)Kết quả:
      y =\overline{7}23
                       55
                             109
```
#### *Nhaân vaø chia ña thöùc:*

Sử dung hai hàm *conv* và *deconv* khi ta muốn nhân hoặc chia hai đa thức với nhau: *Ví du 1:* Cho hai đa thức :  $f_1 = s^2 + 7s + 12$  và  $f_2 = s^2 + 9$  Hãy tính  $f_3 = f_1 * f_2$ 

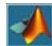

```
MATLAB: \Rightarrow f1=[1 \ 7 \ 12];>> f2=[1 0 9];
       \gg f3=conv(f1, f2)
       f3 =\mathbf{1}7
                                 2163
                                                  108
Vậy đa thức cần tìm là:
       f_3 = s^4 + 7s^3 + 21s^2 + 63s + 108Ví dụ 2: Cho hai đa thức f_4 = s^4 + 9s^3 + 37s^2 + 81s + 52 và f_5 = s^2 + 4s + 13, hãy tính
 f_6 = \frac{f}{f}\frac{1}{6} = \frac{J_4}{f_5}5
MATLAB:<br>>> f4=[1 9 37 81 52];>> f5=[1 4 13];
       >> [f6, r]=deconv(f4, f5)
       f6 =\mathbf{1}5
                                 \overline{4}r =\overline{0}0 \leq \alpha\sim 0
                                        \overline{0}\circVậy đa thức cần tìm là: f_6 = s^2 + 5s + 4Với r là phần dư f4=conv(f5,f6)+r
Ví duï 3:
              \gg g1=[1 3 6 4 5];
              \gg q2=[1 5 4];
              \gg [g3, r]=deconv(g1, g2)
              q3 =\mathbf{1}-212
              r =0 \qquad \qquad0 -48 -43\overline{0}\gg g32=conv(g2,g3)+r
              q32 =\mathbf{1}3 \qquad 6 \qquad 4 \qquad 5
```
#### *Tính ñaïo haøm cuûa ña thöùc:*

Ta sử dụng hàm *polyder(p)* để tính đạo hàm của đa thức p Ví du:

*Matlab Caên baûn* 

>> h1=[1 2 1];  
> dh1=polyder(h1)  

$$
dh1 =
$$
  
2 2  
2 2  
 $Q =$   
 $q =$   
3 0 -2

#### *Phaân raõ ña thöùc:*

 $\Lambda$ 

Söû duïng haøm *[r,p,k]=residue(b,a)*

$$
\frac{b(s)}{a(s)} = \frac{r_1}{s - p_1} + \frac{r_2}{s - p_2} + \dots + \frac{r_n}{s - p_n} + k_s
$$

Ví dụ: Phân rã đa thức sau

$$
F(s) = \frac{2s^3 + 9s + 1}{s^3 + s^2 + 4s + 4}
$$

*MATLAB:* 

Ví dụ 1:

 $\begin{aligned} b &= [ 2 & 0 & 9 & 1 ] \,; \\ a &= [ 1 & 1 & 4 & 4 ] \,; \end{aligned}$  $[r, p, k]$  = residue(b,a)

Kết quả:

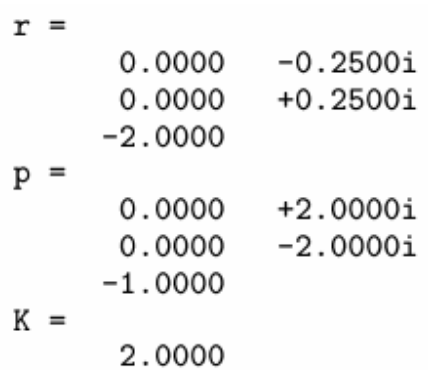

Cuối cùng đa thức trên sau khi phân rã ta được

$$
2 + \frac{-2}{s+1} + \frac{j0.25}{s+j2} + \frac{-j0.25}{s-j2} = 2 + \frac{-2}{s+1} + \frac{1}{s^2+4}
$$

Dùng hàm *[b,a]=residue(r,p,k)* để chuyển ngược lại Ví dụ 2:

```
\frac{-4+8s^{-1}}{1+6s^{-1}+8s^{-2}}MATLAB: b = [-4 \ 8];a = [1 6 8];[r, p, k] = residue(b, a)r =-128
                 p =-4-2k =\left[ \ \right]Dùng hàm [b,a]=residue(r,p,k) ta có kết quả sau:
        [b2, a2] = residue(r, p, k)b2 =8
             -4a2 =\mathbf{1}6
                              8
```
#### *Söû lyù soá lieäu thöïc nghieäm:*

Sử dụng hàm polyfit $(x,y,n)$  để tìm hệ số của đa thức dựa vào một tập dữ liệu có nghĩa, với x và y là dữ liệu còn n là bậc đa thức nội suy

*Ví dul*:  $\gg$  x = [1 2 3 4 5]; y = [5.5 43.1 128 290.7 498.4];  $\gg$  p = polyfit(x, y, 3)  $p =$  $31.5821 - 60.3262$  $-0.1917$ 35.3400

*Ví du 2:* Tìm đa thức bậc 3 dưa vào bảng dữ liệu sau:

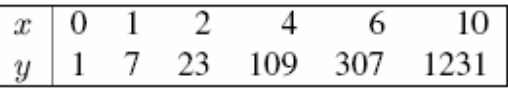

*MATLAB:* 

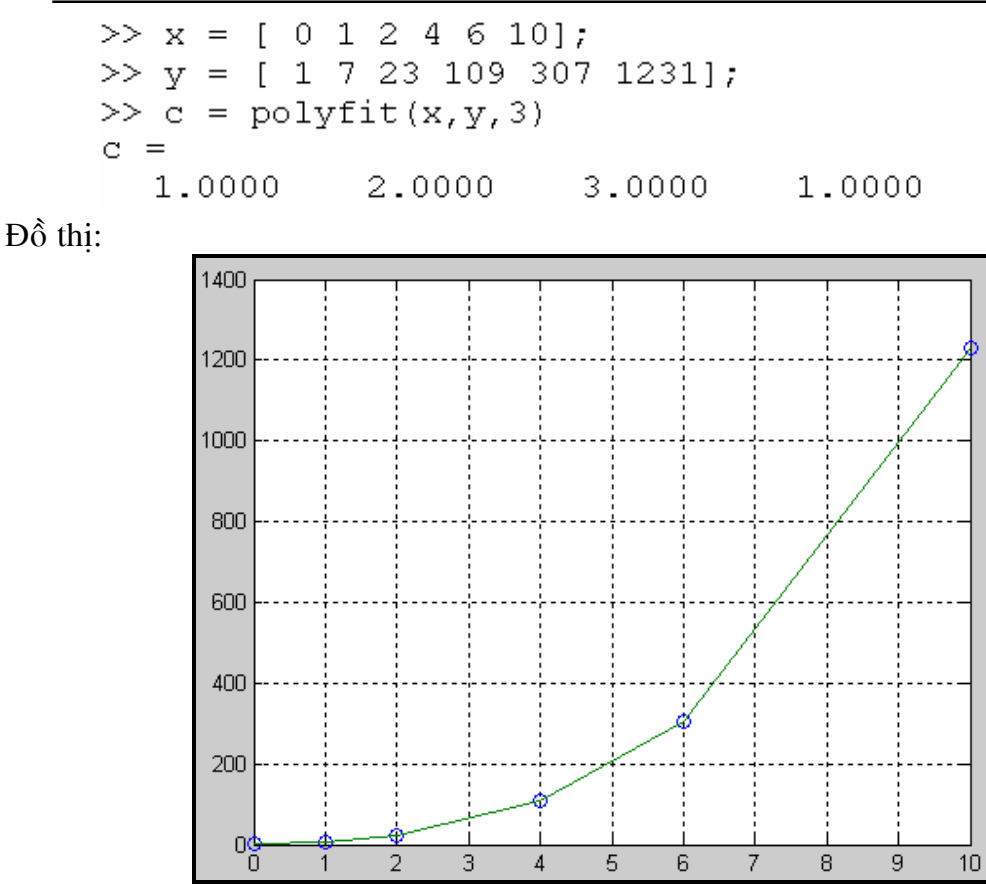

# **NÔI SUY**

# *Noäi suy döõ lieäu moät chieàu:*

Sử dụng hàm *interp1* để nội suy dữ liệu một chiều, cú pháp của lệnh như sau: *Cuù phaùp*:

```
yi = interp1(x, Y, xi)
```
 $yi = interp1(Y, xi)$ 

 $yi = interp1(x, Y, xi, method)$ 

 $yi = interp1(x, Y, xi, method, 'extrap')$ 

 $yi = interp1(x, Y, xi, method, extrapval)$ 

*Chuù thích*:

• *yi* = *interp1(x,Y,xi)* trả về vec tơ giá trì yi tương ứng với vec tơ giá trì xi dưa vào phép nội suy của tập dữ liệu x, Y. Nếu Y là một ma trận thì hàm nội suy sẽ xây dựng theo từng côt của ma trân Y.

*Ví duï*:

```
>> x = 0:10;y = sin(x);xi = 0: .5:10;yi = interpl(x, y, xi)yi =Columns 1 through 7
               0.4207 0.8415 0.8754 0.9093 0.5252\overline{0}0.1411Columns 8 through 14
   -0.3078-0.7568 -0.8579 -0.9589 -0.6192-0.27940.1888
  Columns 15 through 21
    0.65700.82320.9894
                                     0.70070.4121-0.0660-0.5440• vi = interp1(Y,xi) giống như yi = interp1(x,Y,xi) tuy nhiên x = 1:N với N=
size(Y,1) hoặc N= length(Y)
  Ví du:
   >> Y=[1 6 9 4 7 3 6 8];
   >> xi=[2 4 8];>> yi=interp1(Y, xi)
   vi =б.
                 4
                        8
   >> plot([1:length(Y)], Y, 'r', xi, yi, 'b*')\gg grid on
  Keát quaû ñoà thò: \overline{8}6\overline{5}\overline{4}\mathfrak{Z}\overline{2}
```
Nguyễn Hoài Sơn - Khoa Xây dựng và Cơ học Ứng dụng - **ĐHSPKT** Trang 28

• *interp1(x,Y,xi,method)* Nội suy dữ liệu theo nhiều phương pháp khác nhau *Method:* 

'nearest':

'linear': Phép nội suy tuyến tính và cũng là *method* mặc định của hàm *interp1*. 'spline': Nôi suy theo đường cong bậc  $3$ 

'cubic' và 'pchip': Nội suy theo đường cong Hermit

Chú ý:

Đối với các 'nearest' và 'lnear' thì giá trì phần tử của vec tơ xi nằm ngoài vùng giá trì x thì MATLAB hiểu các phần tử này là NaN, còn các phương pháp còn lai MATLAB sẽ thực hiện theo phép ngoại suy.

Ví du:  $\rightarrow$ 

```
t = 1900:10:1990;p = [75.995]91.972
                     105.711
                              123.203
                                        131.669...150.697
              179.323
                       203.212
                                 226.505
                                          249.633];
    x = 1900:1:2000;>>y = interpl(t, p, x, 'spline');plot(t, p, 'o', x, y)>> grid on
```
*Keát quaû baèng ñoà thò:* 

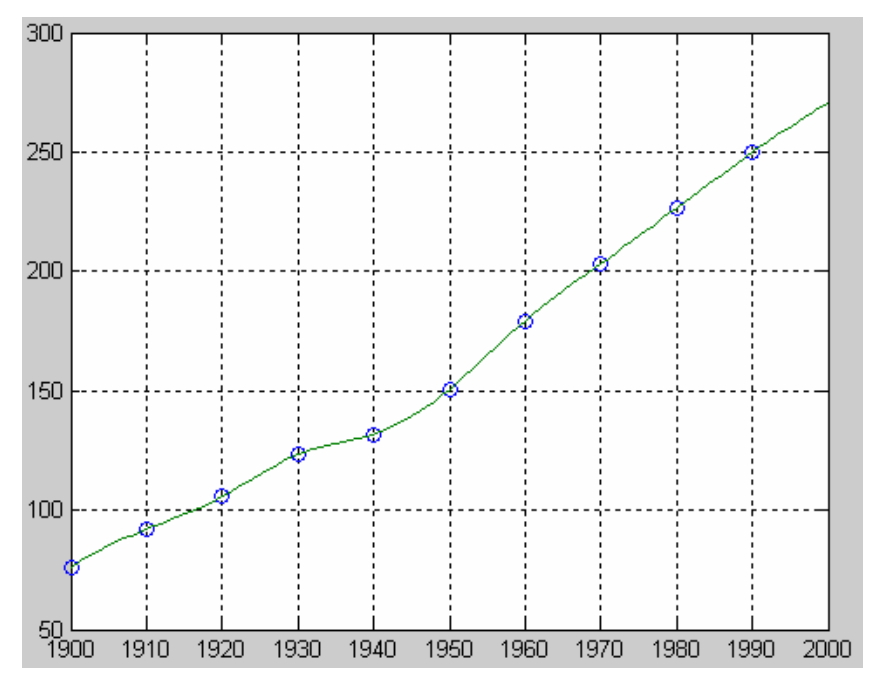

•  $vi = interp1(x, Y, xi, method, 'extrap')$  Thực hiện phép ngoại suy ứng với từng giá tri của xi nằm ngoài vùng dữ liêu của x.

•  $vi = interp1(x, Y, xi, method, extrapval)$  Trả về vec tơ giá tri của các phần tử xi ngoài vùng dữ liệu x.

Nội suy dữ liệu hai chiều: Sử dụng hàm *interp2* để thể hiện phép nội suy hai chiều. Đây là một hàm quan trong cho việc sử lý ảnh và các dữ liệu mà ta mường tương hóa.

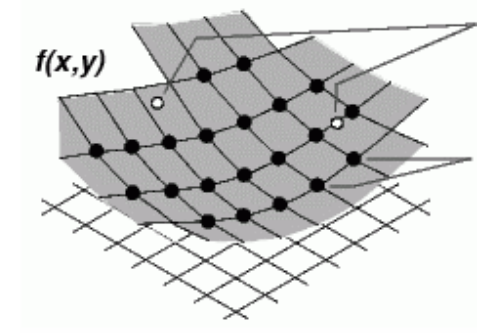

 $Di \epsilon$ m nôi suy P(XI,YI,ZI)

Bô điểm lưới  $(X, Y, Z)$ 

*Cuù phaùp*:

 $ZI = \text{interp2}(X, Y, Z, XI, YI)$ 

 $ZI = \text{interp2}(Z, XI, YI)$ 

- $ZI =$  interp2(Z,ntimes)
- $ZI = \text{interp2}(X, Y, Z, XI, YI, \text{method})$

*Chuù thích*:

•  $ZI = interp2(X, Y, Z, XI, YI)$  trả về vec tơ giá trị ZI tương ứng với cặp vec tơ giá tri (XI,YI) dưa vào phép nội suy của tập dữ liệu X, Y,Z.

```
Ví duï:
```

```
>> [X, Y] = meshgrid(-3:.25:3);Z = \text{peaks}(X, Y);>> [XI, YI] = meshgrid(-3:.125:3);>> ZI = interp2(X, Y, Z, XI, YI);\gg mesh(X, Y, Z), hold, mesh(XI, YI, ZI+15)hold off
axis([-3 3 -3 3 -5 20])
```
Đồ thi:

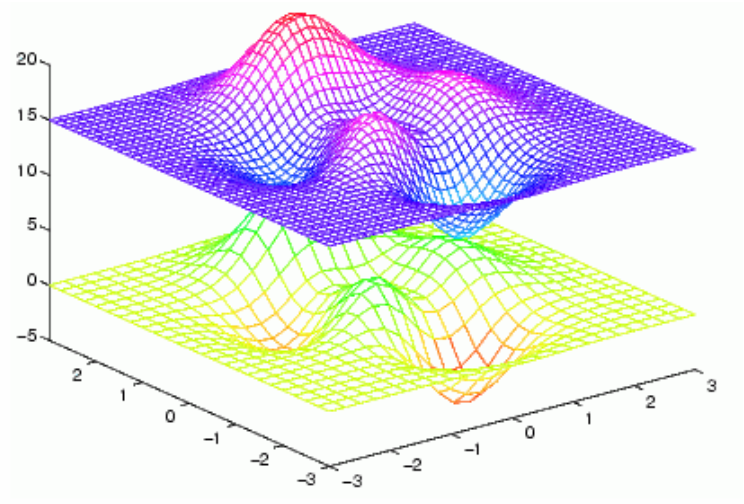

- $ZI = interp2(Z, XI, YI)$  Thực hiện phép nội suy hai chiều với tập dữ liệu X=1:N, Y=1:M và Z trong đó [M,N]=size(Z).
- $ZI = interp2(Z,ntimes)$  Thực hiện phép nội suy bằng việc tăng thêm giá trì Z lên n lần
- $ZI = interp2(X, Y, Z, XI, YI, method)$  Thực hiện phép nôi suy 2 chiều dựa vào các phương pháp sau:

*Method:*

'linear':

'nearest':

'spline'

'cubic'

# So sánh các phương pháp nội suy khác nhau:

# **MATLAB:**

 $[xi, yi] =$  meshgrid(-3:0.25:3);

 $zi1 = \text{interp2}(x,y,z,xi,yi,\text{'nearest'});$ 

 $zi2 = interp2(x,y,z,xi,yi,bilinear');$ 

 $zi3 =$  interp2(x,y,z,xi,yi,'bicubic');

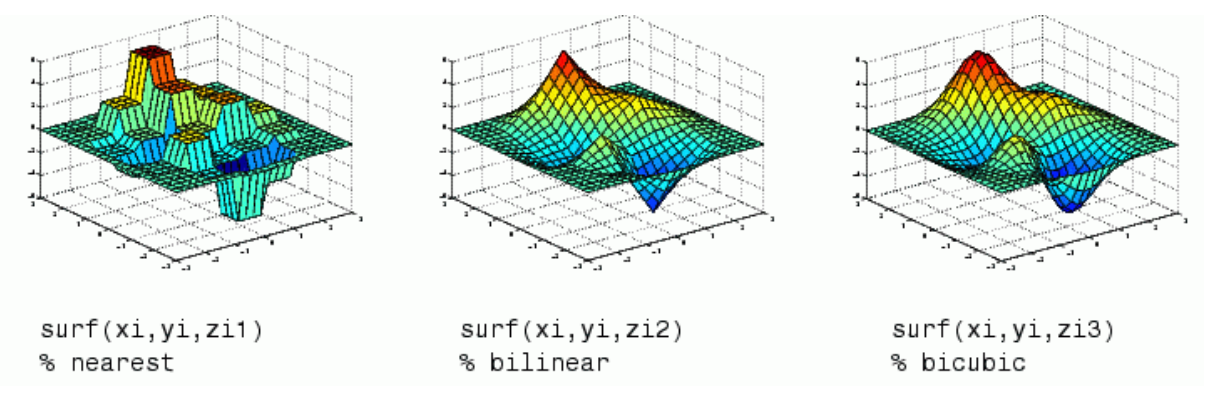

# *GIAÛI PHÖÔNG TRÌNH VI PHAÂN THÖÔØNG*

Có hai lớp bài toán:

- $\overline{\mathbf{u}}$  Bài toán giá trì đầu : Nghiệm bài toán phu thuộc vào thời gian, do vậy nghiệm bài toán ở thời điểm ban đầu phải biết trước.
- $\frac{1}{\sqrt{2\pi}}$  Bài toán giá trị biên:Nghiệm bài toán không phụ thuộc thời gian, tuy nhiên nghiệm bài toán trên biên phải được biết trước

Giải bài toán với giá trì đầu:

Giả sử ta sử phương trình vi phân cấp 1 và điều kiện đầu cho như sau:

$$
y' = f(t, y)
$$

$$
y'(t_0) = y_0
$$

Các hàm MATLAB sau dùng để giải ptvp điều kiện đầu:

- ode23: Giải ptvp bậc 2-3 theo phương pháp Runge-Kutta
- ode45: Giải ptvp bậc 4-5 theo phương pháp Runge-Kutta

*Cuù phaùp:* 

 $[T, Y] = solver(odefun, tspan, y0)$  $[T, Y] = solver(odefun, tspan, y0, options)$  $[T, Y] =$ solver(odefun,tspan,y0,options,p1,p2...)  $[T, Y, TE, YE, IE] = solver(odefun, tspan, y0, options)$ 

#### *Chuù thích:*

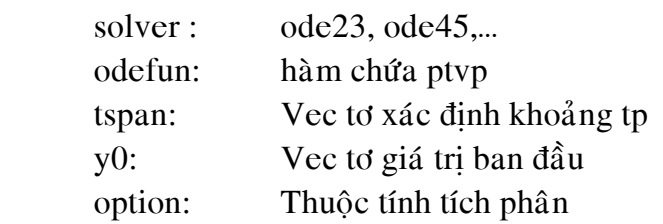

#### *Ví du 1:*

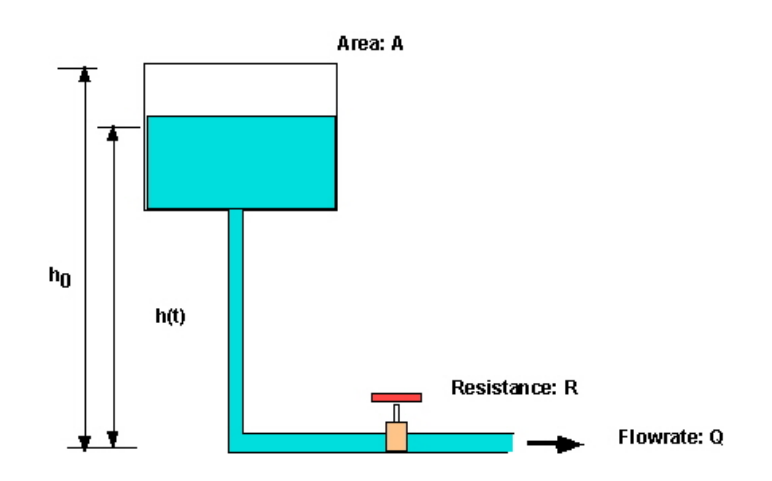

Với :

$$
\frac{dh}{dt} + \frac{h}{AR} = \frac{Q_m(t)}{A}
$$
  
h(0) = 40; A = 78.5; R = 100

hay:

$$
\frac{dh}{dt}=-\frac{h}{AR}+\frac{Q_{in}(t)}{A};\quad h(0)=40;
$$

*MATLAB:* 

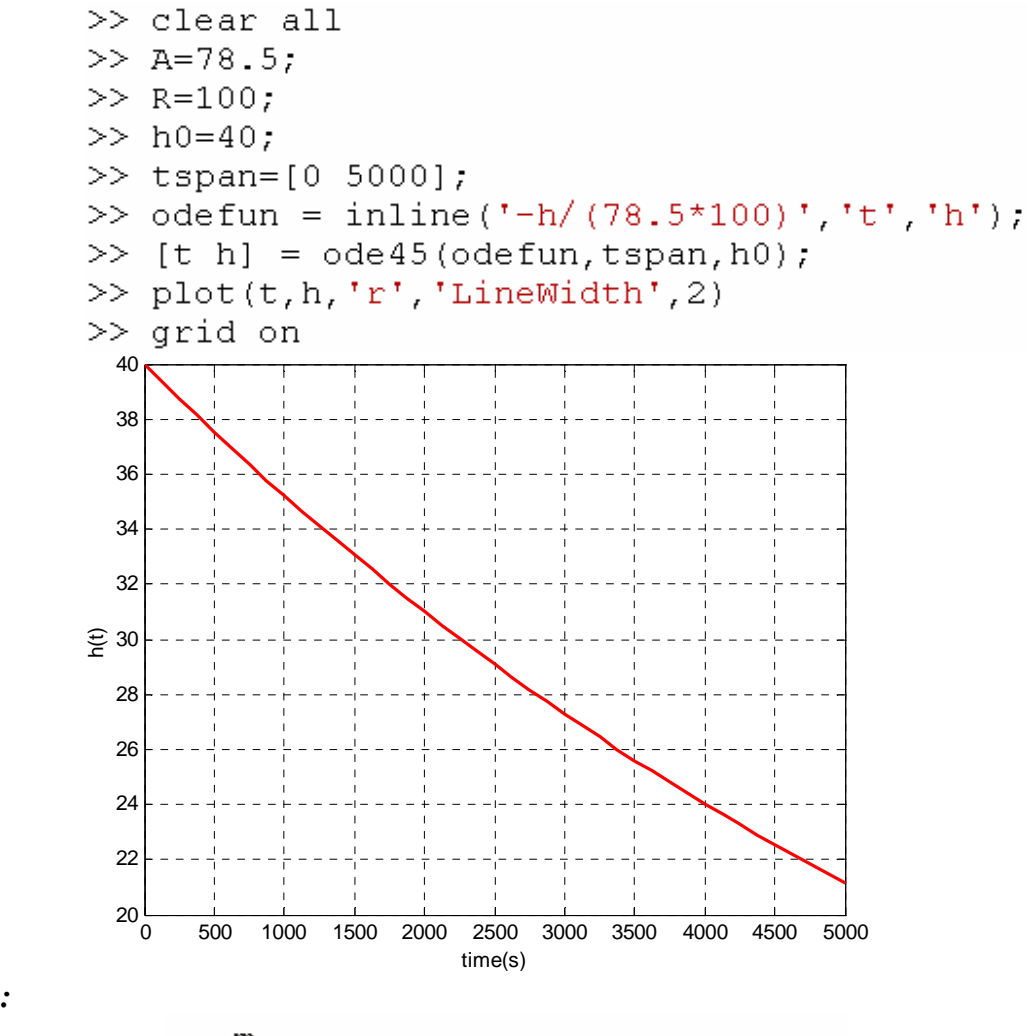

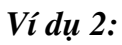

 $\blacktriangle$ 

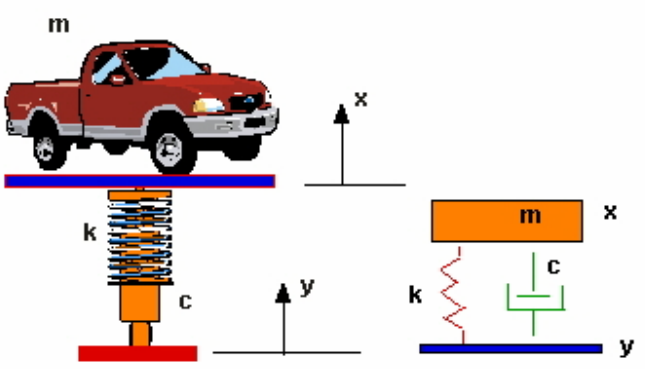

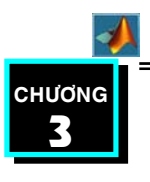

# **LÂP TRÌNH VỚI MATLAB**

**MATLAB** cho phép người dùng lập trình theo hai loai : *scripts* và *function* 

**SCRIPTS**: Là hình thức đơn giản nhất của M-file bởi vì nó không có thông số vào và ra. Chúng là môt tâp hơp các lênh và các hàm của **MATLAB**. Scripts hoat đông dưa vào đối tương tồn tai trong Workspace. Tất cả các biến tao ra trong scripts đều có thể sử dung sau khi scripts kết thúc.

*Ví duï:* 

*%%% M-file: ex\_3\_1.m*  theta= $-pi:0.01:pi;$ rho(1,:)= $2 \cdot \sin(5 \cdot \text{theta})$ .^2; rho $(2,):=cos(10*theta).^{3};$ rho $(3,:)$ =sin(theta).^2; rho(4,:)= $5*cos(3.5*theta).^3$ ;

#### *Thực hiện ở dòng command line*

```
\gg theta=-pi:0.01:pi;
>> rho(1, :)=2*sin(5*theta).2;>> rho(2, :)=cos(10*ttheta).>> rho(3,:)=sin(theta).2;>> rho(4, :)=5*cos(3.5*theta). ^3;
```
**FUNCTION :** Là scripts tuy nhiên có thêm đối số vào (input arguments) và đối số ra ( output arguments). Hoat đông của biến trong môt workspace riêng, các biến này chia rẽ với các biến trong workspace mà ta thực hiện trong scripts hay ở command line.

Các thành phần cơ bản của một hàm (*function*)

- $\blacksquare$  Dòng đinh nghĩa hàm.
- $\blacksquare$  Dòng cho biết ý nghĩa của hàm (*Dòng H1*)
- **D**òng chú thích ý nghĩa của hàm ( **Dòng** *Help line*)
- Nội dung của hàm

# *Ví duï:*

**Dòng đinh nghĩa hàm cho biết:** Tên của hàm và các đối số của hàm được minh hoa như sau:

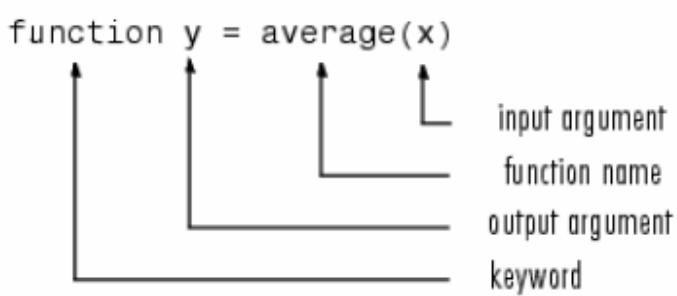

Việc đặt tên hàm cũng có ràng buộc giống như việc đặt tên biến: bắt đầu bằng tên hàm bằng kí tư tiếp theo là các con số và dấu gach dưới.

Đối số của hàm: Nếu hàm có nhiều giá trì trả về thì ta đặt tất cả các đối số này trong dấu ngoặc vuông  $\lceil \cdot \rceil$ 

function  $[x,y,z] = sphere^{theta}$ , phi, rho)

Nếu hàm không có giá trì trả về ta có thể để trống hay để dấu []

function print result(x) hay function  $[]-print$  result(x)

*Dòng H1*: Đây là dòng trợ giúp đầu tiên, cho biết ý nghĩa của hàm, dòng này ngay sau dòng đinh nghĩa hàm và bắt đầu với kí tư " %"

Ví du : hàm *average.m* 

% AVERAGE means of vectô Elements

Dòng này sẽ là dòng đầu tiên xuất hiện khi ban gõ *help function\_name* ( Tên hàm ) tai dòng nhắc (>>) của MATLAB. Dòng này chứa thông tin rất quan trọng của hàm.

#### *Các dòng trợ giúp ( Help line):*

Các dòng này được tao ra nhmằ muc đích chú thích các thông số của hàm cũng như các ví du khi sử dung hàm này. Các dòng này xuất hiện sau dòng H1 line khi ban gõ *help function name* tai dòng nhắc của MATLAB. Các dòng này sẽ kết thúc khi có dòng trắng giöõa hai doøng coù " *%*"

Ví dụ bạn gõ *help sin* tại dòng nhắc MATLAB: Có kết quả như sau:

```
\gg help sin
 SIN
        Sine.
    SIN(X) is the sine of the elements of X.
 Overloaded methods
    help sym/sin.m
```
*Nội dung của hàm*: đây chính là phần chính của hàm

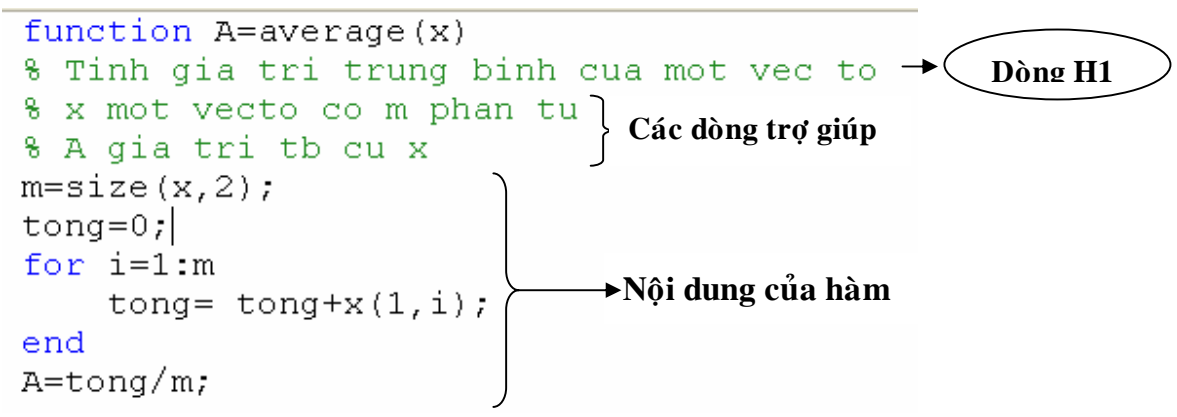

*Chuù thích trong MATLAB :* 

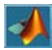
Như đã đề câp ở trên, Dòng chú thích là dòng bắt đầu với dấu % . Dòng chú thích có thể xuất hiện bất cứ đâu trong \*.*m* ( tập tin của MATLAB) và ta có thể đặt ở cuối dòng lênh.

Ví du:

%% Tinh tong cac phan tu

 $y=sum(x)$  % su dung ham sum

### *Haøm hoaït ñoäng nhö theá naøo:*

Người dùng có thể gọi hàm ở dòng nhắc Matlab hay bất cứ nơi nào trong \*.*m* ( tập tin của MATLAB) chắc rằng các thông số cần thiết cho hàm đủ là được

Khi gặp một tên mới MATLAB :

- 1. Kiểm tra xem có phải là tên biến hay không.
- 2. Kiểm tra xem có phải là hàm con (subfunction) và hàm riêng ( private function(Hàm nằm trong thư mục con của thư mục hiện hành goi là hàm riêng)) hay không.
- 3. Kiểm tra xem hàm này có trong đường dẩn hiện hành hay không.

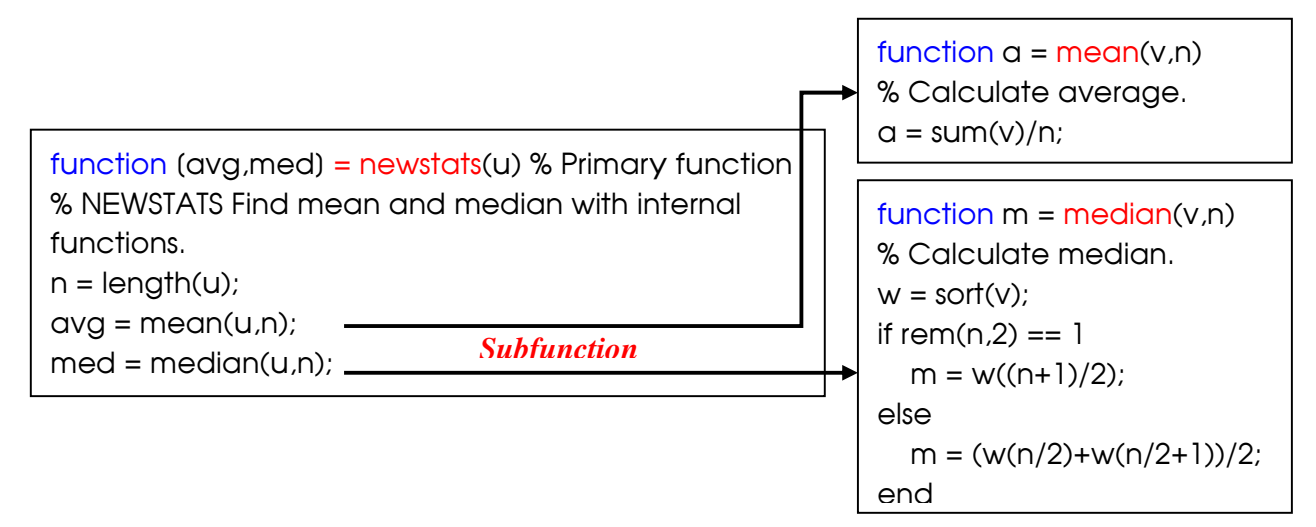

#### *Kieåm tra bieán vaøo vaø ra cuûa moät haøm:*

Ta sử dụng hai hàm sau: *nargin* và *nargout* để kiểm tra thông số vào và ra của môt hàm.

Ví dụ:

```
function c = \text{testarg}(a,b)if (nargin == 1)
c = a.^{2};elseif (nargin == 2)
c = a + b;
end
```
*Caùc pheùp toaùn logic:* 

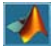

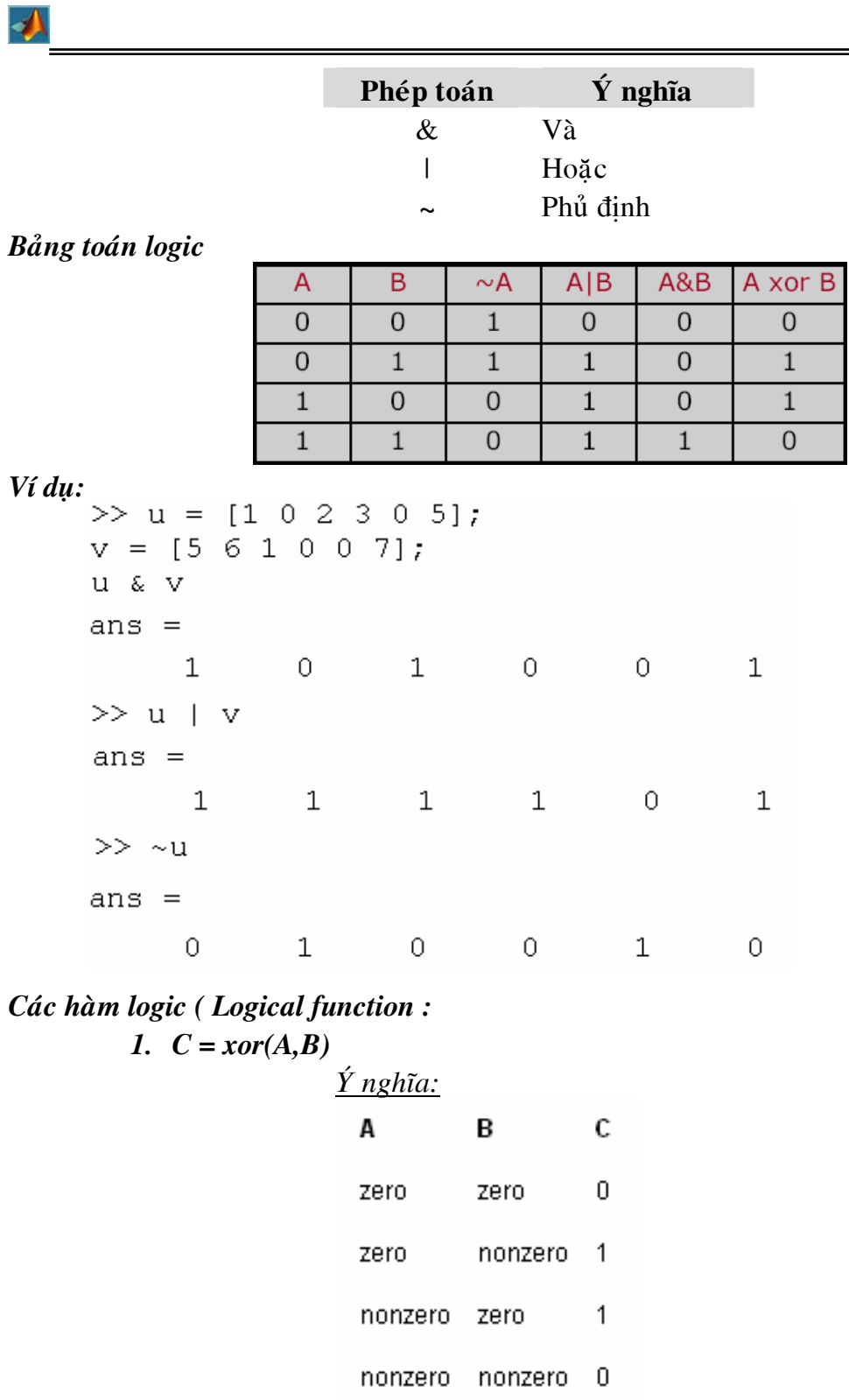

Ví du:

```
A = [0 0 pi eps]>|{\rm A}|=0.0000\overline{0}\overline{O}3.1416
|>>
      B = [0 -2.4 0 1]|B| =-2.4000\overline{0}1.0000
                \overline{0}>> C = xor(A, B)C =\overline{0}1\,\mathbf{1}\mathbf 0
```
2. *all(A)* hoaëc *all (A, dim)*

Kiểm tra tất cả các phần tử trong vectơ A, giá trị sẽ trả về 1 nếu tất cả phần tử khác không ngược lại bằng 0. Nếu A là một ma trận thì all(A) sẽ kiểm tra vectơ cột của ma trận A.

```
>> A=[0 0 0 0];\gg all(A)ans =\Omega>> B=[7 8 9 10];\gg all(B)
ans =1
>> C=[0 5 6 0 7];\gg all(C)ans =\overline{0}\gg D=[4 5 6;1 2 3; 7 8 0];
\gg all(D)
ans =\mathbf{1}\overline{O}\mathbf{1}
```
*all( A,dim)*: Kiểm tra phần tử mảng A theo vec tơ hàng hay cột mà thôi

```
\Lambda
```
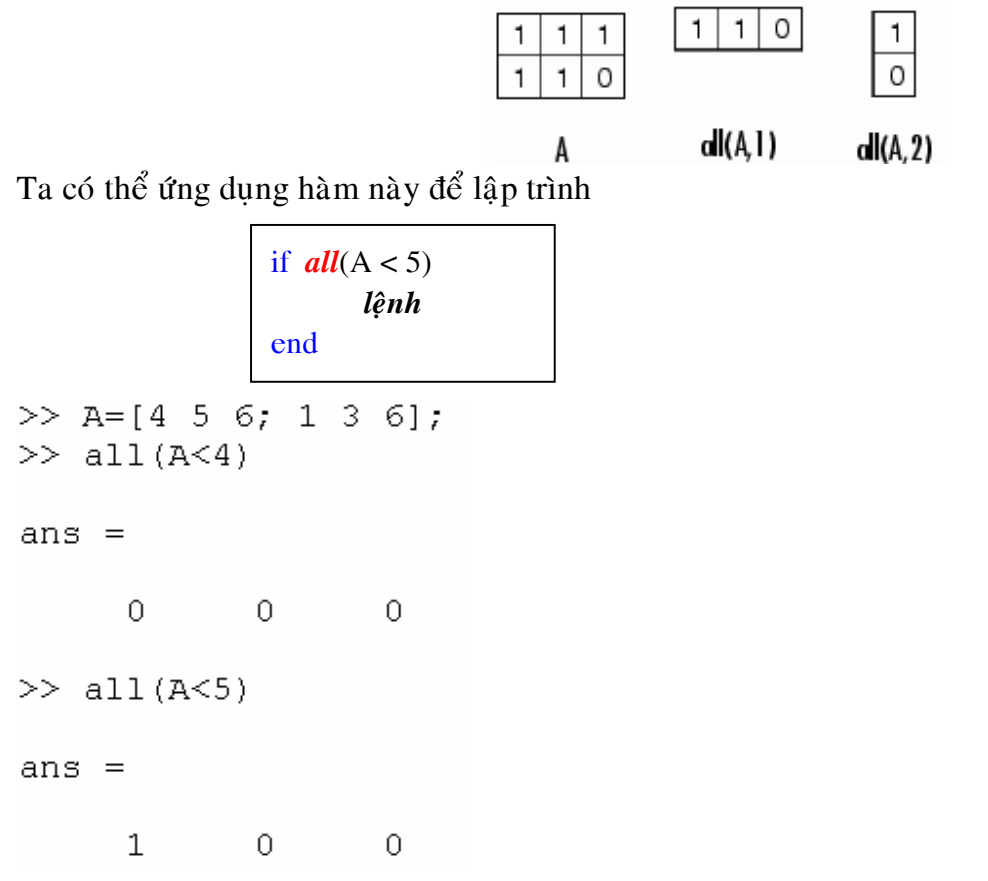

3. Hàm 
$$
any(A)
$$
 và  $any(A, dim)$ 

Cũng giống như hàm all nhưng ý nghĩa hàm any chỉ trả về 0 khi tất cả các phần tử ma trận A đều bằng 0 còn các trường hợp còn lai hàm trả về 1

 $any(A, dim)$ 

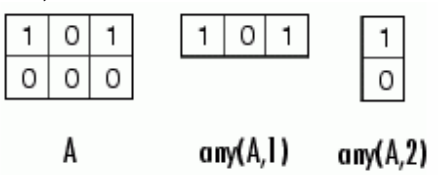

Ví du:

```
\gg B=[4 5 9;4 2 8;0 5 6];
>> A=[4 9 2 0];\gg all(B)
\gg all(A)
                                         ans =ans =\overline{0}\mathbf{1}0 -\mathbf{1}\gg any (B)
\gg any (A)ans =ans =\mathbf{1}\mathbf 1\mathbf{1}\mathbf 14. Hàm find(A)
```
Tìm chỉ số của phần tử A theo một đều kiện nào đó. Ví dụ sau sẽ minh họa cụ theå hôn

 $\gg$  A=[1 5 6 2 ; 4 3 0 2.5; 7 9 1 0]  $A =$ 1.0000 5.0000 6.0000 2.0000 4.0000 3.0000 2.5000  $\Omega$ 7.0000 9.0000 1.0000  $\overline{0}$  $\gg$  i=find (A<3)  $i =$  $\mathbf 1$ 8  $\mathcal{D}$  $10$  $11$  $12$  $>> A(i)=10$  $A =$  $10$ 5 6  $10$  $\overline{4}$ 3.  $10$  $10$  $\overline{7}$  $\mathsf{S}$  $10<sub>1</sub>$  $10<sub>1</sub>$ 

*Toaùn töû quan heä:* 

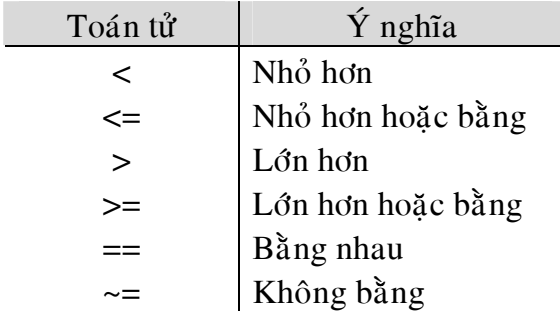

*Caùc caâu leänh ñieàu kieän:* 

 $\bullet$  Dang 1:

*if* (*bieåu thöùc logic*)

lênh

*end* 

Lệnh chỉ thực hiện khi biểu thức logic nhận giá trị đúng. Nếu biểu thức logic này không thoả mãn thì lệnh không được thực hiện. Lưu đồ:

◢

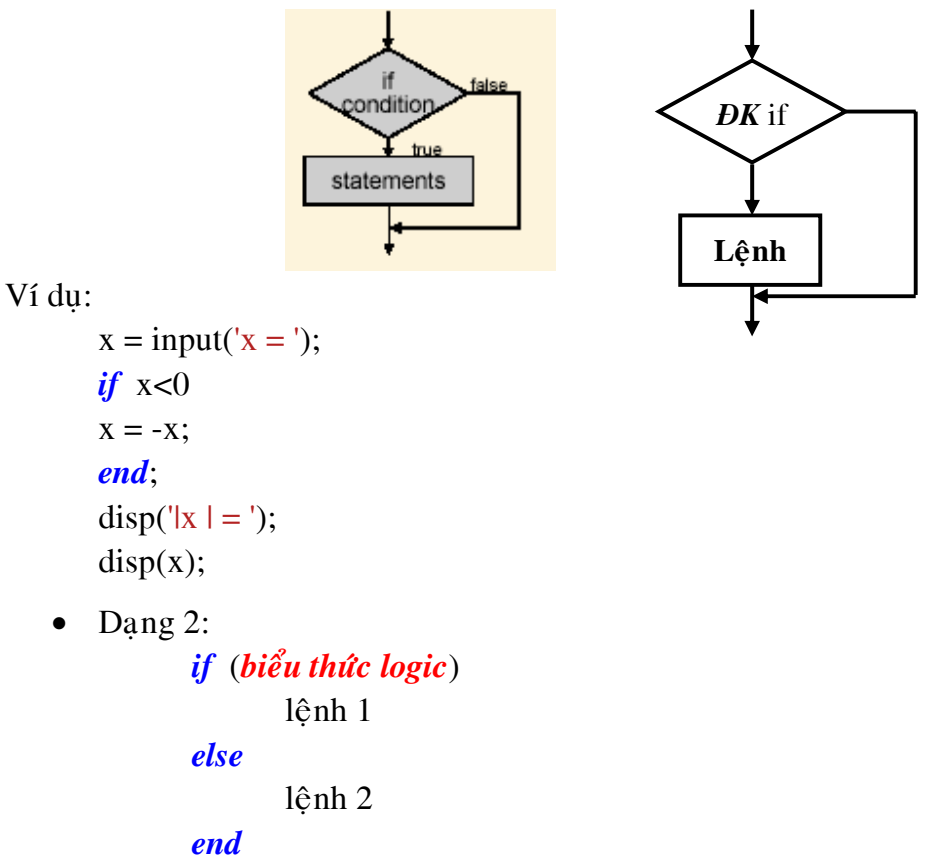

Lệnh 1 thực hiện khi biểu thức logic đúng và ngược lại khi biểu thức logic sai thì lệnh 2 thực hiện.

Lưu đồ:

 $\Lambda$ 

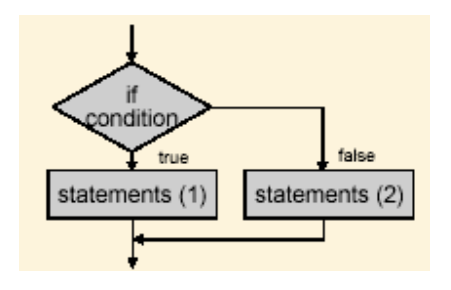

Ví du:

```
x = input('Nh\hat{a}p x:)if x < -1y = abs(x+1)else
y = abs(x-1)end
disp('x=')disp(x)disp('y=')disp(y)
```

```
Dang 3:
       if (bieåu thöùc logic 1) 
               lênh 1
       elseif (bieåu thöùc logic 2)
               lênh 2
       else 
               lênh 3
       end
```
 $\acute{O}$  dạng này lệnh 1 thực hiện khi biểu thức logic 1 thỏa mãn. Nếu biểu thức logic 1 không đúng, chương trình tiếp tuc kiểm tra biểu thức logic 2, nếu đúng thực hiện lệnh 2 nếu sai sẽ thực hiện lệnh 3.

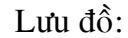

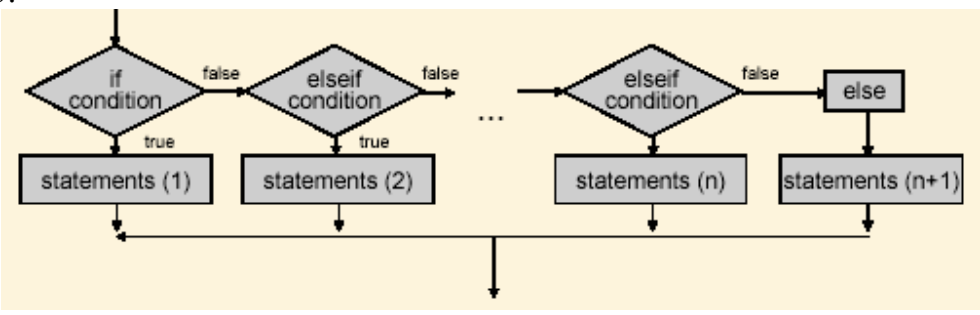

Ví du:

 $if$  temperature  $> 100$ 

disp('Too hot - equipment malfunctioning.')

*elseif* temperature > 90

```
disp('Normal operating range.')
```
*elseif* temperature > 50

disp('Below desired operating range.')

*else* 

disp('Too cold - turn off equipment.')

*end* 

Voøng laëp *for*:

 *for index = start:increment:end statements* 

*end* 

*start* và *end* lần lượt là giá trì bắt đầu và kết thúc của *index, increment* là bước nhảy, nếu không cài đặt bước nhảy thì MATLAB mặc định *increment =1*, mỗi lần lặp sẽ kết thúc khi gặp từ khóa *end*. Việc đầu tiên khi thực hiện vòng lặp *for* là MATLAB kiểm tra xem sẽ lặp bao nhiều lần, sau đó mới bắt đầu thực thi vòng lặp. Lưu đồ:

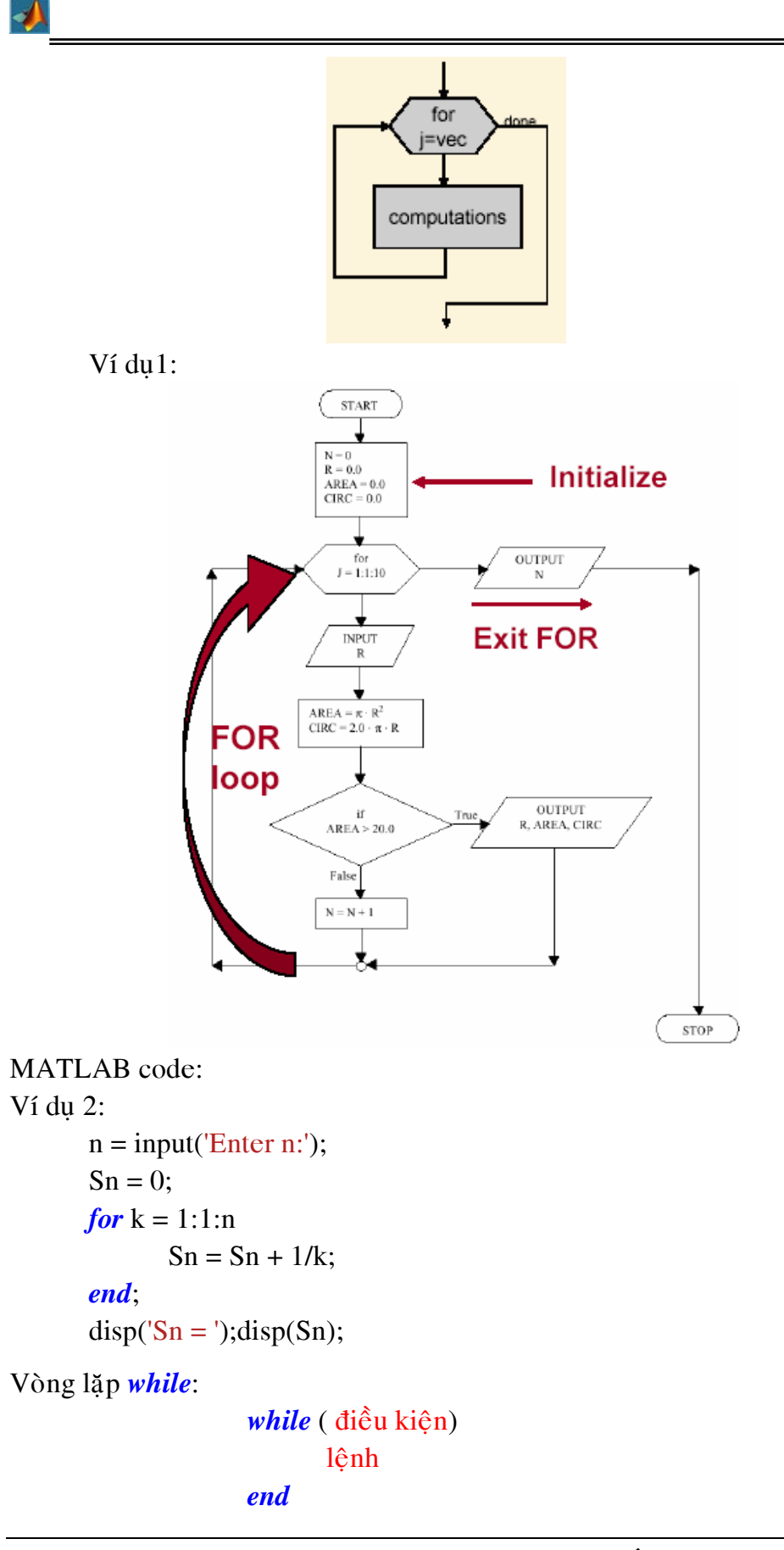

Đối với vòng lặp *while* thì số lần lặp không xác đinh, số lần lặp phu thuộc vào *điều kiện* đúng hay sai. Trong khi điều kiện còn đúng thì vòng lặp vẫn còn tiếp tục vì vậy trong phần lệnh của vòng lặp *while* luôn có điều kiện để dừng vòng lặp. Trong quá trình xây dựng và chạy thử chương trình nếu rơi vào vòng lặp vô hạn thì bạn nhấn tổ hợp phím: *Ctrl+(pause/brreak)* để kết thúc chương trình.

Lưu đồ:

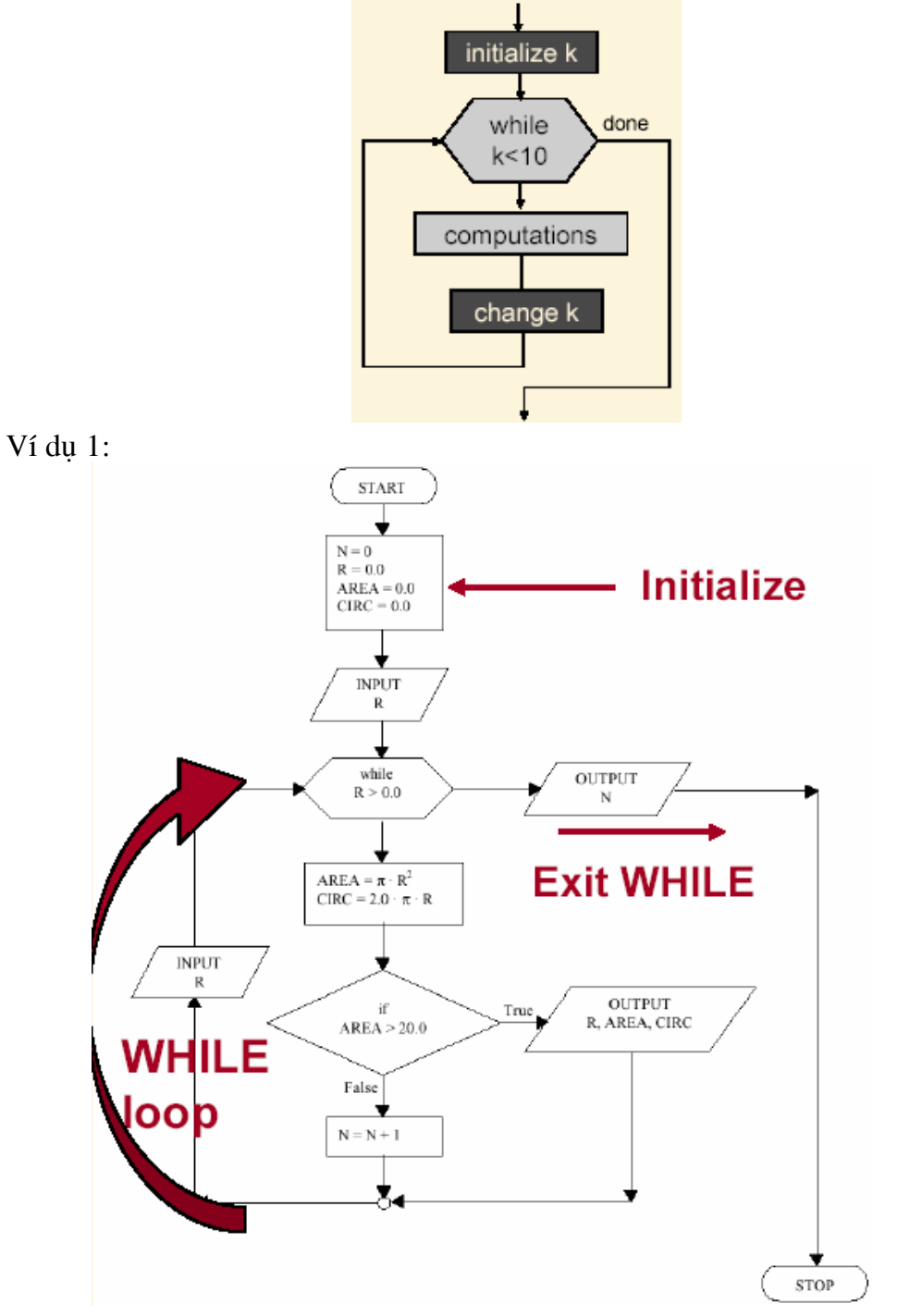

◢

```
MATLAB code:
Ví du 2:
       n = input('Enter n:');Sn = 0; k = 0;
       while k == nk = k + 1;
              Sn = Sn + 1/k;
       end
       disp('Sn = '); disp(Sn);Cấu trúc switch ... case
              switch (biểu thức)
                     case điều kiên 1
                             Lênh 1
                     case điều kiên 2
                             Lênh 2
                     \cdotscase điều kiện_n
                            Lênh n
                     otherwise
                             Lênh (n+1)end
Ví du:
       fprintf(\ln);
       fprintf('Select a case:\n');
       \text{for}\inf(\text{'}=\text{'}=\text{'}=\text{'}\text{''})fprintf(\frac{1 - \pi}{n});
       fprintf('2 - e \ln');
       fprintf(' 3 - i \ln');
       fprint('===========\\');
       n = input(");switch n
              case 1
                     disp('Pi ='); disp(pi);case 2
                     disp(e = '); disp(exp(1));case 3
```
otherwise

 $disp(i = '); disp(i);$ 

disp('Nothing to display');

end

## *B***Ô HỌA TRONG MATLAB**

Các bước đồ hoa:

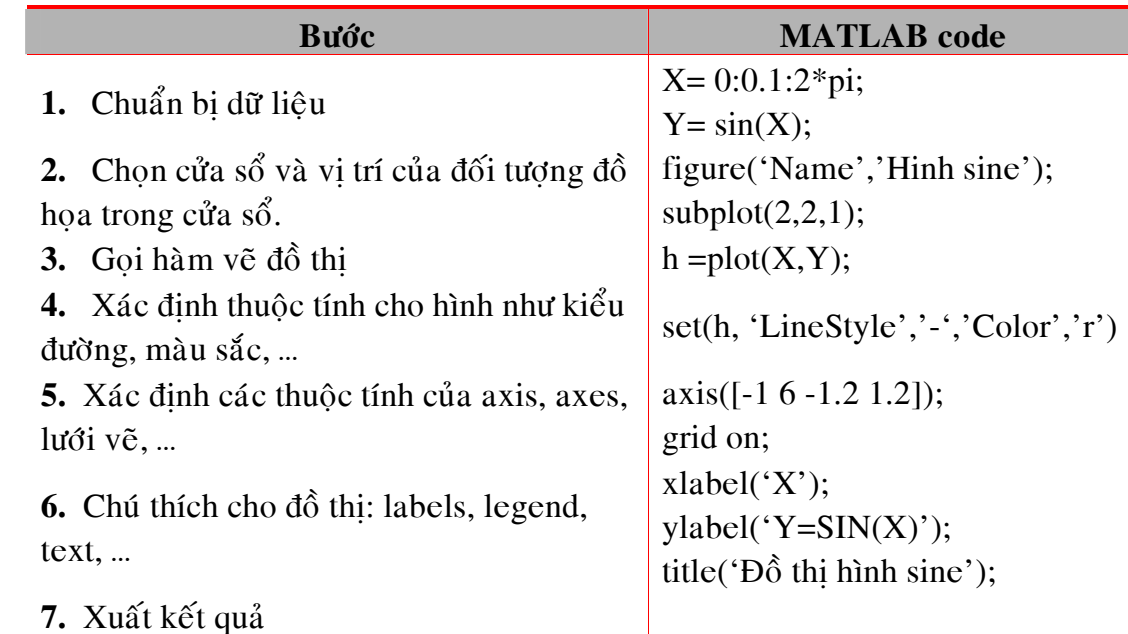

Kết quả các bước trên ta có đồ thị như sau:

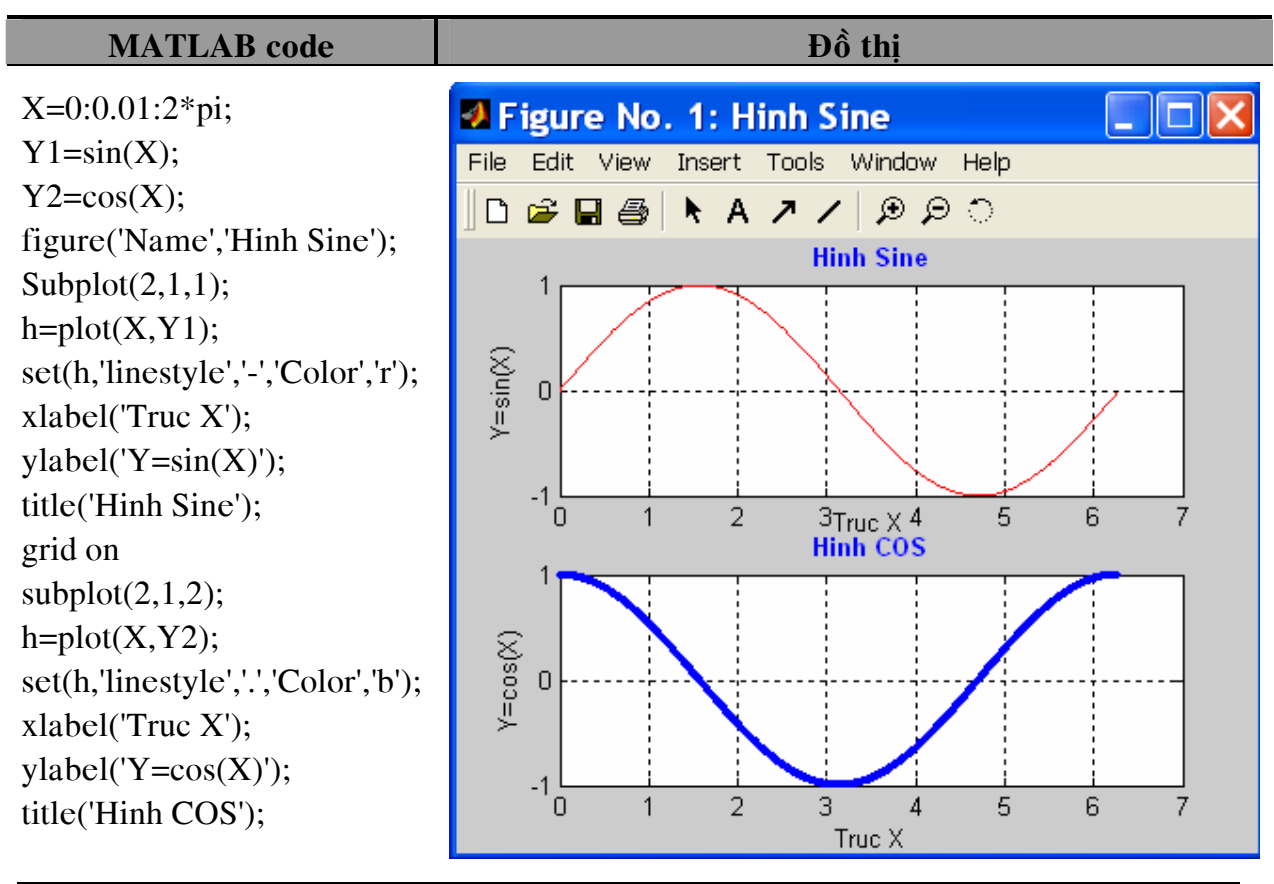

Nguyễn Hoài Sơn - Khoa Xây dựng và Cơ học Ứng dụng - **ĐHSPKT** Trang 46

#### grid on;

Mô hình cây thư mục quản lý đối tượng đồ họa trong MATLAB

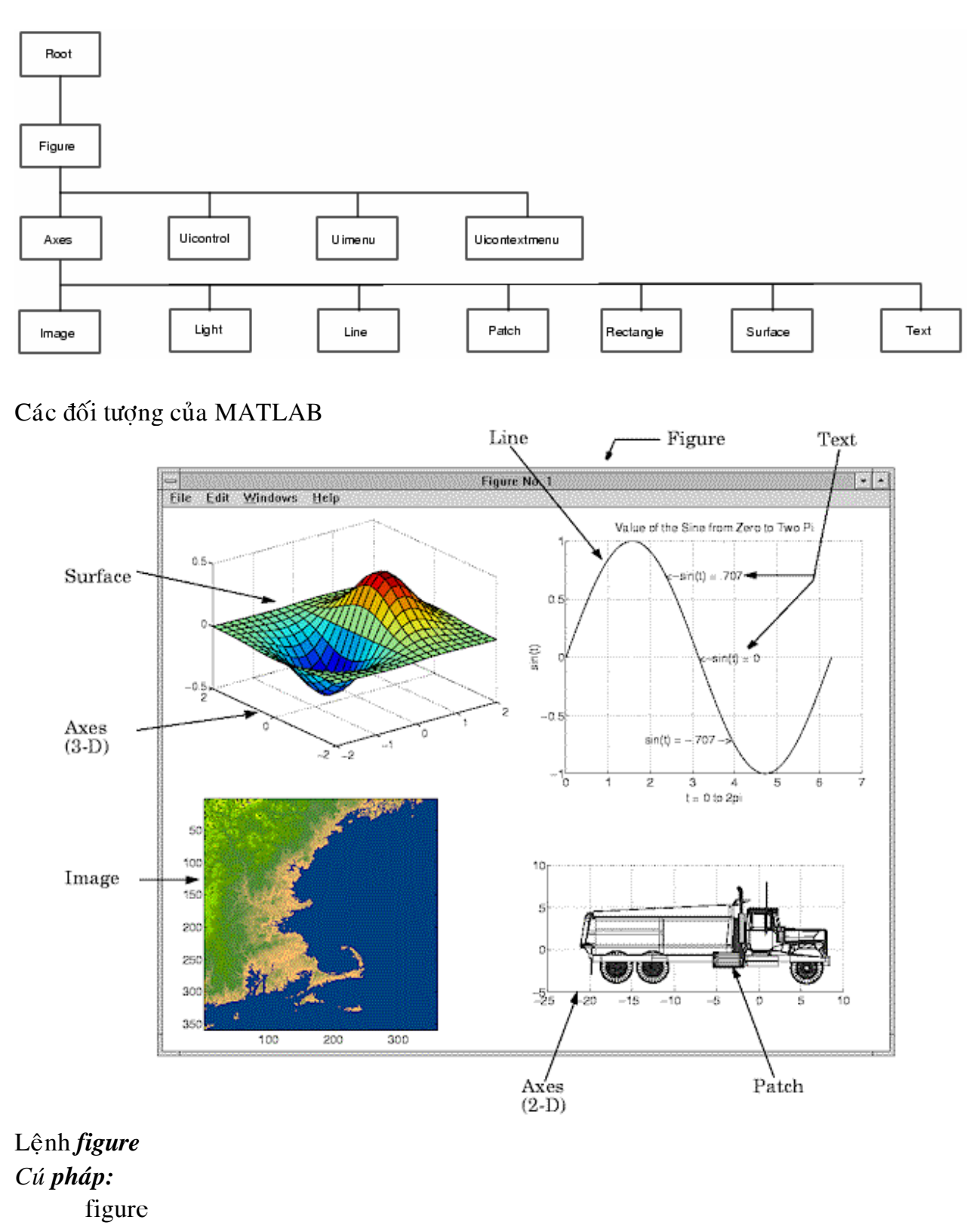

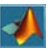

```
figure('PropertyName',PropertyValue,...) 
figure(h) 
h = figure(...)
```
*Chuù thích:* 

*figure*: tao môt đối tương đồ hoa, đối tương đồ hoa ở đây là cửa sổ để quản lý tất cả các kết quả của MATLAB khi xuất ra dưới dạng đồ hoạ.

*figure('PropertyName',PropertyValue,...*): Cửa sổ với những thuộc tính và giá trì mà người sử dung sẽ cài đặt trong cửa sổ này.

- figure(h): Thực hiện một trong hai nhiệm vu sau:
- Kiểm tra xem figure(h) tồn tại hay chưa.
- Nếu chưa có thì tao môt cửa sổ mới còn nếu có rồi ( đã tồn tai ) thì làm figure này hiện hành.

Một vài property ( thuộc tính ) của figure:

- 'Position' : Xác định vị trí của figure ở đâu trên màn hình
- 'Name' : Tên của figure
- 'NumberTitle':  $S\acute{o}$  của thứ tư của figure
- $-$  'Color': màu nền của figure

Các lệnh liên quan đến *figure*:

*clf*: Xóa cửa sổ (figure) hiện hành.

**gcf**: Trå về cửa sổ (figure) hiện hành của figure hiện hành.

*close(h)*: Đóng figure thứ h với h là một con số.

*close all:* Đóng tất cả các figure.

get(0,'ScreenSize'): Lấy chế độ phân giải màn hình, dùng để định vị vị trí của figure trên màn hình.

Ví du:

```
scrsz = get(0, 'ScreenSize');
```
figure('Position', $[1 \text{ scrsz}(4)/2 \text{ scrsz}(3)/2 \text{ scrsz}(4)/2]$ )

*set(0,'DefaultFigureProperty',PropertyValue...*): Thiết lâp giá trì hay thuộc tính mặc đinh cho figure.

Lênh *axes* 

Cú pháp:

axes axes('PropertyName',PropertyValue,...) axes(h)  $h = axes(...)$ 

Chú thích:

Lệnh *axis* cho phép người dùng tao ra một hệ truc mới để chứa đối tương đồ hoa khác như : line, text, ...

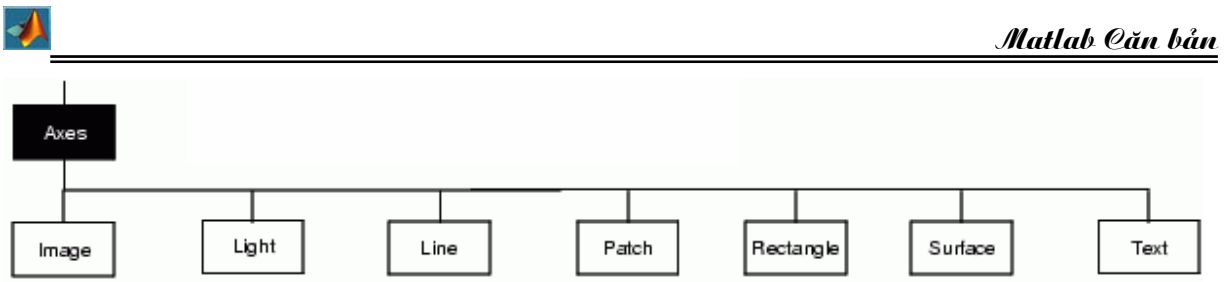

Properties : thuộc tính của axes như : box( on/ off ), Position( [left bottom width height]), Visible(on / off), ...

Các lệnh liên quan đến axes:

*cla*: Xóa axes hiên hành.

**gca**: Trả về axes hiện hành của figure hiện hành.

set(0,'DefaultAxesPropertyName',PropertyValue,...): xác lập lại giá trị mặc định cho axes gốc.

*set(gcf,'DefaultAxesPropertyName',PropertyValue,...)*: xác lập lai giá trì mặc đinh cho axes của cửa sổ hiện hành.

Lênh *subplot*:

```
Cú pháp:
   subplot(m,n,p)subplot(h) 
   subplot('Position',[left bottom width height]) 
   h = \text{subplot}(\ldots)
```
Chú thích:

• *subplot(m,n,p)*: Tao ra một axes ở vị trí thứ p khi chia cửa sổ ra thành m xn hình chữ nhật và axes này trở thành axes hiện hành.

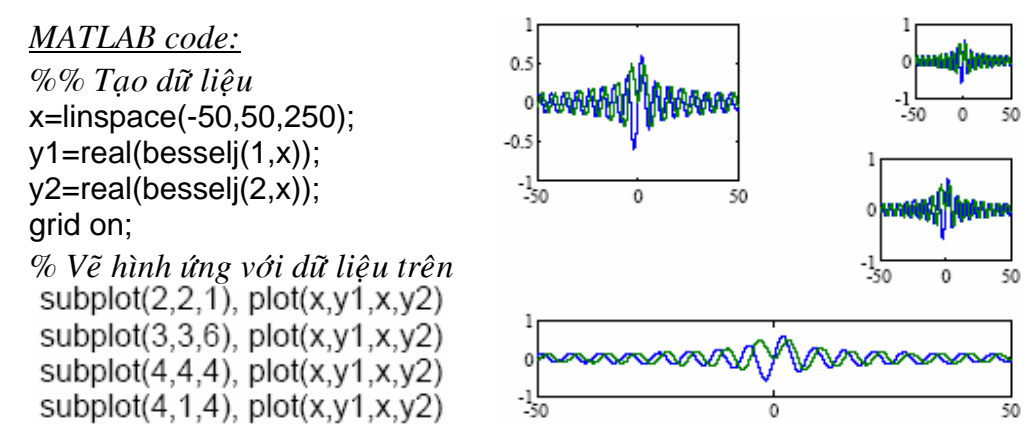

- $\bullet$  *subplot(h)*: tao axes ứng với h làm hiện hành.
- *subplot('Position',[left bottom width height]*): Thiết lập vi trí cho axes Lênh *hold*: Dùng để vẽ được nhiều hình trên cùng môt axes gồm có :

 $hold on:$  Cho phép v $\tilde{e}$  nhiều hình trên môt axes.

*hold off* : kết thúc việc cho vẽ nhiều hình trên một axes

```
Lệnh title: Tao tiêu đề cho đồ thi
Cú pháp lệnh:
        title('string') 
       title(fname) 
       title(...,'PropertyName',PropertyValue,...)
```
#### *Ví duï:*

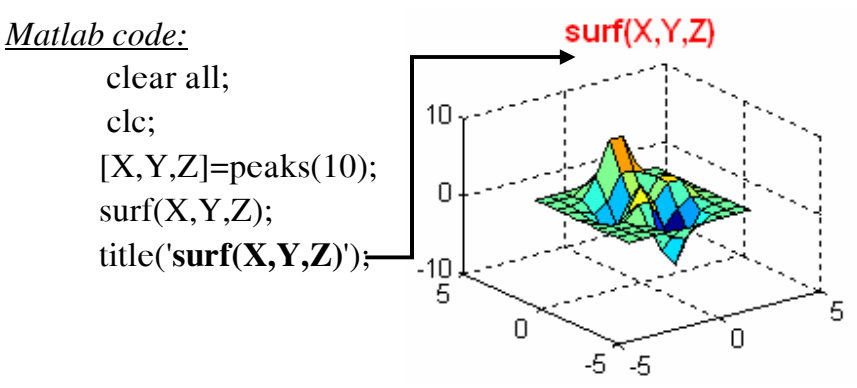

Lệnh *text*: tao đối tương chữ ở một vi trí xác đinh trong hệ truc toa độ.

Cú pháp:

```
text(x,y,'string')text(x,y,z,\text{string}')text(...'PropertyName',PropertyValue...)
```
Ví du:

*Matlab code*:

grid on;

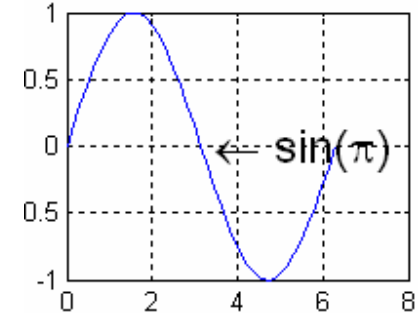

Lệnh **xlabel, ylabel, zlabel** : tạo nhãn cho các hệ truc x, y, z

text(pi,0,' \leftarrow sin(\pi)','FontSize',18);

plot(0:pi/20:2\*pi,sin(0:pi/20:2\*pi));

Lệnh *axis*: Xác định giới hạn trục của các trục tọa độ hoặc tắt các hệ gồm các lệnh sau

*axis([xmin xmax ymin ymax zmin zmax) axis on/ off axis square axis auto axis equal*  Lệnh *grid on/ off* : bậc tắt lưới của axes hiện hành

# LÊNH ĐỒ HỌA 2D

#### 1. Lênh *plot*:

*Cuù phaùp:* 

```
plot(Y)plot(X1,Y1,...)plot(X1,Y1,LineSpec,...) 
plot(...,'PropertyName',PropertyValue,...) 
h = plot(...)
```
*Chuù thích:* 

• *plot(Y)* : Nếu Y đều là số thực thì  $plot(Y)$  xây dựng đồ thi dựa trên tâp dữ liêu  $X=0:size(Y,2)$  và Y còn Y là số phức thì  $plot(Y)$  sẽ xây dưng đồ thì dưa vào tập dữ liêu sau:  $X= real(Y)$ ,  $Y=imag(Y)$ 

- $\bullet$  *plot(X1,Y1,...)*: đồ thì được xây dựng trên tâp dữ liêu X, Y
- *plot(X1,Y1,LineSpec,...):* Giống như lệnh  $plot(X, Y)$  tuy nhiên *LineSpec* hổ trơ ta đình nghĩa (LineStyle, LineWidth,Color, Maker)

• *plot*(...,'*PropertyName',PropertyValue*,...): Thiết lập thuộc tính cho đồ thi Ví du:

MATLAB code:

```
>> x = -pi : pi/10 : pi;y = tan(sin(x)) - sin(tan(x));plot(x, y, '--rs', 'LineWidth', 2, ...'MarkerEdgeColor', 'k'....
                  'MarkerFaceColor','q'....
                  'MarkerSize', 10)
```

```
\gg grid on
```
Đồ thi:

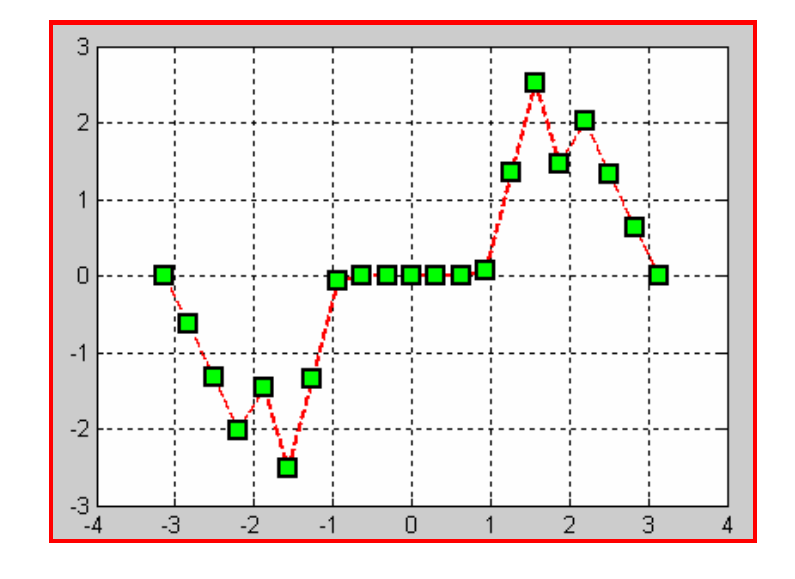

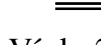

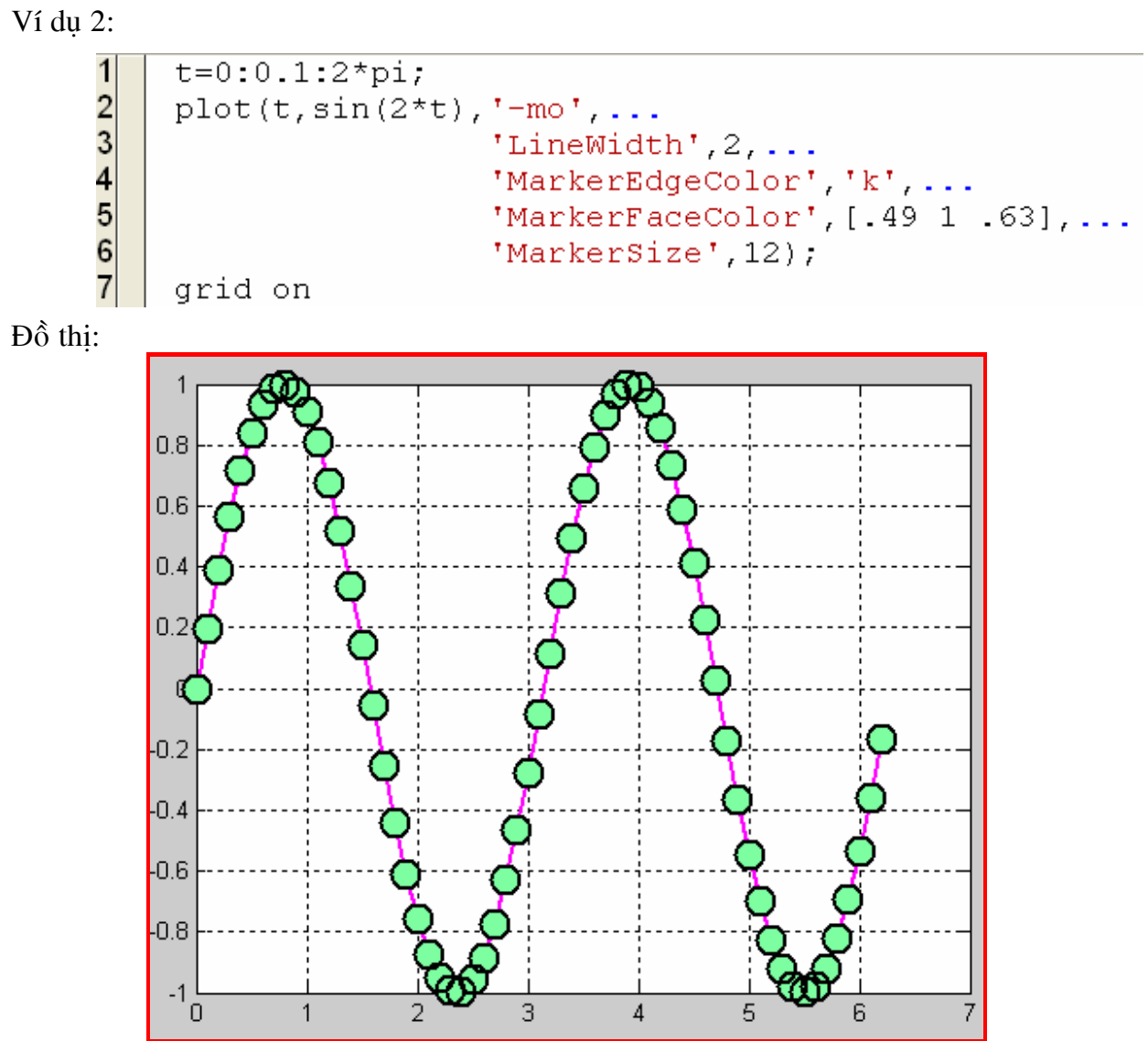

LineSpec: gồm các loại sau

- LineStyle E
- LineWidth
- Color
- Marker(type, size, face, Edge)

LineStyle:

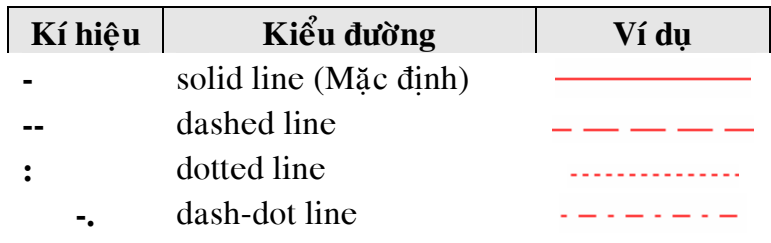

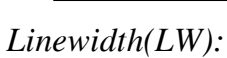

◢

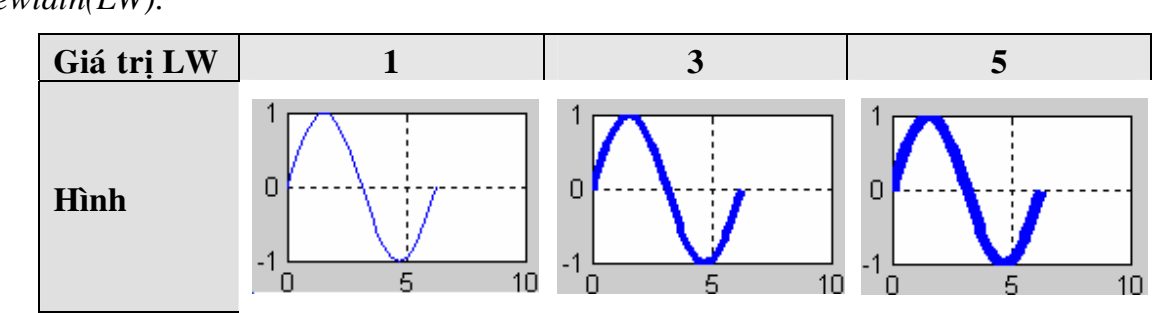

*Color:* 

Có ba cách trong MATLAB xác định màu sắc cho đối tượng đồ họa là:

- RGB Value: Nhập giá trị màu sắc thông qua ba giá trị 4.
- ShortName: Theo tên viết tắc 4
- LongName: Theo tên đầy đủ của màu  $\frac{1}{2}$

Bảng màu tương ứng với ba kiểu trên

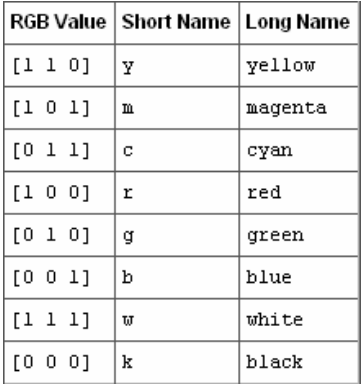

*Maker*:

Sau đây là các marker trong MATLAB

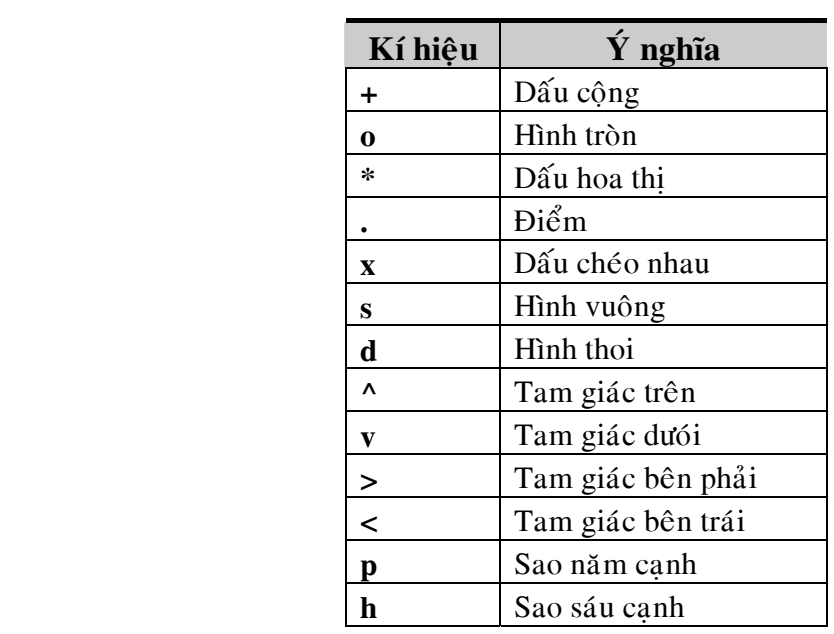

#### Ví dụ:

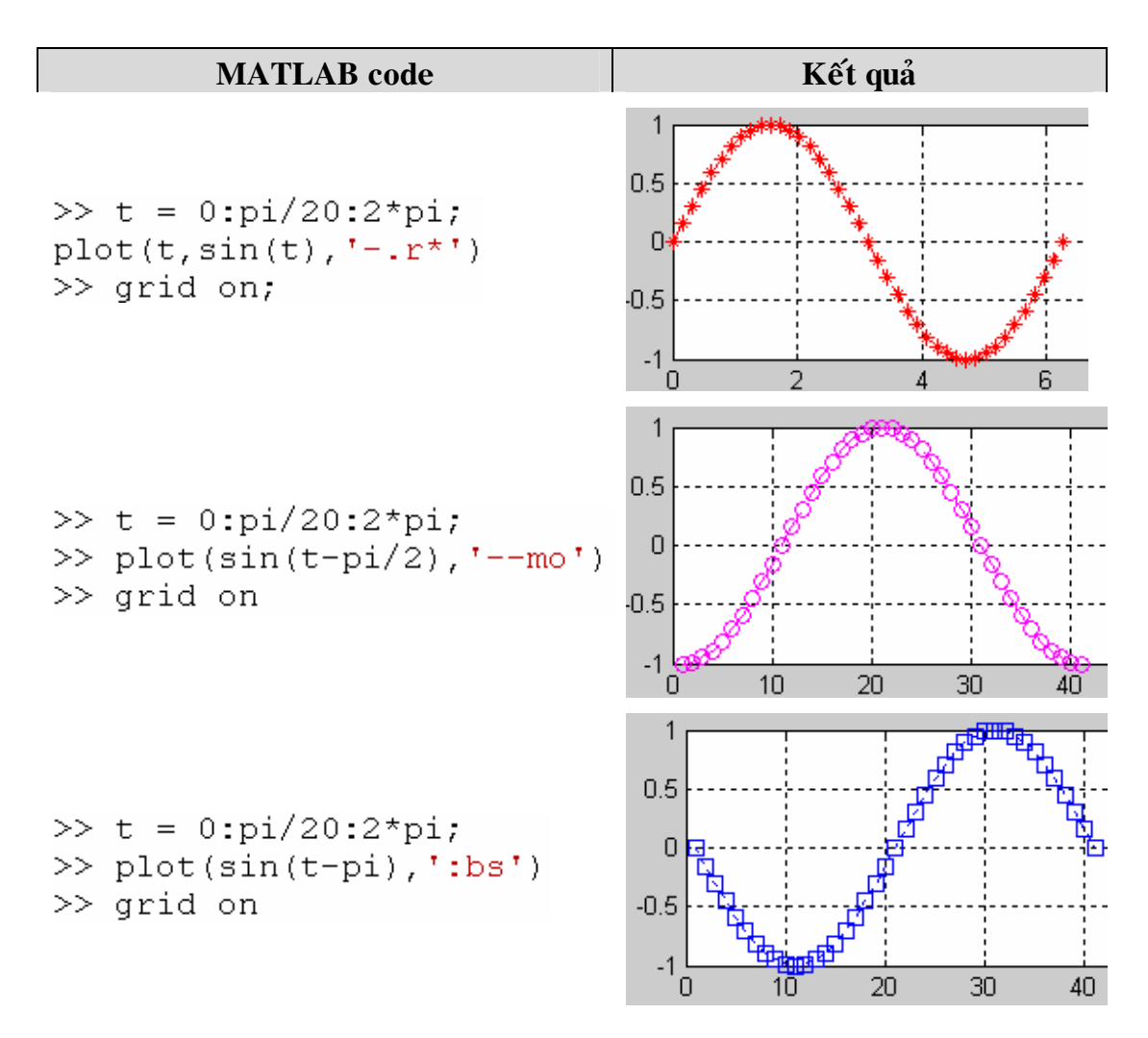

Ngoài ra ta còn dùng các thuộc tính hổ trơ cho marker: 'MarkerEdgeColor', 'MarkerFaceColor', 'MarkerSize'.

Để hiệu chỉnh thuộc tính của một đối tương trực tiếp, ta chon properties... của đối tương cần hiệu chỉnh

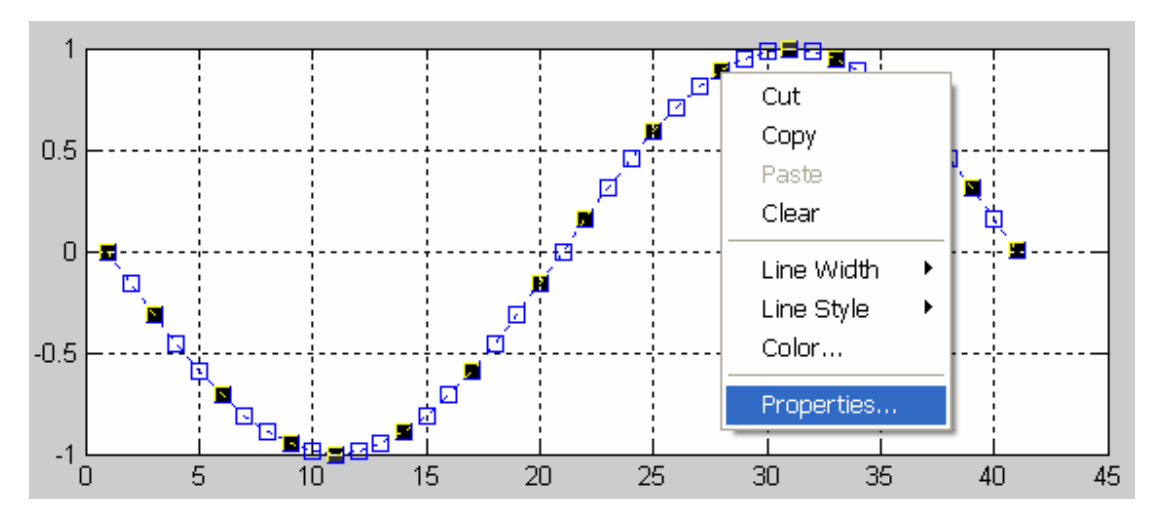

Hiện thị hộp thoại Properties như sau:

 $\blacktriangle$ 

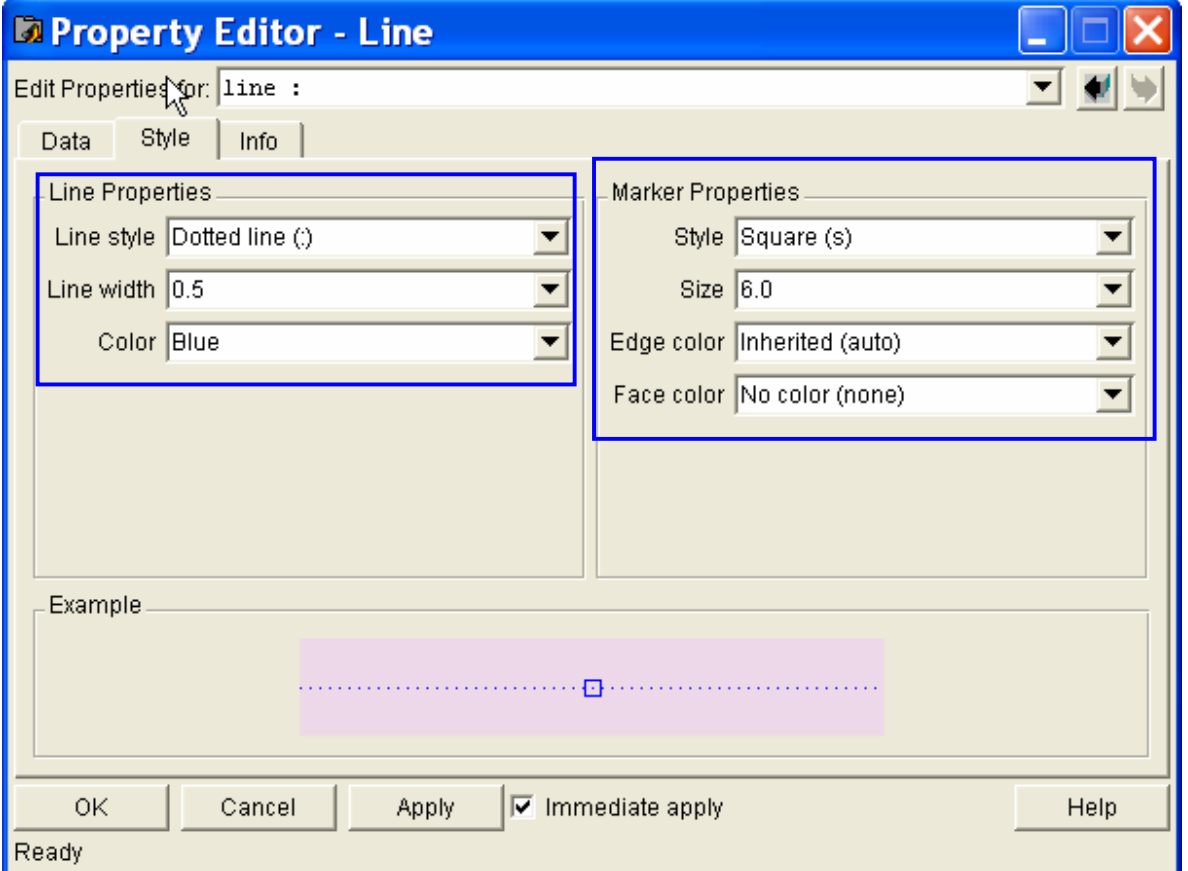

Lênh Line: Dùng để vẽ đường thẳng  $2.$ 

Cú pháp:

 $line(X,Y)$  $line(X, Y, Z)$ 

```
line(X,Y,Z,'PropertyName',PropertyValue,...) 
line('PropertyName',PropertyValue,...) 
h = line(...)
```
#### *Chuù thích:*

Cũng giống như lệnh plot đã đề cập ở trên

#### *Ví duï:*

MATLAB code

```
\gg x=[0 5 10 15 15 20 25 30];
\gg v=[0 5 5 15 -15 -5 -5 0];
>> line(x,y,'Linewidth',2,'LineStyle','-','Marker','d');
|>> grid on
```
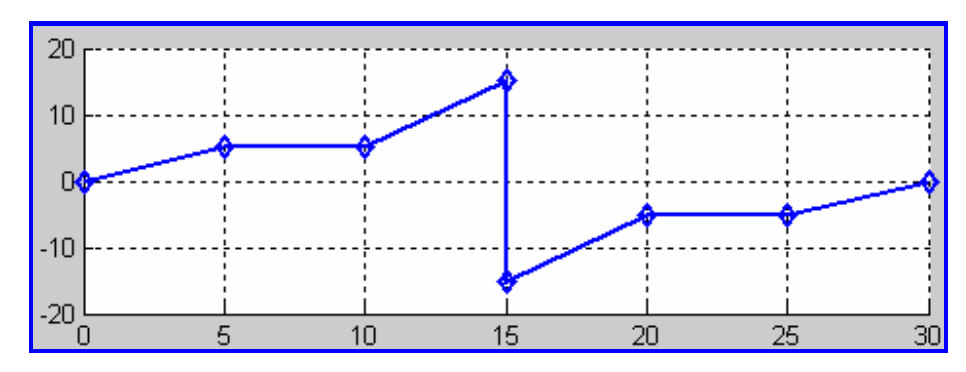

3. Lệnh vẽ *plotyy*:

Cú pháp:

 $plotyy(X1,Y1,X2,Y2)$  $plotyy(X1,Y1,X2,Y2, 'function')$ plotyy(X1,Y1,X2,Y2,'function1','function2')  $[AX,H1,H2] = \text{plotvy}(\dots)$ 

Chú thích:

- *plotyy(X1,Y1,X2,Y2):* Lênh vẽ hai hình trên một axes, cùng truc x và hai truc y khác nhau. Hai hình trên ứng với hai tập dữ liệu  $(X1, Y1)$  và  $(X2, Y2)$ .
- *plotyy(X1,Y1,X2,Y2,'function'*): Tập dữ liệu trên có thể dùng các hàm ( *function*) để vẽ như: *plot, semilogx, semilogy, loglog, stem* hoặc bất cứ hàm nào của MATLAB thỏa mãn: **h= function(x,y)**
- *plotyy(X1,Y1,X2,Y2,'function1','function2'*): function1(X1, Y1), function (X2, Y2) với function1 và function2 là các hàm đã đề câp ở trên.
- $[AX, H1, H2] = plotvv(\dots)$ : Trả về các axes chứa H1 và H2 trong vec tơ AX.  $AX(1)$  ứng với H1 nằm bên trái và  $AX(2)$  ứng với H2 nằm bên phải.

Ví du:

#### *Matlab Caên baûn*

```
>> axis([-1 10 -1.5 1.5]);>> x=0:0.01:2*pi;\gg yc=cos(x);
\gg ys=sin(x);
>> plotyy(x,ys,x,yc);
\gg grid on;
```
◢

```
\gg t = 0 : \pi/20 : 2 * \pi i;
y = exp(sin(t));plotyy(t,y,t,y,'plot','stem')
\gg grid on
```
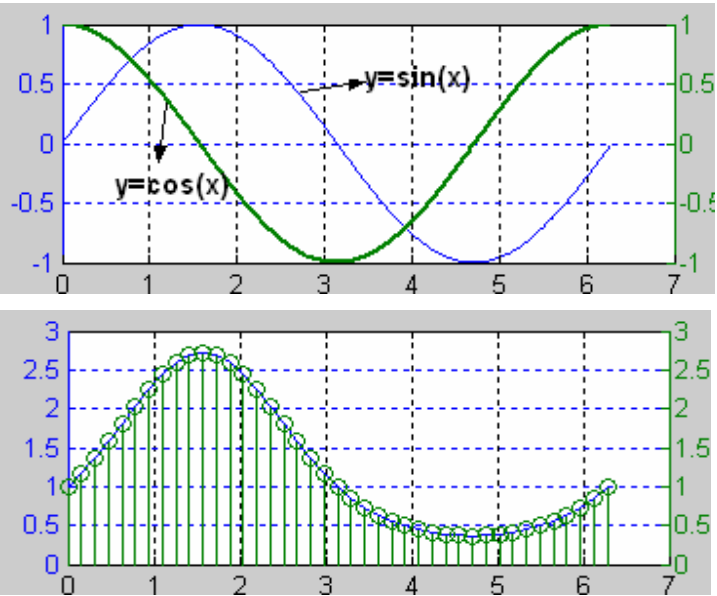

4. Lệnh *semilogx* và semilogy: Cú pháp:  $semilogx(Y)$  $semilogx(X1,Y1,...)$ semilogx(X1,Y1,LineSpec,...) semilogx(...,'PropertyName',PropertyValue,...)  $h = semilogx(...)$ Chú thích: Ví du: 5. Leänh *stem*: Cú pháp:  $stem(Y)$  $stem(X,Y)$ stem(...,'fill') stem(...,LineSpec)  $h = stem(...)$ Chú thích:  $\bullet$  stem(Y): • stem $(X, Y)$  $\bullet$  stem $(...$ 'fill')

• stem(...,LineSpec)

```
Ví du 1:
```
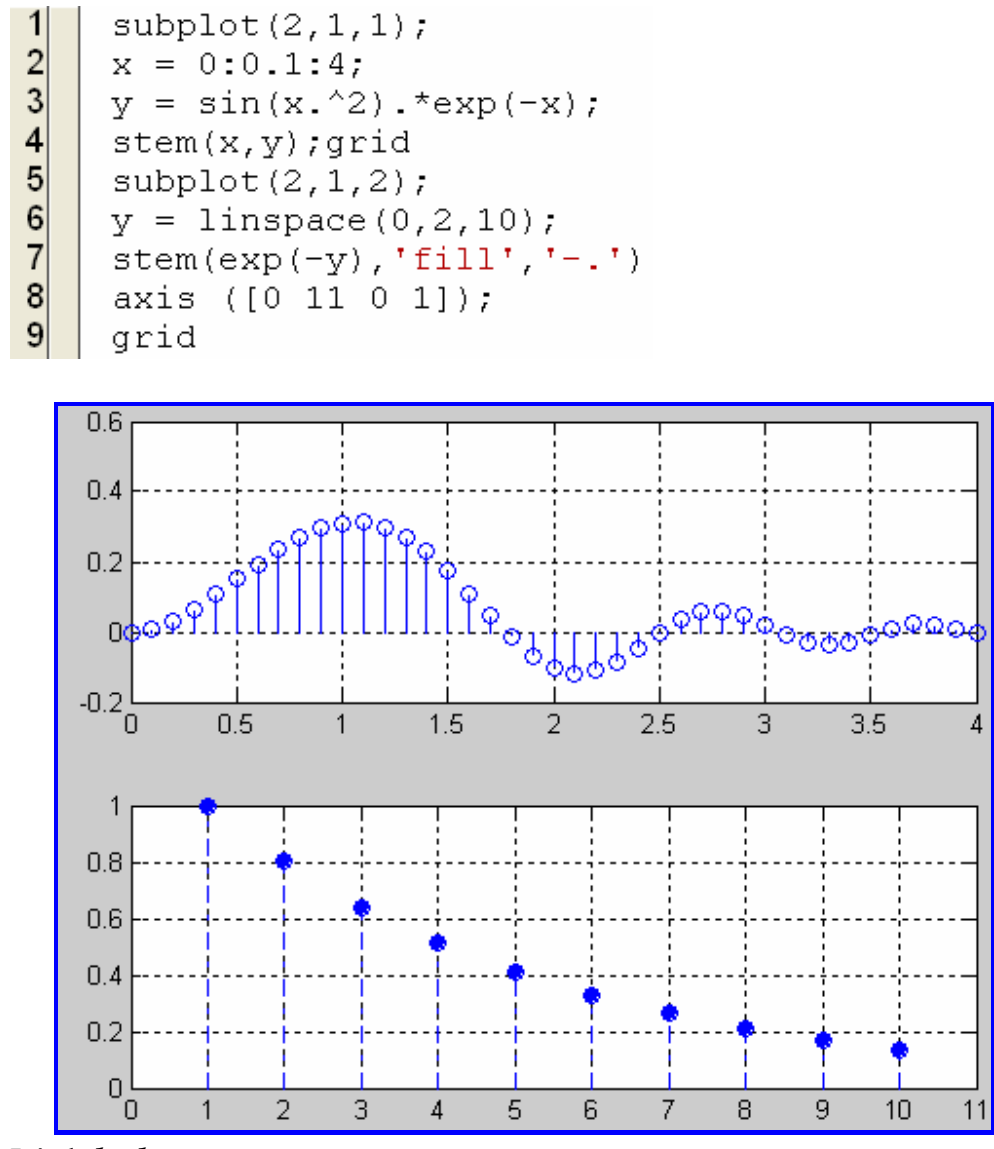

6. Lệnh loglog:

Cú pháp:

◢

 $loglog(Y)$  $loglog(X1,Y1,...)$  $loglog(X1, Y1, LineSpec,...)$ loglog(...,'PropertyName',PropertyValue,...)  $h = loglog(...)$ 

Ví du:

MATLAB code:

 $subplot(2,1,1);$  $x = logspace(-1,1);$  $loglog(x, exp(x), ' - s')$ grid on

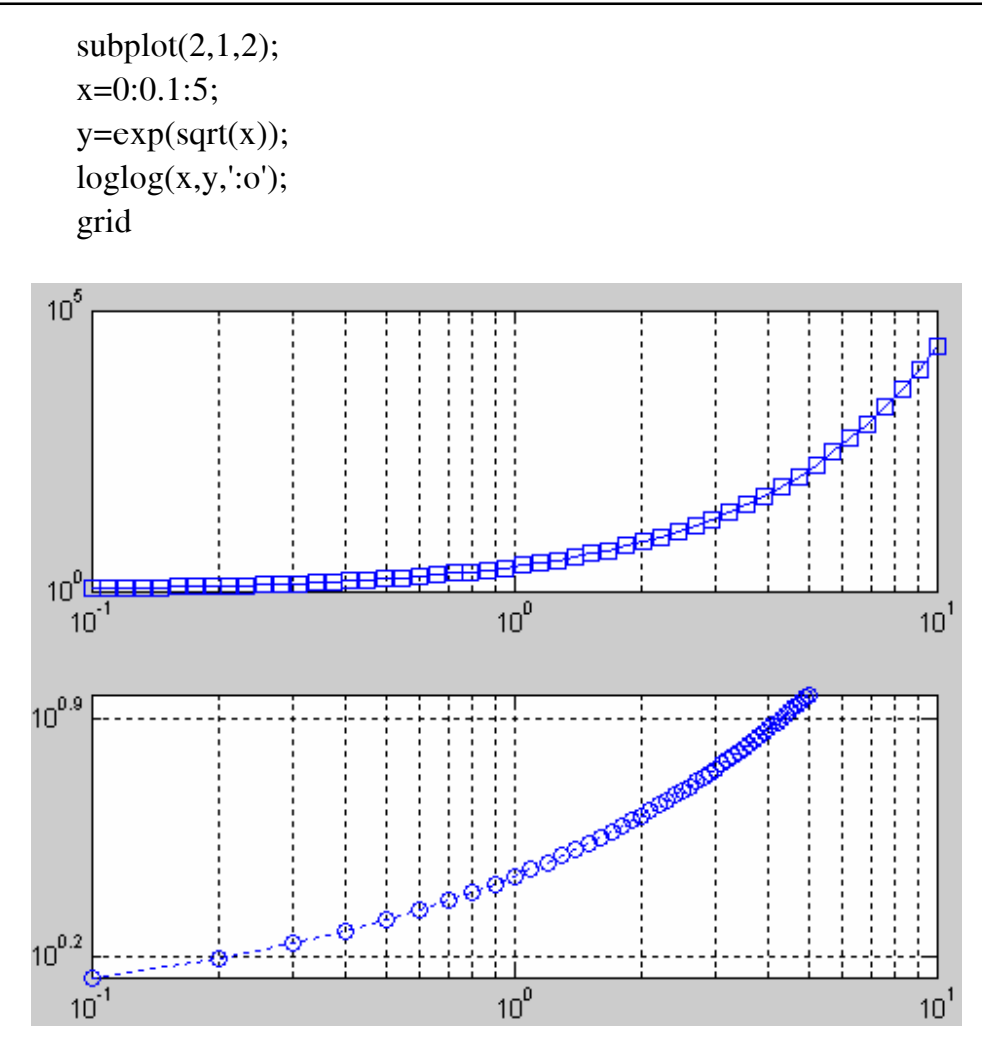

7. Lệnh *bar* và *barh*:

```
Cú pháp lệnh:
```

```
bar(Y) 
bar(x,Y)bar(...,width) 
bar(...,'style') 
bar(...,LineSpec) 
[xb,yb] = bar(...)h = bar(...)barh(...)[xb,yb] = barh(...)h = \text{barh}(\ldots)
```
Ví du:

MATLAB code:

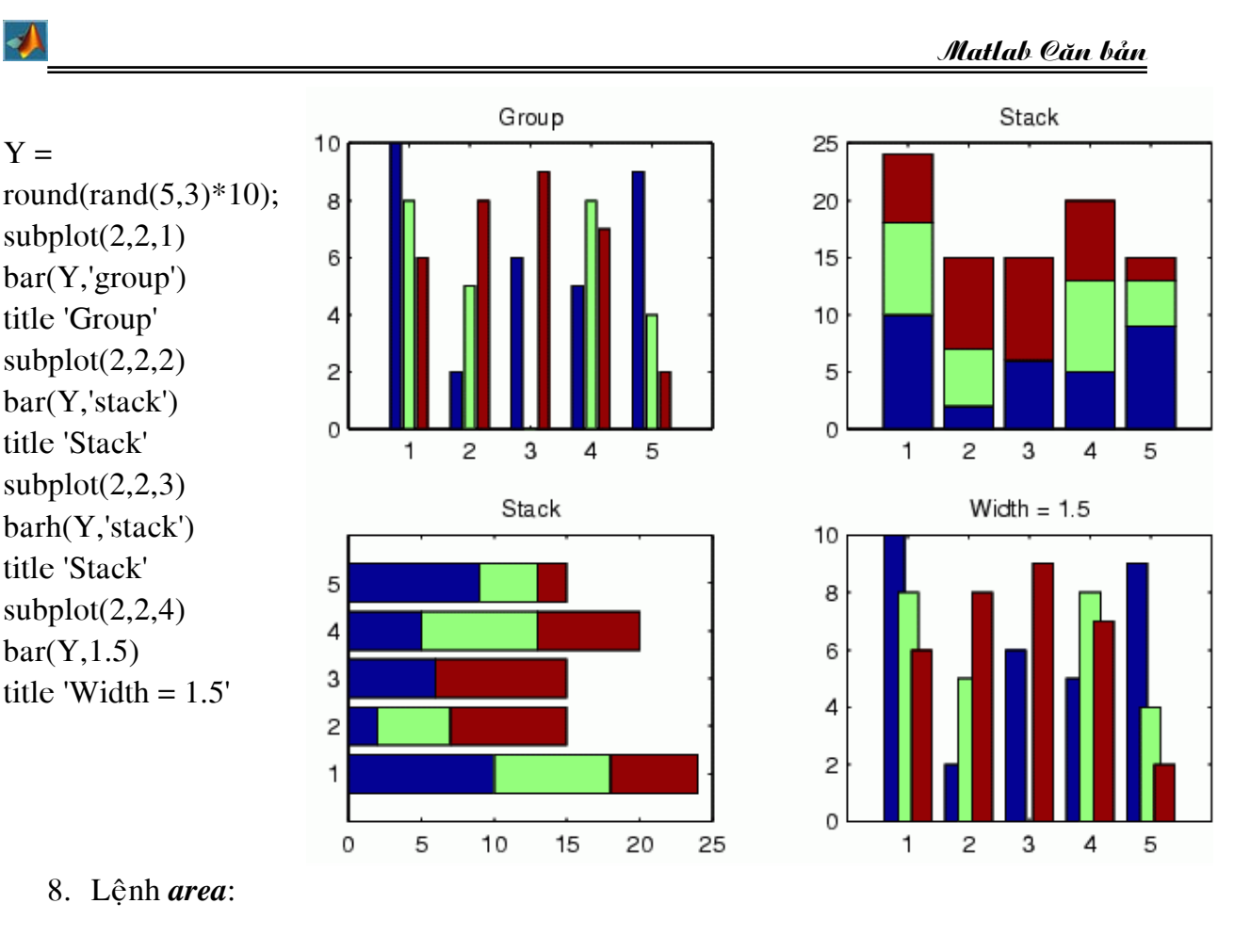

9. Lệnh *pie*:

Cú pháp:

 $pie(X)$ pie(X,explode)  $h = pie(...)$ 

Ví du:

MATLAB code:

% acft = char('A310','A330','MD11','DC-10', 'L1011',... % 'B747','B767','B777'); numbers=[12 15 24 35 16 120 456 156]; pie(numbers) % for i=1:8 % array of strings % gtext(acft(i,:)); % get text from char variable % end title('Aircraft Performing N. Atlantic Crossings')

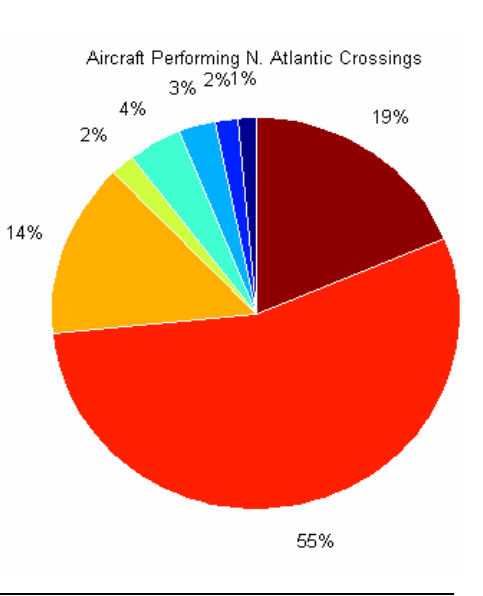

Nguyễn Hoài Sơn - Khoa Xây dựng và Cơ học Ứng dụng - **ĐHSPKT** Trang 60

```
10. Lệnh histograms: Gồm hai hàm vẽ là : hist và rose
Cú pháp lệnh hist:
              n = hist(Y)n = \text{hist}(Y, x)n = \text{hist}(Y, \text{nbins})[n, xout] = hist(...)Cú pháp lệnh rose:
               rose(theta) 
              rose(theta,x) 
              rose(theta,nbins) 
               [tout, root] = rose(...)Ví du:
MATLAB code: 
       subplot(2,2,1);% Polar plot 
       t=0:.01:2*pi; 
       polar(t,\sin(2*t)*\cos(2*t));subplot(2,2,2);theta = 2 \cdot \pi \cdot \text{rand}(1,50);
       rose(theta); 
       subplot(2,2,3);x = -2.9:0.1:2.9;y = \text{randn}(10000,1);hist(y,x);
       subplot(2,2,4);Y = \text{randn}(10000, 3);hist(Y);
```
#### $\boldsymbol{\Lambda}$

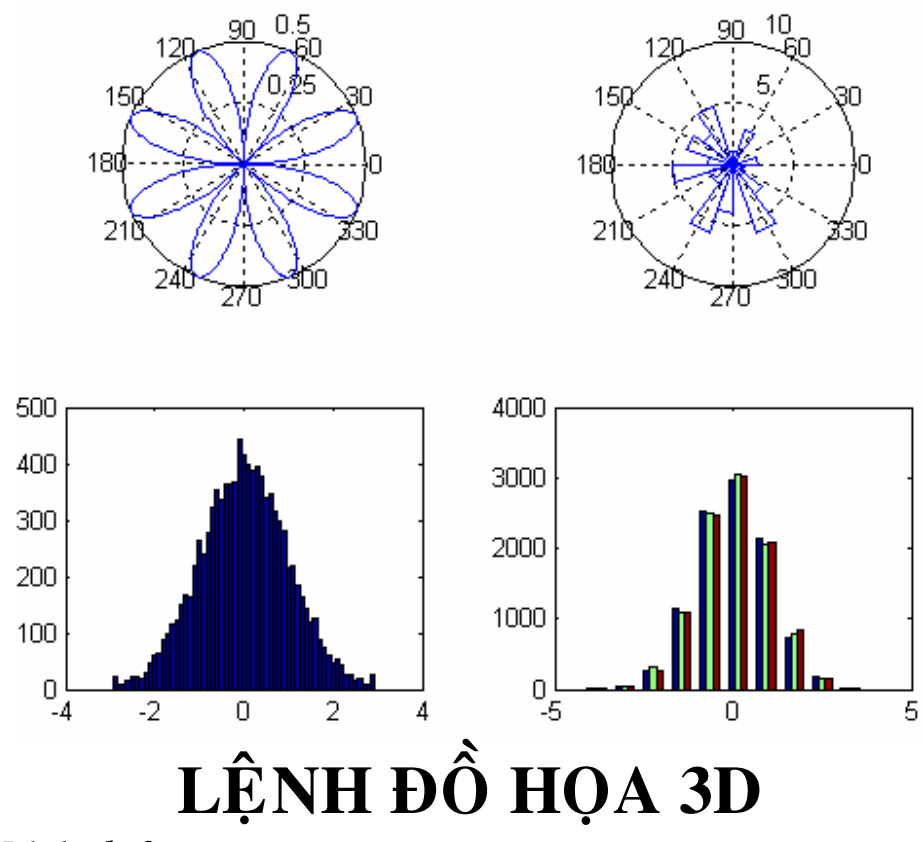

1. Lệnh plot3:

Cú pháp:

 $plot3(X1,Y1,Z1,...)$  $plot3(X1,Y1,Z1,LineSpec,...)$ plot3(...,'PropertyName',PropertyValue,...)  $h = plot3(...)$ 

Chú thích: Tất cả các cú pháp này điều giống lênh plot tuy nhiên plot 3 có thêm tập dữ liệu theo phương z

Ví du:

MATLAB code:

```
subplot(2,2,1);t = 0:pi/50:10*pi;plot3(sin(t), cos(t), t)grid on
axis square;
subplot(2,2,2);t = 0:0.1:16*pi;x=exp(-0.03*t).*cos(t);y=exp(-0.03*t).*sin(t);z=t;
```
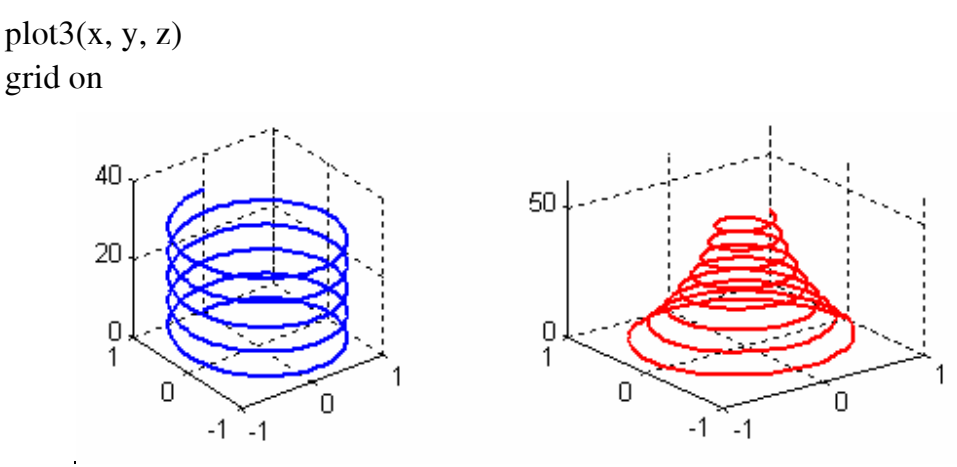

#### 2. Lệnh *meshgrid*:

3. Lệnh *peak*: một ví dụ của hàm hai biến dùng để tao ra bộ dữ liệu minh hoa cho các lệnh như surf, mesh, surface,...

Cú pháp:

 $Z = peaks;$  $Z = peaks(n);$  $Z = peaks(V);$  $Z = \text{peaks}(X, Y);$ peaks; peaks(N); peaks(V);  $peaks(X,Y);$  $[X, Y, Z] = peaks;$  $[X, Y, Z] = \text{peaks}(n);$  $[X, Y, Z] = \text{peaks}(V);$ 

Chú thích:

- $Z = \text{peaks: Trå } v \hat{e}$  một ma trận cỡ 49 x 49
- $Z = \text{peaks}(n)$ : Trả về một ma trận vuông cỡ n.
- Z=peaks(V): Trả về một ma trận vuông cỡ n= length(V).
- $Z = \text{peaks}(X, Y)$ : Trả về ma trận z dựa vào dữ liệu  $(X, Y)$ .
- $[X, Y, Z]$ peaks $(...)$ : Như các lệnh peaks trên chỉ khác là có thêm giá trì  $X, Y$ .

Ví du:  $>>$  Z=peaks(5)  $Z =$  $0.0001$  $0.0042$  $-0.2450$  $-0.0298$  $-0.0000$  $-0.0005$ 0.3265  $-5.6803$  $-0.4405$ 0.0036  $-2.7736$  $-0.0365$ 0.9810 3.2695 0.0331  $-0.0031$ 0.4784 7.9966 1.1853 0.0044 0.0000 0.0312 0.2999 0.0320  $0.0000$ 

```
\gg [x, y, z]=peaks(2)
x =-33
              \overline{3}-3V =-3-33
              3
Z =1.0e - 004 *
   0.6671
              -0.05860.3224
                0.4103
  4. Leänh mesh: 
  5. Lênh surf và surfc:
```
Cú pháp:

 $\blacktriangleright$ 

```
surf(Z)surf(X, Y, Z)surf(X, Y, Z, C)surf(...,'PropertyName',PropertyValue) 
\text{surface}(\ldots)h = \text{surf}(\dots)h = \text{surface}(\ldots)
```
Chú thích:

• *surf(Z)*: tao măt đổ bóng 3D từ ma trân Z với bô dữ liêu X=1:m, Y=1: n trong đó  $[m, n] = size(Z)$ . Chiều cao là dữ liệu từ ma trận Z cũng là dữ liệu cho việc điều chỉnh màu sắc của mặt đổ bóng 3D này.

 $\textit{surf}(X, Y, Z)$ : Tao măt đổ bóng 3D với bộ dữ liệu  $(X, Y, Z)$ , màu sắc của mặt được xác đinh thông qua ma trận Z.

 $\textit{surf}(X, Y, Z, C)$ : Như surf $(X, Y, Z)$ , chỉ khác C là ma trận cho dữ liệu màu của măt đổ bóng 3D.

*surfc*(...) : Giống như lênh *surf*() chỉ khác là có thêm các đường countour của măt 3D trên măt phẳng OXY.

```
Ví du:
```

```
MATLAB code:
```

```
clear all; clc; 
subplot(2,2,1);[X, Y, Z] = peaks(10);surf(X, Y, Z);title('surf(X, Y, Z)');
subplot(2,2,2);[X, Y, Z] = peaks(10);
```
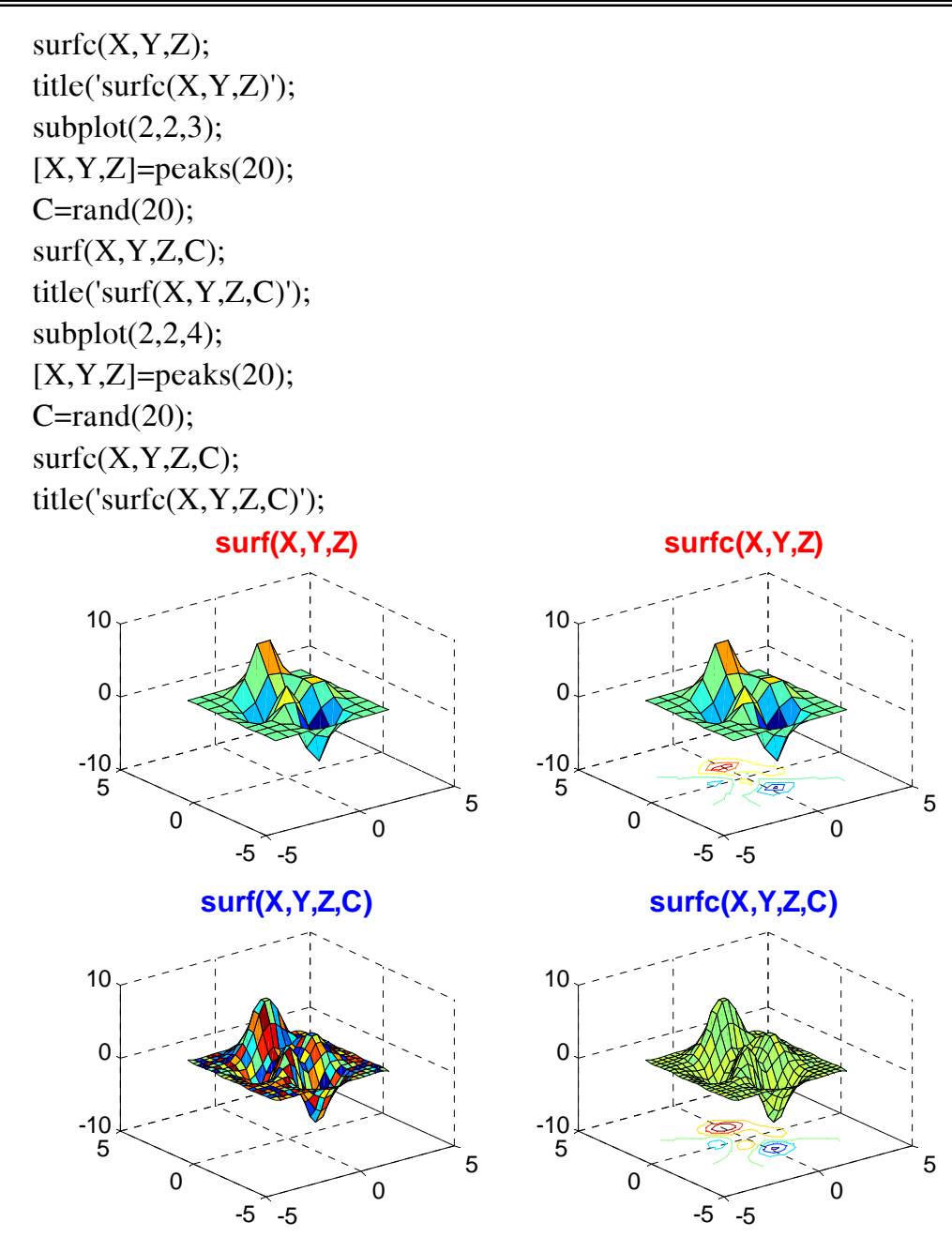

6. Leänh *sphere*:

Cú pháp:

◢

```
sphere 
sphere(n)[X, Y, Z] = sphere(...)
```
Chú thích:

- *sphere*: tao hình cầu bằng việc kết hợp hai hàm surf và mesh.
- *sphere(n)*: hình cầu được tạo thành bằng n mặt kết hợp lại với nhau

•  $[*X,Y,Z*]$  = *sphere*(...): Trả về bộ dữ liệu tao nên hình cầu này bằng các lệnh  $surf(X, Y, Z)$  và  $mesh(X, Y, Z)$ .

Ví du:

MATLAB code:  $subplot(2,2,1);$ sphere; axis equal; grid on;  $subplot(2,2,2)$ sphere(60); title('sphere(60)'); axis equal;  $subplot(2,2,3);$  $[x,y,z]$ =sphere $(24);$  $surf(x-2, y-2, z-1);$ hold on  $surf(2*x, 2*y, 2*z);$ % axis off  $subplot(2,2,4);$  $[x,y,z]$ =sphere(30);  $surf(3*x,3*y,3*z);$ grid on; title('sphere R=3'); axis equa;

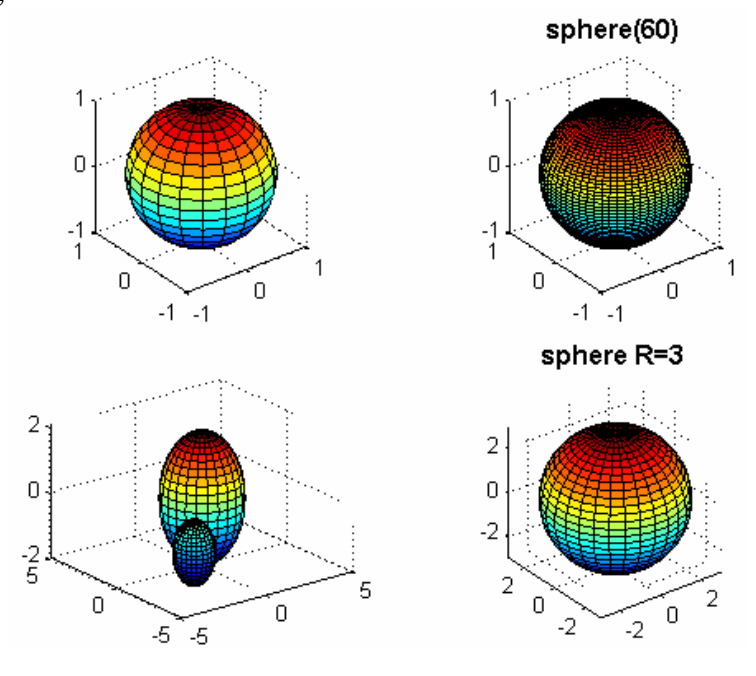

#### ◢

7. Lệnh *cylinder*:

Cú pháp:

 $[X, Y, Z] =$  cylinder  $[X, Y, Z] =$  cylinder(r)  $[X, Y, Z] = cylinder(r,n)$  $h = cylinder(...)$ 

Chú thích:

• *[X,Y,Z] = cylinder* : Tao khối hình tru bằng hai lênh *surf* và *mesh*, trả về bô dữ liệu tạo ra hình trụ bằng hai lệnh *surf* và *mesh* 

- $[*X,Y,Z*] = cylinder(*r*):$  Tạo khối trụ với bán kính r
- *[X,Y,Z] = cylinder(r,n)*: tao khối tru với bán kính r và n mặt xung quanh

Ví du:

MATLAB code:

```
subplot(2,2,1);cylinder; 
grid on; 
subplot(2,2,2)r=[0 1 2 3 5 8 8 8 4 6 6 6 6]; 
cylinder(r);subplot(2,2,3);t = 0:pi/10:2*pi;[X, Y, Z] = cylinder(2+cos(t));surf(X, Y, Z)subplot(2,2,4);t=0:pi/5:6*pi; 
p=3+sin(t);cylinder(p);
```
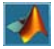

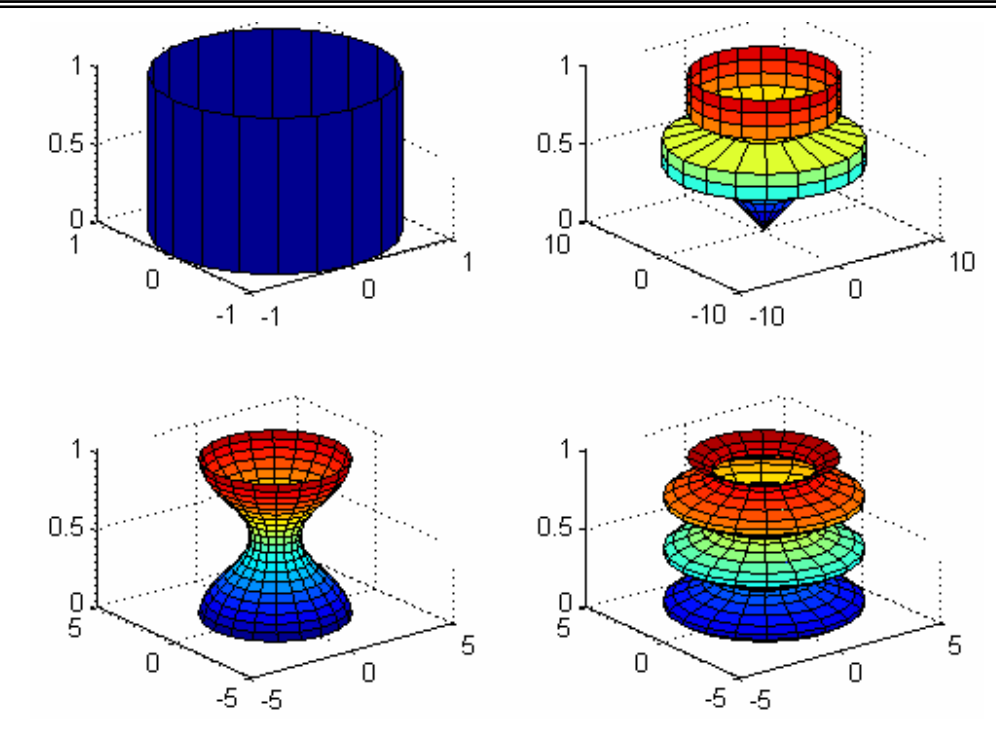

stem $3$ : 8.

Cú pháp:

 $\Lambda$ 

```
stem3(Z)stem3(X, Y, Z)stem3(..., 'fill')stem3(...,LineSpec)h = stem3(...)
```
#### Chú thích:

Giống như lệnh stem chỉ khác thêm giá trị theo phương z

Ví du:

```
MATLAB code:
```

```
subplot(2,2,1);X = \text{linspace}(0,1,10);Y = X./2;
Z = sin(X) + cos(Y);stem3(X,Y,Z, 'fill')view(-25,30)subplot(2,2,2);t=0:2:20;x=t; y=t.*cos(t);
z = exp(0.1*t);stem3(x,y,z);
```
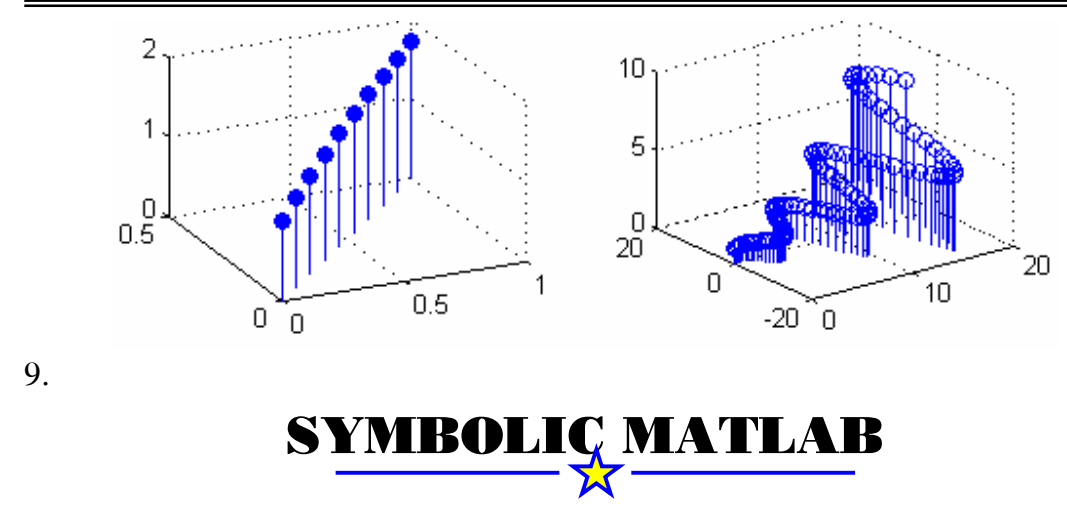

**Symbolic** là môt Toolbox( Thư viên) các phép toán kiểu ký tư được đưa vào môi trường tính toán của Matlab. Toolbox này làm phong phú thêm vào tiện ích tính toán và đồ hoa của MATLAB. Symbolic Matlab được phát triển dựa trên Symbolic Maple. Đây là phần mềm được viết bởi Đai hoc Waterloo Canada dưa trên các cơ sở được nghiên cứu của trường Đai hoc Kỹ thuật Eidgenossiche thành phố Zurich Thuy Só.

*1.* Khai báo biến trong Symbolic:

Lệnh *sym* và *syms* cho phép tao các biến và đối tương thuộc Symbolic MATLAB

#### *Cuù phaùp*:

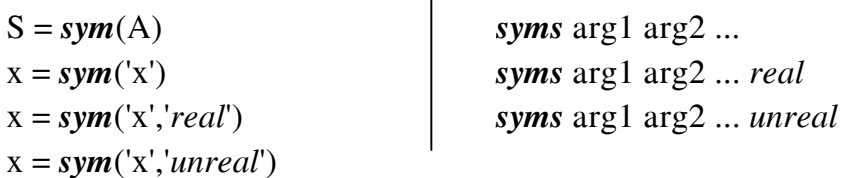

#### *Chuù thích*:

Lệnh *sym* khai báo từng biến một, bên trong dấu () là một biến. Lênh *syms* khai báo đồng thời nhiều biến symbolic

#### *Ví duï*:

*syms* y z r s t Lệnh trên tương đương với tập lệnh sau:

```
y = sym('y')z= sym('z')r = sym(<i>'r'</i>)s = sym(<i>'s'</i>)t= sym('t)
```
Một biểu thức symbolic Matlab, tất cả các biến nếu không phải hằng số điều khai báo biến cả trước khi xây dựng biểu thức Matlab.

```
Ví du:<br>>> S=2*x+5*v-3*t
    ??? Undefined function or variable 'x'.
    >> syms x y t
    >> S=2*x+5*v-3*t
    S =2*x+5*y-3*t
```
Ñeå kieåm tra bieán cuûa moät bieåu thöùc symbolic Matlab ta duøng leänh *findsym* cuù pháp lệnh như sau:

 $r = \frac{findsym(S)}{Tr\hat{a}}$  về lần lượt các biến symbolic trong S, các biến này cách nhau bởi dấu phẩy  $\zeta$  nếu không có biến nào sẽ trả về một mảng rỗng. *Ví duï*:

```
>> findsym(2*x+5*y-3*t)
ans =t, x, y
\gg findsym(S)
ans =t, x, y
```
- 2. Các hàm toán hoc trong symbolic Matlab:
	- 2.1 Hàm  $diff$  ( differentiate): Dùng để tính đao hàm

Cú pháp:

- $\bullet$  *diff(S)*: đao hàm biểu thức symbolic với biến được xác đinh bằng lệnh *findsym*.
- *diff(S,'v'*): đao hàm biểu thức symbolic ứng với biến v
- $\bullet$  *diff(S,n)*: đao hàm cấp n của biểu thức S
- $\bullet$  *diff(S,'v',n)*: đao hàm theo biến v đến cấp n

Ví duï

 $\Lambda$ 

```
>> syms x t
>> f=5*x^2+2*t;
>> q=3*cos(x^2);\gg diff(f)
ans =10 \times x>> diff(f,'t')
ans =2.
\gg diff(q,2)
ans =-12*cos(x^2)*x^2-6*sin(x^2)
```
2.2 Hàm *int* ( integrate ): Dùng để tính tích phân

Cú pháp:

- $R = int(S)$ : lấy tích phân biểu thức S ứng với biến symbolic
- $R = int(S, v)$ : lấy tích phân biểu thức S ứng với biến v
- $R = int(S, a, b)$ : lấy tích phân biểu thức S cân từ a đến b
- $R = int(S, v, a, b)$ : lấy tích phân biểu thức S cân từ a đến b ứng với biến S Ví dụ:<br>>> syms x

```
>> a=0; b=pi;
\gg int('sin(x)^2',a,b)
ans =1/2*pi
  2.3 Hàm jacobian: Xây dưng ma trận Jacobian
```
Cú pháp:

```
R = jacobian(w, v)
```
Chú thích:

jacobian(w,v) tính Jacobian của hàm w ứng với v. Trong đó w là biểu thức symbolic còn v là vectơ hàng chứa các biến

Ví du:

```
>> syms x y z
>> w=5*x^3+6*v+2*z;
\gg v=[x y z];
\gg jacobian(w, v)
ans =15*x^2.
                 б,
                           212.4 Hàm limit: Tính giới han của biểu thức
```
- *limit(F,x,a)*: tìm giới han của hàm F khi  $x \rightarrow a$
- *limit(F,a)*: tìm giới hạn của hàm F khi biến của hàm F được tìm bởi hàm findsym dần về a
- *limit(F)*: tìm giới han của hàm F khi  $x \rightarrow 0$
- *limit(F,x,a,'right')*: tìm giới han bên phải của hàm F khi  $x \rightarrow a$
- *limit(F,x,a,'left')*: tìm giới hạn bên trái của hàm F khi  $x \rightarrow a$

```
Ví dụ:<br>>> syms x y
     >> f=(5*x^3+6*x)/(2*x^2+5);
     \gg limit (f, x, 2)
     ans =4
        2.5 Hàm symsum: Tổng của chuổi
```
Cú pháp:

- $r = \text{symsum}(s)$ : tổng của biểu thức symbolic s theo biến symbolic k được xác đinh bằng lênh *findsum* từ  $0 \rightarrow k-1$
- $r = \text{symsum}(s, v)$ : tổng của biểu thức symbolic s theo biến symbolic v được xác định bằng lệnh *findsum* từ 0 → v-1
- $r = \text{symsum}(s, a, b)$ ,  $r = \text{symsum}(s, v, a, b)$ : tổng của biểu thức symbolic s theo biến symbolic v được xác đinh bằng lệnh *findsum* từ v=a  $\rightarrow$  v=b

```
Ví dụ:<br>>> syms k n
     symsum(k, 1, n)ans =1/2* (n+1) ^2-1/2*n-1/2
     >> pretty(ans)
                              2
                  1/2 (n + 1) - 1/2 n - 1/2
```
2.6 Hàm *taylor* : Khai triển chuổi Taylor

Cú pháp:

- $r = \frac{tau(fn, v)}{ch}$  Cho đa thức xấp xỉ theo Maclaurin bâc n-1 của biểu thức f với v là biến khai triển.
- $r = taylor(f, n, v, a)$ : khai triển Taylor của biểu thức f quanh điểm a. Nếu không cho giá trị thì giá trị mặc nhiên của n là 6. Công thức khai triển Taylor như sau:

$$
f(x)=\sum_{n=0}^{\infty}(x-a)^n\cdot\frac{f^{(n)}(a)}{n!}
$$

Ví du: Khai triển Taylor của hàm f thực hiện trong toán hoc

$$
\sum_{n=0}^{5} x^n \cdot \frac{f^{(n)}(0)}{n!}
$$

Matlab:

 >> *syms x* >>*taylor(f)* 

Ta có kết quả như sau:  $ans =$ 

 $6/5*$ x+13/25\*x^3-26/125\*x^5

3. Các hàm đai số tuyến tính:

Một số hàm *det, diag, eig, inv, tril, triu,rank* đã đề cập trong phần ma trận ở chương mở đầu tuy nhiên các lênh này chỉ dừng lai ở việc các phần tử trong ma trân là số, trong phần Symbolic này các phần tử trong ma trận là các biến. Ví du sau sẽ minh hoa rõ hơn.

```
>> syms x y z s t
     \Rightarrow A = [x+y, x+z; 1+s, 1-t]
     A =[ x+y, x+z ][1+s, 1-t]\gg inv(A)
ans =[-(-1+t)/(x*t-y+y*t+x*s+z+z*s),-(x+z)/(x*t-y+y*t+x*s+z+z*s)](1+s)/(x*t-y+y*t+x*s+z+z*s), -(x+y)/(x*t-y+y*t+x*s+z+z*s)]
\Gamma
```
Hàm  $expm(A)$ : Tao hàm mũ của ma trận symbolic A Hàm  $poly(A)$ : Biến đổi dang ma trân thành biểu thức

4. Các hàm đơn giản hóa

*4.1* Hàm *collect*: gôm các số hang và biến

Cú pháp:

- $R = collect(S)$ : thu gon các hệ số của biểu thức S với biến mặc đinh là x
- $R = collect(S, v)$ : thu gon các hê số của biểu thức S với biến là v thay vì biến măc đinh là x.

Ví du:

```
>> syms x y t
>> f=3*x+5*x^2+6*(x-1)*(x+2);\gg collect (f)
ans =11* x^22+9*x-12>> q=6*y+y^3+y*(y-1)*(y+1)+7*x+2*x^2;\gg collect (q, y)ans =2*v^3+5*v+7*x+2*x^2
   4.2 Hàm expand : khai triển biểu thức symbolic
```

```
Cú pháp:
```

```
expand(S)
```

```
Ví du:
```

```
>> syms x v z
>> h=(2*x-1)*(x+2)+ 6*(y-1)+z*(z+1)
h =(2*x-1)*(x+2)+6*y-6+z*(z+1)\gg expand(h)
ans =2*x^2+3*x-8+6*y+z^2+z
```

```
4.3 Hàm factor: phân tích biểu thức thành thừa số
```
# Cú pháp:

```
factor(X) 
Ví du:
     >> syms x y
     >> f = (x^3 - y^3);\gg factor(f)
     ans =(x-y) * (x^2+x*y+y^2)4.4 Hàm numden: lấy tử số và mẩu số
Cú pháp:
```

```
[N, D]=numden(S)
```

```
Với N: biểu thức tử số của đa thức S
```

```
D: biểu thức mẩu số của đa thức S
```
Ví du:

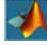

```
>> syms x y t
>> q=(x*(y-1)*(t+1))/((x-1)*(y+1)*t);
>> [N, D] = numden(q)N =x*(y-1)*(t+1)D =(x-1) * (y+1) *t
```
### *4.5* Hàm *simple* và *simlify*: tìm dạng tối giản của đa thức

# Cú pháp:

 $\overline{\phantom{a}}$ 

```
Ví dụ:<br>>> syms x y t
     >> q = cos(t) 2 + sin(t) 2;
     >> simplify(q)
     ans =\mathbf{1}>> f=(x-y) * (x^2+x*y+y^2);
     \gg simple(f);
     ans =x^3 - v^3
```
*4.6* Hàm *subs*: thay thế biến simbolic thành biến khác hoặc thành giá tri

# Cú pháp:

```
R = subs(S,old,new) 
Ví du:
     >> syms x y t
     >> S = cos(3*x) + 2*sin(v);
     >> S new 1=subs(S, x, t)
     S new 1 =cos(3*t) + 2*sin(y)\gg S new=subs(S, x, pi/4)
     S new =
     -1/2*2^(1/2)+2*sin(y)5. Các hàm tìm nghiệm phương trình
         5.1 Hàm solve dùng giải phương trình và hệ phương trình.
```
Cú pháp:

```
g = solve(eq)g = solve(eq, var)g = solve(eq1, eq2, \dots, eqn)g = solve(eq1, eq2, \ldots, eqn, var1, var2, \ldots, varn)Chú thích:
Ví du:
```
*5.2* Hàm dsolve dùng để giải phương trình và hệ phương trình vi phân thường

6. Các hàm đặc biệt

 $6.1$  Hàm tính tích phân cosine *cosint(X)* 

Tính giá trị của tích phân cosine ứng với mỗi phần tử của X. Tích phân của hàm cosine này được định nghĩa bởi hàm sau:

$$
Ci(x) = \gamma + \ln(x) + \int_{0}^{x} \frac{\cos t - 1}{t} dt
$$

Ví du:

 $\gg$  cosint (pi/2)

 $ans =$ 

0.4720

 $6.2$  Hàm tính tích phân sine *sinint(X)* 

Tính giá trị của tích phân sine ứng với mỗi phần tử của X. Tích phân của hàm sine này được định nghĩa bởi hàm sau:

$$
Si(x)\,=\,\int_0^x\frac{\sin t}{t}dt
$$

```
Ví dụ: \gg sinint (pi/2)
```
 $ans =$ 

1.3708

7. Các hàm biến đổi Laplace và Fourier

*7.1* Haøm bieán ñoåi Fourier ( *fourier*)

Cú pháp :

 $F = fourier(f)$  $F = fourier(f,v)$ 

 $F = fourier(f, u, v)$ 

Chú thích:

• F = fourier(f): biến đổi fourier của hàm vô hướng symbolic với biến mặc đinh x và biến mặc đinh trả về là w,nghĩa là

$$
f=f(x)\mathop{\Rightarrow}\limits F=F(\omega)
$$

Và được tính bằng:

$$
F(\omega) = \int_{-\infty}^{\infty} f(x)e^{-i\omega x} dx
$$

- F = fourier(f,v): giống như fourier(f) chỉ khác là biến trả về là biến v thay vì biến w.
- F = fourier(f,u,v): biến đổi fourier của hàm f có biến là u thành hàm F có biến là v.

Ví du:

7.2 Hàm biến đổi Fourier ngược (*ifourier*)

Cú pháp:

 $f = ifourier(F)$  $f = \text{ifourier}(F, u)$  $f = ifourier(F, v, u)$ 

Chú thích:

Bieîn dôi Fourier ham  
\n
$$
f(x) = e^{-x^2}
$$
  
\n $f(x) = e^{-x^2}$   
\n $\Rightarrow$  F = exp (-x<sup>2</sup>)/2  
\n $f =$   
\n $F[f](w) = \int_{-\infty}^{\infty} f(x)e^{-ixw}dx$   
\n $= \sqrt{\pi}e^{-w^2/4}$   
\n $f(x) = xe^{-|x|}$   
\n $f(x) = xe^{-|x|}$   
\n $f(x) = xe^{-|x|}$   
\n $\Rightarrow$  F = p $\Rightarrow$  f(1/2) \* exp (-1/4\*w<sup>2</sup>)/3  
\n $\Rightarrow$  Syms x u  
\n $\Rightarrow$  f = x\*exp(-abs(x));  
\n $\Rightarrow$  Fourier f, u)  
\n $F[f](u) = \int_{-\infty}^{\infty} f(x)e^{-ixu}dx$   
\n $\Rightarrow$  ans =  
\n $= -\frac{4i}{(1+u^2)^{2u}}$   
\n $-4*1/(1+u^2)^{2+1}dx$ 

Tương tư như hàm fourier(f) chỉ khác là hàm ifourier(F) là phép biến đổi fourier ngược nghĩa là:

$$
F = F(w) \Rightarrow f = f(x)
$$

Và hàm fourier ngược được định nghĩa như sau:

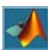

$$
f(x) = 1/(2\pi) \int_{-\infty}^{\infty} F(w)e^{iwx} dw
$$

*7.3* Haøm bieán ñoåi Laplace ( *laplace*)

Cú pháp:

 $laplace(F)$  $laplace(F,t)$ laplace  $(F,w,z)$ 

Chú thích :

• *L*=*laplace(F)* : thực hiện phép biến đổi laplace với biến mặc định của hàm F là t và trả về biến mặc đinh là s nghĩa là :

$$
\overline{F} = F(t) \Rightarrow L = L(s)
$$

Phép biến đổi này được đinh nghĩa như sau :

$$
L(s) = \int_{0}^{\infty} F(t)e^{-st}dt
$$

- *L*=*laplace(F,t)* : tương tư như cú pháp trên chỉ khác là biến mặc định của hàm L là t thay vì s.
- L=laplace  $(F, w, z)$ : giống như trên chỉ khác là w là biến của hàm F còn z là biến của hàm Laplace L nó thay thế các biến mặc nhiên s và t

Ví du :

#### Biến đổi Laplace Matlab command

>> syms t Biến đổi Fourier ngược Matlab command<br>  $f(w) = e^{\omega^2/(4a^2)}$ <br>  $\implies$  syms a real  $\gg$  f= t<sup>^4</sup>; >> syms a real  $\gg$  L=laplace(f) >> syms w u  $L =$  $F^{-1}[f](x) = \int_{-\infty}^{\infty} f(w) e^{ixw} dw$  $\Rightarrow$  f = exp(-w<sup>2</sup>/(4\*a<sup>2</sup>));  $24/s^{4}5$  $\gg$  F = simple(ifourier(f))  $=\frac{a}{\sqrt{\pi}}e^{-(ax)^2}$  $F =$  $a*exp(-x^2+a^2)/pi^*(1/2)$  $f(t) = t^4$  $L[f] = \int_{0}^{\infty} f(t)e^{-ts}dt$  $=\frac{24}{5}$ 

7.4 Hàm biến đổi Laplace ngược( *ilaplace*) Cú pháp:  $F = ilaplace(L)$  $F = ilaplace(L,y)$  $F = ilaplace(L,y,x)$ Chú thích : Phép biến đổi ngược laplace

$$
L=L(s)\Rightarrow F=F(t)
$$

Và được định nghĩa như sau :

$$
F(t) = \int_{c - i\infty}^{c + i\infty} L(s)e^{st}ds
$$

- 8. Các hàm đồ hoa symbolic
	- 8.1 Hàm vẽ chu tuyến (*ezcontour* và *ezcontourf*)
	- 8.2 Hàm vẽ mặt 3D có lưới *ezmesh, ezsurf*
	- 8.3 Hàm vẽ mặt 3D có thêm các đường (*contour ezmeshc, ezsurfc*)
	- *8.4* Haøm veõ ñöôøng trong 2D *ezplot*
	- 8.5 Hàm vẽ đường trong 3D ezplot3

 $\blacktriangleleft$